IRIX<sup>®</sup> GSN<sup>™</sup> Administrator's Guide

Document Number 007-3719-002

#### **CONTRIBUTORS**

Written by Carlin Otto Updated by Julie Boney and Crystal Boney Illustrated by Carlin Otto Production by Judi Holin Engineering contributions by Jeffrey Chung, Jim Pinkerton, and Jean-Michel Pittet

#### COPYRIGHT

© 1999-2000 Silicon Graphics, Inc. All rights reserved; provided portions may be copyright in third parties, as indicated elsewhere herein. No permission is granted to copy, distribute, or create derivative works from the contents of this electronic documentation in any manner, in whole or in part, without the prior written permission of Silicon Graphics, Inc.

#### LIMITED RIGHTS LEGEND

The electronic (software) version of this document was developed at private expense; if acquired under an agreement with the USA government or any contractor thereto, it is acquired as "commercial computer software" subject to the provisions of its applicable license agreement, as specified in (a) 48 CFR 12.212 of the FAR; or, if acquired for Department of Defense units, (b) 48 CFR 227-7202 of the DoD FAR Supplement; or sections succeeding thereto. Contractor/manufacturer is Silicon Graphics, Inc., 1600 Amphitheatre Pkwy 2E, Mountain View, CA 94043-1351.

#### TRADEMARKS AND ATTRIBUTIONS

Silicon Graphics, IRIS, IRIX, Octane and Onyx2 are registered trademarks, and SGI, the SGI logo, Origin, Origin 200 Gigachannel, and IRIS InSight are trademarks of Silicon Graphics Inc. Gigabyte System Network and GSN are trademarks of the HIPPI Networking Forum. UNIX is a registered trademark in the United States and other countries, licensed exclusively through X/Open Company, Ltd.

IRIX<sup>®</sup> GSN<sup>™</sup> Administrator's Guide Document Number 007-3719-002

## Contents

1.

List of Figures vii List of Tables ix About This Guide xi Audience xi Where to Find More Information xi Installation Instructions xiii Hardware Owner's Guide xiii Administrator's Guide xiii IRIX Administration Documents xiv Online Man Pages xiv World Wide Web-Accessible Documentation xv Release Notes xvi InfoSearch xvi Obtaining Updated or Printed Versions of This Document xvii SGI Product Support xvii Conventions Used in This Guide xvii Reader Comments xvii **Overview of IRIX GSN** 1 SGI GSN Products 1 Components of Products 1 GSN Within IRIX Network Stacks 3 Standards Compliance 4 GSN Product Names 4 Compatibility Issues 5 Overview of Protocols 5

What Is GSN? 6 GSN Terminology 6 GSN Overview 8 GSN Physical Layer 8 GSN Virtual Channels 9 GSN Micropacket 11 GSN Flow Control 16 GSN Message 17 GSN Admin Micropackets 18 What is ST? 23 ST Overview 23 ST Terminology 23 ST Operations 24 ST Header 27 ST Sequences 29 ST Connection Setup Sequence 29 ST Connection Teardown Sequence 32 ST Data Movement Sequences Including Memory Allocation 33 ST Flow Control Sequences 44 ST Status Sequences 46 ST Termination Sequence for a Data Movement 47 Example of ST Virtual Connections and GSN Channels 48 GSN Fabrics and Logical Networks 49 Basic Concept #1 49 Basic Concept #2 50 Basic Concept #3 50 Consequences and Examples 51 Address Resolution for GSN 57 HARP and Broadcast Support 58 HARP Address Resolution 60 Static Address Resolution 65 Guidelines for Selecting a HARP Server 65 How Address Resolution Works for ST-over-GSN 66

IRIX HARP Table 66 Static Entries 66 Dynamic Entries 66 Assignment of Unit Numbers and Network Interfaces to GSN Hardware 67 Assignment of Unit Numbers to Hardware 67 Assignment of Network Interface to Hardware Device 69 Comparison of ST to IP 70 2. Installing and Configuring IRIX GSN 73 Complete GSN Installation Process 74 Collect Information Before Starting 75 Configure IP-over-GSN 76 Configure ST-over-GSN 77 Configure the Address Resolution Service 77 Individual Configuration Tasks 79 Change HARP Lookup Table 79 Configure IRIX GSN Network Interfaces In Real Time 81 Configure IRIX HARP Client 82 Configure IRIX HARP Server 83 Edit gsnarp.options File 85 Edit hosts File 88 Edit ifconfig-#.options File 88 Edit master.d/gsn File 91 Edit netif.options File 92 Enable Networking 93 Building a New Driver Into the Operating System 94 Instruction Set 1 94 Instruction Set 2 94 List of All Configurable Parameters for IRIX GSN 95

| 3. | Maintaining, Monitoring, Verifying, and Troubleshooting IRIX GSN 99        |
|----|----------------------------------------------------------------------------|
|    | Commands Available for IRIX GSN 99                                         |
|    | Instructions for Common Procedures 100                                     |
|    | Disable or Enable IP/ST Interface 101                                      |
|    | Display ULA (MAC) Address 102                                              |
|    | Configure the SGI GSN Board for On-board (Internal) Loopback Operation 102 |
|    | Check Status of Hardware 103                                               |
|    | Check Status of GSN Traffic 127                                            |
|    | Build New HARP Server Addresses Into Network Interfaces 131                |
|    | Display Client's Active HARP Server 132                                    |
|    | Display Address Resolution Lookup Table 132                                |
|    | Installing a Loopback Device 133                                           |
|    | Verifying the IRIX GSN Subsystem 135                                       |
|    | Verify That the Board Has Been Located by the Software 135                 |
|    | Verify the SGI GSN Hardware 136                                            |
|    | Verify an IP-over-GSN Interface 138                                        |
|    | Troubleshooting 141                                                        |
|    | Troubleshoot SGI GSN Hardware 141                                          |
|    | Troubleshoot IP-over-GSN Interfaces 141                                    |
| 4. | IRIX GSN Error Messages 145                                                |
|    | Overview of the Error Message Listing 145                                  |
|    | Error Messages from the <i>gsnarp</i> Command 146                          |
|    | Error Messages from the <i>gsncntl</i> Command 149                         |
|    | Error Messages from the <i>gsntest</i> Command 152                         |
|    | Error Messages from the GSN Driver 154                                     |
|    | Index 179                                                                  |

# List of Figures

| Figure i    | Sources of Additional Information xii                                       |
|-------------|-----------------------------------------------------------------------------|
| Figure 1-1  | IRIX GSN Modules Within OSI-style Network Protocol Stack 3                  |
| Figure 1-2  | GSN Micropackets From Virtual Channels Interleaved In Datastream 10         |
| Figure 1-3  | GSN Micropacket Control Bits 11                                             |
| Figure 1-4  | GSN Admin Micropacket 15                                                    |
| Figure 1-5  | GSN Flow Control 16                                                         |
| Figure 1-6  | GSN Message Composed of Header and Data Micropackets 17                     |
| Figure 1-7  | Dual-port HIPPI-6400-PH Elements 18                                         |
| Figure 1-8  | Hop Count >0 Indicates Forward Admin Micropacket 19                         |
| Figure 1-9  | Hop Count =0 Indicates Process Admin Micropacket 19                         |
| Figure 1-10 | Hop Count Example: $hop\_count = 0$ 20                                      |
| Figure 1-11 | Hop Count Example: hop_count = 1 20                                         |
| Figure 1-12 | Hop Count Example: hop_count = 2 21                                         |
| Figure 1-13 | ST Operation 24                                                             |
| Figure 1-14 | ST Header 28                                                                |
| Figure 1-15 | ST Connection Setup Sequence: Identification Parameters Only 31             |
| Figure 1-16 | ST Connection Setup Sequence: VC Parameters Only 31                         |
| Figure 1-17 | ST Connection Setup Sequence: Rejection 32                                  |
| Figure 1-18 | ST Connection Teardown Sequence 33                                          |
| Figure 1-19 | Data Handling for ST Data Movements 36                                      |
| Figure 1-20 | ST Data Movement Sequence: Persistent Memory—Put 38                         |
| Figure 1-21 | ST Data Movement Sequence: Persistent Memory—Get 39                         |
| Figure 1-22 | ST Data Movement Sequence: Persistent Memory—FetchOp 40                     |
| Figure 1-23 | Example of FetchOp 41                                                       |
| Figure 1-24 | ST Data Movement Sequence: Single-use Memory with Initiator as<br>Source 42 |

| Figure 1-25 | ST Data Movement Sequence: Single-use Memory with Initiator as Destination 43 |
|-------------|-------------------------------------------------------------------------------|
| Figure 1-26 | Status Sequence Using Request_State 46                                        |
| Figure 1-27 | Status Sequence Using S Flag in ST Header 46                                  |
| Figure 1-28 | Termination Sequence 47                                                       |
| Figure 1-29 | Example of ST Virtual Connections Using Multiple GSN Virtual<br>Channels 48   |
| Figure 1-30 | Subnet Mask for Examples 51                                                   |
| Figure 1-31 | Single-switch GSN Fabric with Subnets/LISs 53                                 |
| Figure 1-32 | Multiple-switch GSN Fabric with Subnets/LISs 55                               |
| Figure 1-33 | LIS Membership That Spans Fabrics 56                                          |
| Figure 1-34 | HARP Registration 63                                                          |
| Figure 1-35 | HARP Normal Operation 64                                                      |
| Figure 2-1  | Decision Tree for HARP Configuration Procedures 78                            |
| Figure 3-1  | Physical Position of GSN Elements for Different Connection Scenarios 119      |
| Figure 3-2  | Installing a HIPPI-6400 Loopback Connector 134                                |
| Figure 3-3  | The /usr/etc/netstat -ina Display 139                                         |
| Figure 4-1  | Error Message Format in /var/adm/SYSLOG File 145                              |

# List of Tables

| Table 1-1  | GSN Compared to Other Communication Technologies 1              |
|------------|-----------------------------------------------------------------|
| Table 1-2  | GSN Bandwidth Calculations 9                                    |
| Table 1-3  | Data Restrictions for Each GSN Virtual Channel 10               |
| Table 1-4  | GSN Micropacket Control Bits 12                                 |
| Table 1-5  | Types of GSN Micropackets 13                                    |
| Table 1-6  | GSN Admin Micropacket Commands 21                               |
| Table 1-7  | ST Operations 25                                                |
| Table 1-8  | Data Movement Sequences 34                                      |
| Table 1-9  | Data Sizes Possible for Data Movements 35                       |
| Table 1-10 | ST Flow Control Sequence 45                                     |
| Table 1-11 | ST vs IP 70                                                     |
| Table 2-1  | IP Network Interface Operational Parameters 90                  |
| Table 2-2  | Summary of Configurable Items for IRIX GSN 95                   |
| Table 3-1  | Utilities for Monitoring and Maintaining IRIX GSN 99            |
| Table 3-2  | Common Procedures for Monitoring and Maintaining IRIX GSN 100   |
| Table 3-3  | Status Information for GSN Physical Link 105                    |
| Table 3-4  | GSN Status Information for Copper-Based XIO Hardware 107        |
| Table 3-5  | SHAC ASIC Status: Basic Listing 108                             |
| Table 3-6  | SHAC ASIC Status: Verbose Listing 108                           |
| Table 3-7  | HIPPI-6400-PH Element (Hop) Status 120                          |
| Table 3-8  | Meaning of "VC <i>hex_value</i> " in Status Screen Displays 126 |
| Table 3-9  | Local Element's HIPPI-6400 ADMIN Traffic Status 127             |
|            |                                                                 |

Table 3-10HARP Flags132

## About This Guide

This document, the *IRIX GSN Administrator's Guide*, provides instructions for configuring, verifying, monitoring, and troubleshooting an SGI Gigabyte System Network (GSN) connection. This guide does not provide information about system administration of a GSN fabric. This guide documents IRIX GSN version 2.0 operating over IRIX 6.5.9f or later.

## Audience

The audience for this document is network system administrators who are already familiar with general IRIX networking and system administration. This document assumes that the reader already knows the information documented in the online, IRIS InSight-viewable guide *IRIX Admin: Networking and Mail*, which is shipped with each copy of IRIX.

## Where to Find More Information

Figure i illustrates sources of additional information for the IRIX GSN product and IRIX networking. Subsequent sections describe each of the illustrated sources.

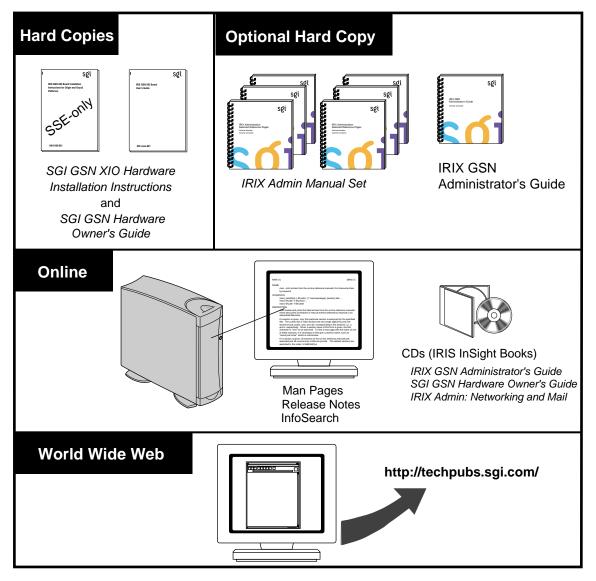

Figure i Sources of Additional Information

## Installation Instructions

The SGI GSN XIO Hardware Installation Instructions for SGI Origin Family, SGI-2000-series, and Silicon Graphics Onyx2 Platforms provides instructions for System Service Engineers (SSEs) who have been trained by SGI. This document is for the SSE (only).

#### Hardware Owner's Guide

The SGI GSN Hardware Owner's Guide describes the customer interface to the SGI GSN hardware: the LED behavior, the connectors on the panel plate, and the cable specifications. A printed copy of this guide is shipped with the SGI GSN hardware /IRIX GSN software product.

#### Administrator's Guide

This document, the *IRIX GSN Administrator's Guide*, describes the IRIX GSN software. Refer to the *IRIX GSN Administrator's Guide* to set up, configure, verify, monitor, and troubleshoot the IRIX GSN connection, including the network interface (for IP and ST), and suspected hardware problems. IRIX GSN is designed so that you can maintain most of the components of the system without the help of a trained technician. Hardware installation/removal is the only part of the IRIX GSN product that requires an SSE.

The administrator's guide can be viewed by the following methods:

- Use IRIS InSight. The digital format for this document (that is, the installable image) is included with the IRIX GSN software.
- Use a Web browser to view the HTML version at http://techpubs.sgi.com.
- Order a printed manual from http://techpubs.sgi.com or from the local SGI sales representative.
- Use a Web browser to download PostScript or PDF files from http://techpubs.sgi.com.

#### **IRIX Administration Documents**

The *Networking and Mail* volume of the *IRIX Admin* manual set is recommended as a reference for system administration tasks of logical network interfaces (for example, IP).

This document can be viewed by the following methods:

- Use IRIS InSight. The image is included with IRIX, either preinstalled on the system disk or available on CD-ROM. You can display this book from a graphics workstation using the IRIS InSight viewer.
- Use a Web browser to view the HTML version at the Silicon Graphics Technical Publications Library on the World Wide Web: http://techpubs.sgi.com.
- Order a printed copy from the local SGI sales representative.
- Use a Web browser to download PostScript or PDF files from http://techpubs.sgi.com/library.

#### **Online Man Pages**

The IRIX GSN software includes a set of IRIX man (manual) pages, formatted in the standard UNIX man page style. These are installed on the main system disk along with the IRIX GSN software, and are displayed using the *man* command. For example, to display the man page for the *gsncntl* command, enter the following command at a shell prompt:

#### man gsncntl

IRIX GSN includes man pages for the following items: gsn(7m), gsncntl(1m), gsntest(1m), and gsnarp(1m).

Citations in the documentation to these man pages include the name of the command and the section number in which the command is found. For example, "gsncntl(1)" refers to the *gsncntl* command and indicates that it is found in section 1 of the IRIX reference.

For additional information about displaying man pages using the *man* command, see man(1).

In addition, the *apropos* command locates man pages based on keywords. For example, to display a list of man pages that contain information about GSN, enter the following command at a shell prompt:

#### apropos gsn

For information about setting up and using *apropos*, see apropos(1) and makewhatis(1M).

#### World Wide Web-Accessible Documentation

SGI maintains a World Wide Web (WWW) page from which you can retrieve manuals in a variety of formats. For example, you can retrieve the latest versions of many of the company's documents, or you can order printed (paper-copy) versions of online documents.

To view or retrieve the latest version of a document, use your Web browser to open the following URL:

#### http://techpubs.sgi.com/

To locate the latest versions of IRIS GSN documents (including this one), make the following selections:

- 1. In the "Keyword search" field, enter gsn
- 2. In the "Look in" area, select "Title only".
- 3. Click the "Search" button.
- 4. From the list of documents, click on the document that you want to view, download and print, or purchase in bound printed format.

To order a printed (paper-copy) version of a document, use your Web browser to open the following URL:

http://techpubs.sgi.com/library/tpl/cgi-bin/order.cgi

## **Release Notes**

You can view the release notes for a variety of SGI products and software subsystems using one of two utilities:

relnotes Text-based viewer for online release notes

grelnotes Graphical viewer for online release notes

To see a list of available Release Notes, type the following at a shell prompt:

relnotes

For more information, see the relnotes(1) and grelnotes(1) man pages.

## InfoSearch

InfoSearch is a unified system for retrieving and viewing online information, providing you with quick and easy access to online information available on SGI computers. With InfoSearch, you can search or browse through release notes, man pages, application help cards, online books, and other forms of online information.

There are two ways to use InfoSearch:

- The *infosearch* utility, which runs on IRIX workstations.
- A World Wide Web interface, *infosrch.cgi*, that you can access through any Web browser.

An SGI system can be configured as an InfoSearch server so that other workstations on your network can use it to retrieve information. However, you must have a graphical workstation in order to use InfoSearch, either with the *infosearch* command or via a Web browser.

For basic information about getting started with InfoSearch, see the infosearch(1), sgindexAdmin(1), booksAdmin(1), and infosrch.cgi(1) man pages.

## **Obtaining Updated or Printed Versions of This Document**

To order printed (paper-copy) manuals or to retrieve a newer version of a manual, use the SGI Web page, as described in "World Wide Web-Accessible Documentation" on page xv, or contact your sales representative.

## SGI Product Support

SGI provides a comprehensive product support and maintenance program for its products. If you are in North America and would like support for your SGI supported products, contact the Technical Assistance Center at 1-800-800-4SGI. If you are outside North America, contact the SGI subsidiary or authorized distributor in your country.

## **Conventions Used in This Guide**

| Throughout this guide, | the following stylistic conventions are used:                                                                                                    |
|------------------------|----------------------------------------------------------------------------------------------------|
| Italicized text        | Represents commands, variables, document titles, and filenames.                                                                                                    |
| Initial capitalization | Identifies proper names for protocol entities. The initial capital<br>letter distinguishes the word from generic use of the term. For<br>example, GSN Message, refers to the item described and labeled<br>in the ANSI standard, as opposed to message, which can refer to<br>any communication that has a clear beginning and an ending. |
| Courier font           | Represents text that appears on a terminal.                                                                                                    |
| Glossary term          | Indicates that the term is explained in the Glossary.                                                                                                    |

## **Reader Comments**

If you have comments about the technical accuracy, content, or organization of this document, please tell us. Be sure to include the title and document number of the manual with your comments. (Online, the document number is located in the front matter of the manual. In printed manuals, the document number can be found on the back cover.)

You can contact us in any of the following ways:

• Send e-mail to the following address:

techpubs@sgi.com

• Use the Feedback option on the Technical Publications Library World Wide Web page:

http://techpubs.sgi.com

- Contact your customer service representative and ask that an incident be filed in the SGI incident tracking system.
- Send mail to the following address:

Technical Publications SGI 1600 Amphitheatre Pkwy., M/S 535 Mountain View, California 94043-1351

• Send a fax to the attention of "Technical Publications" at +1 650 932 0801.

We value your comments and will respond to them promptly.

Chapter 1

## Overview of IRIX GSN

This chapter provides an overview of IRIX GSN version 2.0.

Gigabyte System Network (GSN) is a full-duplex, error-free, flow-controlled communications protocol that simultaneously provides a full gigabyte (8 gigabits) of data transfer in each direction (6.4 gigabits of data plus 1.6 gigabits for control and HIPPI-6400 protocol information). Table 1-1 compares theoretical GSN data rates to the theoretical rates of other communications protocols.

 Table 1-1
 GSN Compared to Other Communication Technologies

| Protocol                | BAUD Rate              | Peak User Payload Rate <sup>a</sup> | Sustained User<br>Payload Rate |
|-------------------------|------------------------|-------------------------------------|--------------------------------|
| GSN (copper)            | 500 MBaud on 20 lines  | 6.4 gigabits/sec. <sup>b</sup>      | 6.365 gigabits/sec.            |
| Gigabit Ethernet        | 1256 MBaud on one line | 1.0 gigabit/sec.                    | 0.924 gigabits/sec.            |
| ATM OC12c<br>over SONET | 622 MBaud on line      | 0.622 gigabits/sec.                 | 0.541 gigabits/sec.            |

a. Peak rate is the rate required for hardware's direct-memory-access (DMA) when hardware has small input queue.

b. All rates are decimal not digital (that is, they are base-ten, not base-two); for example, giga is 1,000,000.

## **SGI GSN Products**

## **Components of Products**

The GSN products offered by SGI consist of multiple components that implement the following protocols:

• SGI GSN hardware: copper-based Gigabyte System Network (GSN, also known as HIPPI-6400 or SuperHIPPI) hardware for use in XIO slots.

- IP-over-GSN driver (*gsn*#) included in IRIX GSN. This component is the interface between the GSN hardware and the Internet Protocol (IP) with its associated transport-layer protocols: TCP, UDP, ICMP, and so on. Requires IRIX 6.5.9f or later.
- ST-over-GSN driver (*gsn*#) included in IRIX GSN. This component interfaces the GSN hardware to the Scheduled Transfer Protocol (ST). Requires IRIX 6.5.9f or later.
- Address resolution protocol server (daemon) and client functionality shipped with IRIX GSN. The dynamic HARP component handles HIPPI-6400 clients. IRIX HARP also supports static table lookup for handling HIPPI systems that do not support HARP.
- IRIX sockets-based application programming interface (API) to the IP network stack (driver) for use by customers who want to develop or port applications to send/receive data through the IP-over-GSN subsystem. Available with IRIX 6.5.9f and subsequent versions.
- IRIX sockets-based application programming interface (API) to the ST network stack (driver) for use by customers who want to develop or port applications to send/receive data through the ST-over-GSN subsystem. Available with IRIX 6.5.9f and subsequent versions.

## **GSN Within IRIX Network Stacks**

The SGI GSN hardware and IRIX GSN software support the following network stacks (illustrated in Figure 1-1):

- IP-over-GSN: applications that use the standard IRIX interface (BSD sockets) to send/receive data using the IP suite of protocols.
- ST-over-GSN: applications that use the IRIX GSN product's Scheduled Transfer (ST)
  programmatic interface to send/receive data over GSN. Applications that use this
  interface include the IRIX utilities shipped with the IRIX GSN product and
  customer-developed ST applications.
- ARP for HIPPI/GSN (HARP): automatically resolves physical-layer HIPPI-6400 ULA addresses to and from network-layer addresses (IP and ST).

**Note:** Each *gsn*# network interface services two main protocols: ST and IP. The *INET address* that the customer assigns to an instance of *gsn*# is shared by the ST-over-GSN and IP-over-GSN stacks. Some of the upper-layer address processing (for example, routing) that is performed on the address applies to both IP and ST traffic.

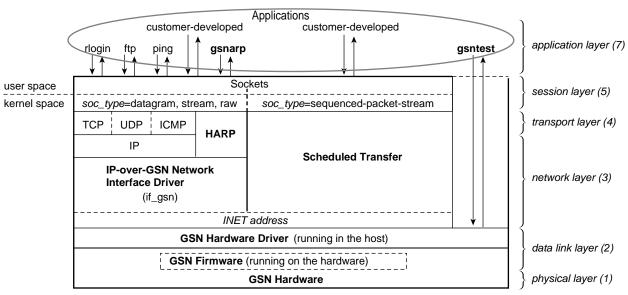

KEY:bold type identifies GSN modules

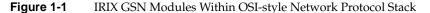

## **Standards Compliance**

IRIX GSN complies with the following industry standards:

- GSN (also called HIPPI-6400 or SuperHIPPI)
  - Information Technology High-performance Parallel Interface 6400 Mbit/s Physical Layer (HIPPI-6400-PH), ISO/IEC 11518-10, NCITS (ANSI) standard.
  - Information Technology High-performance Parallel Interface 6400 Mbit/s Switch Control (HIPPI-6400-SC), T11.1, Project 1231-D, Rev. 2.5, August 1998, working draft for NCITS (ANSI). Only those functions that apply to GSN endpoints.
- ST-over-GSN
  - Information Technology Scheduled Transfer Protocol (ST), T11.1, Project 1245-D, Rev. 2.6, December 1998, working draft for NCITS (ANSI).
- IP-over-GSN
  - RFC 2067, IP over HIPPI
  - Other standard internet protocols provided with IRIX (IP versions 4 and 6, NFS versions 2 and 3, TCP, UDP, ICMP, and so on.)
- IRIX HARP
  - RFC Internet Draft, IP and ARP over HIPPI-6400, December 1998

To obtain copies of the GSN and ST documents, see the Web site http://www.hippi.org, or contact the American National Standards Institute (ANSI) at 11 West 42nd Street, New York, New York 10036, telephone: 212-642-4900. For RFCs, see the Web site http://info.internet.isi.edu/in-notes/rfc.

## **GSN Product Names**

The following strings are used to identify the GSN product:

- Name for software image: gsn (for example, inst gsn and versions gsn)
- Name for each hardware device/adapter: gsn# or xio\_gsn
   (for example, gsncntl gsnl and find /hw/module -name xio\_gsn)
- Hardware inventory name for each adapter: GSN 1-Port adapter and GSN 2-Port adapter

 Name for each logical IP or STnetwork interface: gsn# (for example, netstat -i gsn3 and ifconfig gsn0 up)

### **Compatibility Issues**

IRIX GSN 2.0 requires IRIX 6.5.9f. Use this command to verify the version of IRIX that is currently running on the system. The version number (displayed by the -n option) must be equal to or greater than the version shown in this example:

```
% versions -n eoe
I eoe 1275719131 IRIX Execution Environment, 6.5.9f
```

The SGI GSN hardware requires the system's HUB ASICs to be version 5. Use this command to verify the version of the HUB on each Node board:

```
% hinv -v | grep HUB
HUB in Module #/Slot 1: Revision 5 Speed 97.50 Mhz (enabled)
HUB in Module #/Slot 2: Revision 5 Speed 97.50 Mhz (enabled)
HUB in Module #/Slot 3: Revision 5 Speed 97.50 Mhz (enabled)
HUB in Module #/Slot 4: Revision 5 Speed 97.50 Mhz (enabled)
```

## **Overview of Protocols**

These sections provide an overview of the protocols that make up and interoperate with IRIX GSN. Figure 1-1 illustrates the GSN protocol stacks.

- "What Is GSN?"
- "What is ST?"
- "Address Resolution for GSN"
- "How Address Resolution Works for ST-over-GSN"

## What Is GSN?

Gigabyte System Network (GSN) is a set of ANSI standards (listed in "Standards Compliance" on page 4) that defines physical and data link layers for a very high-speed communications protocol. The GSN protocol is also known by two other names: HIPPI-6400 and SuperHIPPI. Throughout this document, the term GSN is used for this entire set of protocols, except when referring to an item from a specific ANSI standard, in which case the term from the ANSI document's title is used (for example, HIPPI-6400-PH micropacket).

### **GSN Terminology**

The following terms have specific meanings when used within the context of GSN:

#### Physical link

One section of HIPPI-6400-PH cable (copper or fiber-optic) that connects two HIPPI-6400-PH elements. Each element can be either a switch or an endpoint. Each physical link is a full-duplex link composed of two simplex links; each simplex link carries data in only one direction; the two streams of data in the full-duplex link flow in opposite directions. The path (virtual connection) between an original point of transmission (the originating source) and a final point for reception (the final destination) can involve numerous physical links.

#### Element

Any component of a HIPPI-6400 fabric or system that is able to receive, process, and send HIPPI-6400 Admin micropackets in a manner that conforms with the HIPPI-6400 standard. Each HIPPI-6400 element contains both a source and a destination. For example, the SuMAC chip in an SGI GSN product is a GSN element.

#### Source

The transmitting element located at one end of a physical link. An upper-layer entity (host, network-layer interface, or program) that uses the GSN subsystem is sometimes loosely referred to as the source. However, it is more correct to call these software entities upper-layer protocols (that is, source ULPs). An "originating source" refers to the element that first transmitted a micropacket; an element that is retransmitting the micropacket (for example, a switch) is simply a source.

#### Destination

The receiving element located at the other end of a physical link. An upper-layer entity (host, network-layer interface, or program) that receives communications through the GSN subsystem is sometimes loosely referred to as the destination. However, it is more correct to call these software entities upper-layer protocols (that is, destination ULPs). A "final destination" refers to the element that is the ultimate receiver for a micropacket; an element that receives, then retransmits a micropacket (for example, a switch) is simply a destination.

#### Endpoint

A final destination or an originating source of GSN traffic. An endpoint may have only one GSN port. A single system may have many endpoints (for example, an Origin module with two SGI GSN products has two endpoints).

#### Switch

A node that is located along the route between two endpoints. GSN traffic passes through the switch on its way to a destination endpoint. A switch must have at least two, and usually has more, GSN ports.

#### Fabric

All the HIPPI nodes (switches, endpoint devices, extenders) that are physically interconnected and communicate using the same physical-layer protocol. One GSN fabric can be logically divided into multiple upper-layer address spaces (that is, networks). For example, a single GSN fabric can support multiple IP networks. And, conversely, one logical network can include members from multiple HIPPI fabrics.

#### Hop count

A number used in HIPPI-6400 Admin micropackets to specify the number of elements through which the micropacket should be forwarded. Each time a micropacket exits an element, the hop count is decremented by one. See "GSN Admin Micropackets" on page 18 for further details.

## **GSN** Overview

The GSN protocol provides 6.4 gigabits of user data per second from source to destination (in each direction) over either copper-based or fiber-optics-based physical media.<sup>1</sup> The protocol is point-to-point, full-duplex, and flow-controlled. It uses small fixed-size micropackets (illustrated in Figure 1-4 and Figure 1-6) and up to four interleaved logical datastreams (channels) per point-to-point connection.

#### **GSN Physical Layer**

Each physical link is composed of two simplex links that connect two HIPPI-6400 elements; data flows in only one direction on each simplex link. Both simplex links are required for a connection because control information for each datastream travels in the reverse direction (that is, along the other simplex link of the connection). This design provides a full-duplex connection between two endpoints.

The GSN data rate is stated as 6.4 gigabits of user data per second on each simplex link; however, each link physically carries a total of 8 gigabits (1 gigabyte) of data (user and control) every second. The following items describe the GSN bandwidth:

- At the physical layer (that is, on the wire), GSN uses a dual-edged 250-million-cycle -per-second clock, which results in 500 million transmission events per second. Said another way, GSN operates at 500 MBaud.
- For each baud, GSN transmits 16 bits of user data and 4 bits of control data that is
  encoded with 4b/5b. This means that 20% of the total bandwidth is overhead for
  the encoding, and, of the remaining bandwidth, 20% is overhead for the HIPPI-6400
  protocol. This results in user bandwidth of 6.4 gigabits or 6400 megabits per second.
- The available bandwidth for user data is 6400 megabits/second, which is 6.4 gigabits or 0.8 gigabytes of per second in each direction.

<sup>&</sup>lt;sup>1</sup> For SGI GSN release 1.0, only the copper-based medium is supported.

Table 1-2 summarizes the mathematical calculations:

 Table 1-2
 GSN Bandwidth Calculations

| ltem                                                                       | Bandwidth   | Calculation Details                                                                                                    |
|----------------------------------------------------------------------------|-------------|----------------------------------------------------------------------------------------------------|
| Total physical signal carrying capacity                                    | 10 GBaud    | 20 simultaneous signals multiplied by 500<br>MBaud, which is 10 billion signals per<br>second in each direction.        |
| Bandwidth available for protocols                                          | 8.0 Gbits/s | Rate in row above, minus bandwidth used by 4b/5b encoding.                                                              |
| Bandwidth available for users (that is, layers above the HIPPI-6400 layer) | 6.4 Gbits/s | Rate in row above, minus amount used by<br>GSN control information. GSN control = 4<br>of the 20 bits (20% of 8 Gbits). |

## **GSN Virtual Channels**

Each simplex link can carry up to four logical datastreams (virtual channels). These virtual channels are allocated for control traffic, low latency traffic, and bulk traffic to avoid the latency/blocking issues that occur when only a single channel is attempting to handle both bulk and interactive traffic.

Each virtual channel is commonly implemented as a queue; micropackets are selected alternately from the active queues and placed onto the physical link in an interleaved fashion, as illustrated in Figure 1-2. Not all four channels need to be active on every connection. All the micropackets belonging to a single GSN Message always travel through the same channel, even when the message traverses switches along its way to the final destination. The restrictions for the data that can be carried on each channel are described in Table 1-3.

#### Table 1-3 Data Restrictions for Each GSN Virtual Channel

| Virtual<br>Channel | Description                                                                                                    |
|--------------------|----------------------------------------------------------------------------------------------------|
| 0                  | Carries GSN Messages that do not exceed 68 micropackets of TYPE data (about 2176 bytes of upper-layer data). For ST-over-GSN traffic, ST data channel 0 maps to this GSN channel; all ST control operations (for example, Request_To_Send and Clear_To_Send) travel on this virtual channel.                                                       |
| 1                  | Carries GSN Messages that do not exceed 4100 micropackets of TYPE data (about 128 kbytes of upper-layer data) and Admin micropackets in which the COMMAND field specifies a request or a command (that is, not a response). IP-over-GSN traffic is carried on this VC. For ST-over-GSN traffic, ST data channel 1 maps to this GSN channel.        |
| 2                  | Carries GSN Messages that do not exceed 4100 micropackets of TYPE data (about 128 kbytes of upper-layer data) and Admin micropackets in which the COMMAND field specifies a response. For ST-over-GSN traffic, ST data channel 2 maps to this GSN channel.                                                                                         |
| 3                  | Carries GSN Messages that do not exceed 134,217,728 micropackets that are of TYPE data (about 4Gbytes of upper-layer data). This channel requires that the final destination endpoint agree to accept this Message via a flow-controlled protocol such as Scheduled Transfer. For ST-over-GSN traffic, ST data channel 3 maps to this GSN channel. |

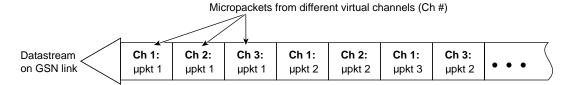

Figure 1-2 GSN Micropackets From Virtual Channels Interleaved In Datastream

#### **GSN Micropacket**

The micropacket is the basic protocol data unit for GSN. Each GSN micropacket is 32-bytes of data accompanied by 8 bytes (64 bits) of control information. The TYPE field within the control bits indicates the format and purpose of the micropacket's 32 bytes of data. The VC field determines which virtual channel carries the micropacket. Some of the control bits that accompany a 32-byte chunk of data refer to that chunk of data (for example, the VC and TYPE fields), and some bits refer to the datastream traveling in the opposite direction on the other physical link (for example, the credits in the CR field that allow the reader/receiver of the control bits to transmit more data for its own datastream). Figure 1-3 illustrates the control bits and Table 1-4 describes them. Table 1-5 summarizes the different TYPEs of GSN micropackets.

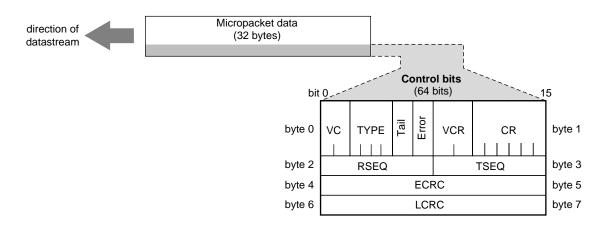

Figure 1-3 GSN Micropacket Control Bits

| Name of<br>Field | Number of<br>Bits in<br>Field                                                                                                    | Description                                                                                                    | Applies to<br>Data in<br>Which Link |
|------------------|----------------------------------------------------------------------------------------------------|----------------------------------------------------------------------------------------------------|-------------------------------------|
| VC               | 2                                                                                                    | Virtual channel selector for this micropacket (binary values): 00=channel_0; 01=channel_1; 10=channel_2; 11=channel_3                                                                                                    | This one                            |
| TYPE             | 4                                                                                                    | Type of micropacket: see Table 1-5                                                                                                    | This one                            |
| Т                | 1                                                                                                    | Tail:<br>0=more micropackets follow to complete this GSN Message;<br>1=this is the last micropacket for this Message.                                                                                                    | This one                            |
| Ε                | 1                                                                                                    | Error:<br>0=this GSN Message is OK so far;<br>1=an unrecoverable error was detected for this Message.                                                                                                    | This one                            |
| VCR              | 2                                                                                                    | Virtual channel for which the credits (in CR field) apply.                                                                                                    | Other                               |
| CR               | 6                                                                                                    | Credits: number of credits the source (that is, the receiver of<br>these control bits) can add to the data transfer on the virtual<br>channel indicated in the VCR field. (See "GSN Flow Control"<br>for further explanation.) |                                     |
| RSEQ             | 8                                                                                                    | Reception sequence number:<br>Acknowledgment for the highest-received sequence number<br>(TSEQ) for data micropackets on the other link.                                                                                       |                                     |
| TSEQ             | 8                                                                                                    | Transmission sequence number:<br>The sequence number associated with this micropacket.                                                                                                    | This one                            |
| ECRC             | CRC 16 End-to-end checksum. Checksum for all data bytes of the GSN Message, up to and including, the bytes in this micropacket. This checksum is verified by the final destination. |                                                                                                    | This one                            |
| LCRC             | 16                                                                                                    | Link checksum. Checksum for the 32 bytes of data and the first 48 bits of control information in this micropacket. This checksum is verified by each GSN element at the end of a link.                                         | This one                            |

## Table 1-4GSN Micropacket Control Bits

Most of the GSN micropacket TYPEs are related to control and management of the GSN link. Only three TYPEs of micropackets are passed to the upper layers: Admin, Header, and Data micropackets. The Admin micropacket (illustrated in Figure 1-4) is used by upper-layer GSN administrative programs to manage and configure a GSN fabric; hence, the Admin micropacket is defined by the Switch Control ANSI standard (HIPPI-6400-SC). The Header and Data micropackets are used to create GSN Messages (illustrated in Figure 1-6) that carry user-level data.

| Type<br>(Name) | Type<br>(Hexadecimal) | Description of the Micropacket                                                                                                    | Supported by<br>IRIX GSN<br>Hardware? |  |  |
|----------------|-----------------------|----------------------------------------------------------------------------------------------------|---------------------------------------|--|--|
| Reset          | 2                     | Causes the receiving HIPPI-6400-PH device to<br>reset the local link (that is, the physical link<br>between this sender and the device at the other<br>end of the physical link).                                         | Y                                     |  |  |
| Reset_Ack      | 3                     | Acknowledges that the Reset micropacket was received and that the HIPPI-6400-PH link reset was completed.                                                                                                    | Y                                     |  |  |
| Initialize     | 4                     | Causes the receiving HIPPI-6400 device to reinitialize.                                                                                                    | Y                                     |  |  |
| Initialize_Ack | 5                     | Acknowledges that the Initialize micropacket<br>was received and that the HIPPI-6400-PH<br>initialization procedure was completed.                                                                                        | Y                                     |  |  |
| Reserved       | 6                     | n.a.                                                                                                    | n.a.                                  |  |  |
| Null           | 7                     | Contains no data in the 32-byte data area; there<br>may be valid information in the Control Bits.<br>This type is transmitted only when there is<br>nothing else to transmit; it keeps the physical<br>link active/alive. | Y                                     |  |  |
| Data           | 8                     | Contains data for a GSN (HIPPI-6400) Message (illustrated in Figure 1-6).                                                                                                    | Y                                     |  |  |
| Header         | 9                     | Contains the header information for a GSN<br>(HIPPI-6400) Message (illustrated in Figure 1-6).                                                                                                    | Y                                     |  |  |

 Table 1-5
 Types of GSN Micropackets

Table 1-5 (continued)

| Type<br>(Name) | Type<br>(Hexadecimal) | Description of the Micropacket                                                                                                    | Supported by<br>IRIX GSN<br>Hardware? |
|----------------|-----------------------|----------------------------------------------------------------------------------------------------|---------------------------------------|
| Credit-only    | A                     | Contains only valid credits (VCR and CR fields<br>of Control Bits) that allow the transmitter to send<br>more data. The micropacket contains no data in<br>the 32-byte data area. This type is transmitted<br>only when there are no Admin, Header, or Data<br>micropackets awaiting transmission.                    | Y                                     |
| Reserved       | B-E                   | n.a.                                                                                                    | n.a.                                  |
| Admin          | F                     | Used for administering GSN switches and<br>endpoints. Format for Admin micropacket is<br>defined by the HIPPI-6400-SC standard. A<br>number of functions (commands) are supported,<br>including: ping another GSN device, request<br>ULA of a remote GSN device, and set up<br>broadcast capability for a GSN fabric. | Υ                                     |

Types of GSN Micropackets

One of the functions for the Admin micropacket is to allow each switch on a GSN fabric to discover the fabric's physical configuration and each endpoint to discover the universal LAN MAC address (ULA) that its switch has assigned to it. This functionality is not available on every GSN product; however, when it is implemented, this is how it works.

- For an endpoint, upon starting, it transmits an Admin micropacket that asks the device at the other end of the link to identify its function (for example, is it an endpoint or a switch). If the device is a switch, the endpoint asks for an assigned ULA; if the device is another endpoint, the local endpoint uses its locally assigned ULA (which might be stored in the hardware's PROM).
- For a switch, upon starting, it transmits Admin micropackets that ask for other devices' functions (for example, is it a switch or an endpoint). The switch sends one such request to each hop (successive hardware device) down each of its links until an endpoint is reached. Upon discovery of each endpoint or a switch, it uses Admin micropackets to exchange ULA information with that device. As it receives responses from these Admin requests, the switch constructs a map (spanning tree) of its fabric. Once this map has been constructed, a micropacket destined for a known endpoint (that is, any endpoint discovered within that fabric) can be delivered.

**Note:** This fabric discovery scheme does not solve the problem of how each endpoint comes to know the ULA for the other endpoints with which it wants to communicate. That problem can be solved by an upper-layer address resolution mechanism (for example, HARP or another network-layer address resolution mechanism). For details, see "Address Resolution for GSN."

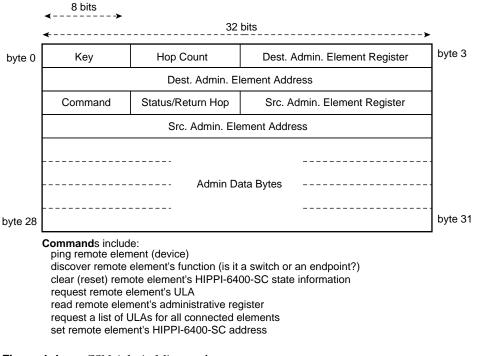

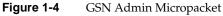

#### **GSN Flow Control**

A GSN destination (receiving) endpoint controls the flow of micropackets by periodically releasing credits to the source.<sup>1</sup> Each credit represents memory at the destination for one GSN micropacket. Each credit gives the source permission to send one additional micropacket on a specific channel. The destination gives credits to the source in the control bits (CR and VCR bits) that accompany the destination's own micropackets. Note that the credits travel in the opposite direction from the data, as illustrated in Figure 1-5, and can accompany micropackets traveling on any of the GSN virtual channels for the connection.

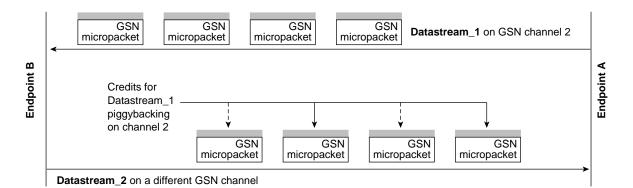

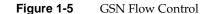

<sup>&</sup>lt;sup>1</sup> Flow control is a mechanism for preventing data loss that is caused by a source transmitting data faster than the destination can process it. Without flow control, the destination drops incoming data when it does not have memory available (free) in which to store the data.

## GSN Message

The GSN Message is the basic data transfer unit between source and final destination endpoints. Each Message is composed of one initial Header micropacket followed by zero or more Data micropackets (illustrated in Figure 1-6). The micropackets of a Message are sequentially ordered and all travel over the same virtual channel using the same originating source (S\_ULA value) and final destination (D\_ULA value). The last micropacket in a Message has a bit set (the TAIL flag) to indicate that the Message is complete. Figure 1-6 illustrates a complete GSN Message.

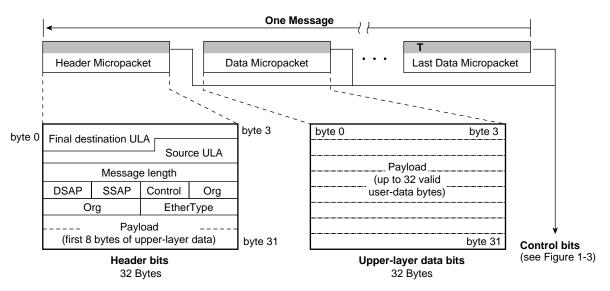

Figure 1-6 GSN Message Composed of Header and Data Micropackets

When the GSN Header micropacket is carrying an IP datagram (EtherType=2048), the 8 bytes of payload in the Header micropacket are the first 8 bytes of the IP header. (Note that the 8 bytes immediately preceding the Payload are an 802.2 SNAP header.) When the GSN Header micropacket is carrying an ST transfer (EtherType=8181), the payload bytes in the Header micropacket are the initial 8 bytes of the ST Header.

#### **GSN Admin Micropackets**

Every HIPPI element is capable of processing GSN (HIPPI-6400-SC) Admin micropackets. These micropackets configure elements, discover the fabric topology, and maintain the elements of a GSN fabric. The TYPE field of the control bits (illustrated in Figure 1-3) indicates that a micropacket is of the Admin type. Admin micropackets have the format illustrated in Figure 1-4.

Most HIPPI-6400 elements have two ports: one leading toward the fabric and the other leading toward the host/core. For example, a link end element (such as the SuMAC ASIC) has one port connected to a physical link/the fabric and the other port connected to additional GSN logic (which may be another local element) on an adapter board. Notice that a GSN system may contain more than one element; this fact is important in understanding the processing of Admin micropackets.

An Admin micropacket can enter an element through either port, as illustrated in Figure 1-7. Each Admin micropacket is either processed and responded to or forwarded to the next element through the element's other port, as illustrated in Figure 1-7. A response to an Admin micropacket always exits the element through the same port by which the original Admin micropacket arrived.

Admin arrives from "host" direction:

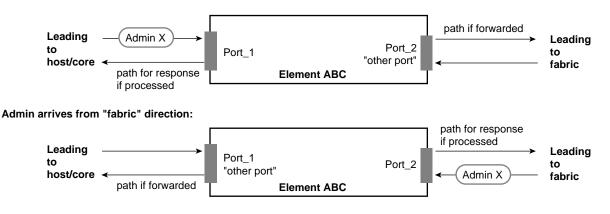

Figure 1-7 Dual-port HIPPI-6400-PH Elements

The *hop count* field in the Admin micropacket determines when the Admin packet is acted upon/processed. The count indicates the number of elements (hops) through which the Admin micropacket is propagated/forwarded before it is processed. As long as the hop count is greater than zero, the receiving element decrements the hop count by one and transmits the Admin micropacket out the element's other port (which leads to another element), as illustrated in Figure 1-8. When the count is zero, the receiving element processes the micropacket and responds, as illustrated in Figure 1-9. Figure 1-10 through Figure 1-12 show examples of various hop count values and the manner in which hop count determines which element acts on and responds to the micropacket.

Table 1-6 lists the administrative commands that are available with Admin micropackets.

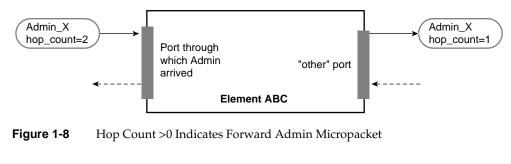

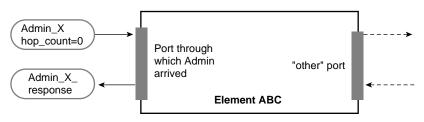

Figure 1-9 Hop Count =0 Indicates Process Admin Micropacket

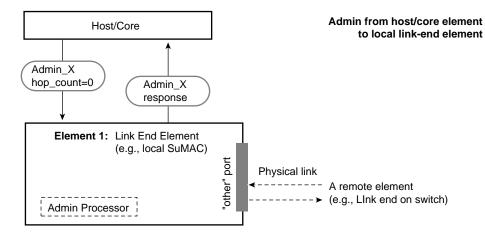

**Figure 1-10** Hop Count Example: hop\_count = 0

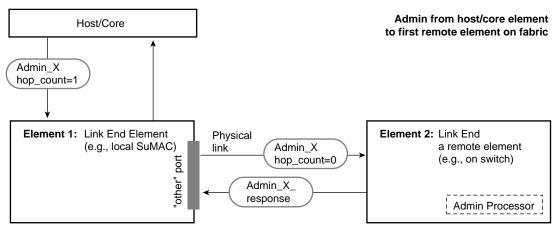

**Figure 1-11** Hop Count Example: hop\_count = 1

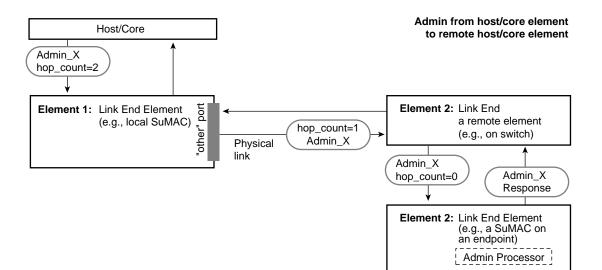

**Figure 1-12** Hop Count Example: hop\_count = 2

| A daylar O survey and         | December 1                                                       |                                                                  |
|-------------------------------|------------------------------------------------------------------|------------------------------------------------------------------|
| Admin Command                 | Description                                                      | Required (R) or<br>Optional (O) for<br>Switches and<br>Endpoints |
| Ping                          | Are you there?                                                   | 0                                                                |
| *_response                    | Yes I am here (and functioning).                                 | R                                                                |
| Set_element_address           | Here is your "element address".                                  | 0                                                                |
| *_response                    | Status (for example, I have started using the assigned address). | 0                                                                |
| Reset                         | Initialize yourself                                              | 0                                                                |
| Exchange_element_<br>function | I am a <switch endpoint=""> element.<br/>What are you?</switch>  | R                                                                |
| *_response                    | I am a <switch endpoint=""> element.</switch>                    | R                                                                |

 Table 1-6
 GSN Admin Micropacket Commands

| Table 1-6 (continued) | GSN Admin Micropacket Commands                                                                             |                                                                  |  |  |
|-----------------------|----------------------------------------------------------------------------------------------------|------------------------------------------------------------------|--|--|
| Admin Command         | Description                                                                                                | Required (R) or<br>Optional (O) for<br>Switches and<br>Endpoints |  |  |
| ULA_request           | Assign me a ULA.                                                                                           | R                                                                |  |  |
| *_response            | Here is your ULA.                                                                                          | R for switches                                                   |  |  |
| Read_register         | Give me the data from this Admin register.                                                                 | 0                                                                |  |  |
| *_response            | Here is the data you requested.                                                                            | 0                                                                |  |  |
| Write_register        | Put this data into this Admin register.                                                                    | 0                                                                |  |  |
| *_response            | Status (for example, the data has been written).                                                           | 0                                                                |  |  |
| Invalid_command       | I received an invalid/unrecognized/<br>unsupported Admin micropacket.                                      | R                                                                |  |  |
| ULA_list_request      | Give me a list of all the ULAs connected to you.                                                           | 0                                                                |  |  |
| *_response            | Here is the list.                                                                                          | R for switches                                                   |  |  |
| Port_remap            | For all traffic containing the specified ULA, change the route (output port) to a specified (new) port ID. | 0                                                                |  |  |
| *_response            | Status.                                                                                                    | R for switches                                                   |  |  |
| Port_map_request      | Give me the port ID that I must use to contact the specified ULA.                                          | 0                                                                |  |  |
| *_response            | Here is the port ID.                                                                                       | R for switches                                                   |  |  |

# What is ST?

Scheduled Transfer (ST) is an upper-layer protocol that can be implemented to operate over a number of physical-layer subsystems, including GSN, ATM, FDDI, and Ethernet. This section describes the main characteristics of the ST protocol. For the sake of introduction and ease of understanding, many of the less important functional details of ST are not covered in this description. Refer to the ANSI standard (listed in the section "Overview of Protocols") for complete details.

### ST Overview

The most salient feature of ST is that it prepares both endpoints for the data movement before any data is transmitted. The first step in the preparation is to create a condition (state) called a virtual connection or VC (described in "ST Connection Setup Sequence"). The second step is a handshake that allocates memory for the data movement and exposes this memory to the other endpoint (described in "ST Data Movement Sequences Including Memory Allocation"). There are two kinds of the memory-allocation handshake: one provides memory that is used once (described in "Single-use Memory Data Movements"); the other provides memory that is used many times until released (described in "Persistent Memory Data Movements"). The two endpoints exchange ST control operations to accomplish these prearrangements. Only after these prearrangements are complete can the first data movement begin; the data movement is performed with ST data operations.

### ST Terminology

The following terms have specific meanings within the context of ST:

| operation | The ST protocol data unit. It is composed of a 40-byte header and<br>variable-length data ranging from 0 bits to 4 gigabits (illustrated in<br>Figure 1-13). Each ST operation is transmitted as one GSN Message, as<br>illustrated in Figure 1-13.   |
|-----------|----------------------------------------------------------------------------------------------------|
| sequence  | A series of operations that occur in a specific order and accomplish an ST protocol task.                                                                                                    |
| initiator | The ST endpoint that sends the first operation within an ST sequence. The endpoint that acts as initiator during one sequence (for example, the connection setup) can act as the responder in a subsequent sequence (for example, the data movement). |

| responder | The other (not the initiator) ST endpoint participating in an ST sequence.       |
|-----------|----------------------------------------------------------------------------------|
| slot      | Memory at an ST destination that is reserved for holding one incoming ST Header. |

## **ST Operations**

The Operation is the basic protocol data unit for ST. Each ST Operation is carried within a single GSN Message, composed of two or more HIPPI-6400 micropackets, as illustrated in Figure 1-13.

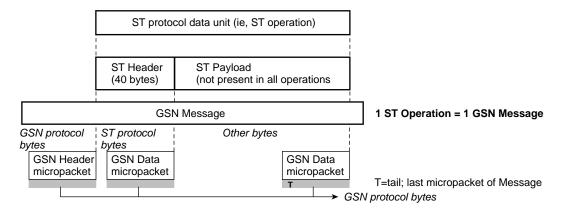

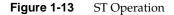

ST operations (listed in Table 1-7) are commonly grouped into the following categories:

- Connection management operations: used to set up and tear down a VC
- Control operations: used to manage a VC (for example, status or flow control)
- Data operation: used to transmit ST payload (upper-layer data) and/or data checksum during data movement sequences

| Name of Operation       | Acronym | Category                 | Sequence in<br>Which<br>Operation is<br>Used | Description                                                                                                    |
|-------------------------|---------|--------------------------|----------------------------------------------|----------------------------------------------------------------------------------------------------|
| Request_Connection      | RC      | connection<br>management | Setup                                        | Requests that a VC be created. Issued by any endpoint. First operation of setup sequence.                                                                                                    |
| Connection_Answer       | CA      | connection<br>management | Setup                                        | Response to RC. Accepts (creates VC) or rejects the RC. Second (and last) operation of setup sequence.                                                                                                    |
| Request_Disconnect      | RD      | connection<br>management | Teardown                                     | Indicates that sender (initiator) is tearing<br>down the VC. Issued by either endpoint of<br>VC. First operation of teardown sequence.                                                                                          |
| Disconnect_Answer       | DA      | connection<br>management | Teardown                                     | Response to RD. Indicates that the sender<br>(responder) is tearing down the VC. Second<br>operation of teardown sequence.                                                                                                    |
| Disconnect_Complete     | DC      | connection<br>management | Teardown                                     | Response to DA. Indicates sender (initiator)<br>has finished tearing down VC. Third (and<br>last) operation of teardown sequence.                                                                                               |
| Request_Memory_Region   | RMR     | control                  | Data<br>Movement_<br>Persistent              | Requests that responder expose memory.<br>First operation of persistent memory<br>sequence.                                                                                                    |
| Memory_Region_Available | MRA     | control                  | Data<br>Movement_<br>Persistent              | Response to RMR. Exposes responder's memory to initiator.                                                                                                    |
| Get                     | GET     | control                  | Data<br>Movement_<br>Persistent              | Issuer (initiator) is destination for the data<br>movement. Exposes initiator's memory to<br>receive the requested data. Data comes from<br>source's exposed persistent memory region.<br>RMR/MRA handshake must have occurred. |
| FetchOp                 | FETCHOP | control                  | Data<br>Movement_<br>Persistent              | Issuer (initiator) is destination for the data<br>movement. Exposes initiator's memory to<br>receive the requested data. Data comes from<br>source's exposed persistent memory region.<br>RMR/MRA handshake must have occurred. |

**Table 1-7**ST Operations

| Name of Operation      | Acronym | Category | Sequence in<br>Which<br>Operation is<br>Used | Description                                                                                                    |
|------------------------|---------|----------|----------------------------------------------|----------------------------------------------------------------------------------------------------|
| FetchOp_Complete       | FC      | control  | Data<br>Movement_<br>Persistent              | Response to FETCHOP.                                                                                                    |
| Request_To_Send        | RTS     | control  | Data<br>Movement_<br>Single-use              | Issued by source (=initiator for write or<br>=responder for read). Indicates issuer is<br>ready to transmit data; asks responder to<br>expose single-use memory. First operation of<br>write sequence. |
| Request_To_Receive     | RTR     | control  | Data<br>Movement_<br>Single-use              | First operation for a read sequence. Indicates issuer is ready to receive data. Issuer becomes the initiator of the read sequence.                                                                     |
| Clear_To_Send          | CTS     | control  | Data<br>Movement_<br>Single-use              | Response to RTS. Gives source permission to<br>transmit one block of data. Exposes<br>single-use memory for that data.                                                                                 |
| Data                   | DATA    | data     | Data<br>Movement                             | Carries ST payload and/or checksum; used<br>in every data movement sequence. Sent by<br>data source, which can be either initiator or<br>responder within the data movement<br>sequence.               |
| Request_Answer         | RA      | control  | Data<br>Movement                             | Response to an RTS, RTR, RMR, GET, or FETCHOP. Accepts, rejects, or pauses the request to which it is responding.                                                                                      |
| Request_State          | RS      | control  | Status                                       | Requests VC status information. Issued by either endpoint.                                                                                                    |
| Request_State_Response | RSR     | control  | Status                                       | Communicates VC state information.<br>Response to either an RC operation or a<br>DATA operation in which the Send_state flag<br>(within the ST Header) is set.                                         |

Table 1-7 (continued) ST Operation

| Name of Operation | Acronym | Category | Sequence in<br>Which<br>Operation is<br>Used | Description                                                                                                    |
|-------------------|---------|----------|----------------------------------------------|----------------------------------------------------------------------------------------------------|
| End               | END     | control  | Abort Data<br>Movement                       | Terminates an in-progress data movement<br>(read/write transfer or a persistent memory<br>region) by causing the allocated memory to<br>be released; leaves VC open. Issued by either<br>endpoint. |
| End_Ack           | EA      | control  | Abort Data<br>Movement                       | Response to END. Indicates responder has aborted the associated data movement.                                                                                                    |

# **ST Header**

The ST Header (illustrated in Figure 1-14) carries the information that implements the ST protocol features. Some of the parameters that are communicated within the ST Header are:

- Type of operation (listed in Table 1-7)
- Data channel through which this operation travels, which, for ST-over-GSN, maps directly to GSN virtual channels (summarized in Table 1-3)
- Number of memory spaces (slots for holding ST Headers) that are currently available at each endpoint for this data channel (that is, VC)
- Port values for initiator and responder within each VC
- Key values for initiator and responder within each VC
- Length of the data to be moved from one endpoint to the other
- Block number for use in tracking progress, managing flow control and resource allocation, and performing striping within a data movement
- Memory address (buffer index and offset) to use for the data movement
- Checksum for the operation
- Identification numbers for tracking and sequencing operations: DATA operations, FETCHOP operations, GET operations, and REQUEST\_STATE\_RESPONSE operations within each VC

The following are some of the endpoint behaviors that can be controlled by the operation's ST Header:

- Whether or not the destination for a data movement supports reception of out-of-order Blocks
- Whether or not the operation's ST Header should be delivered to the destination's upper-layer protocol (ULP)
- Whether or not the destination ULP should be interrupted when this operation arrives
- Request status information from the endpoint receiving this ST Header
- Inform initiator that responder is rejecting a request
- Pause the transmission during a data movement

|         | bit 0              | 31     |         |                                  |
|---------|--------------------|--------|---------|----------------------------------|
| byte 0  | Op + Flags (below) | Param  | byte 3  | carried in HIPPI-6400            |
|         | D_Port             | S_Port | byte 7  | Header micropacket               |
|         | D_                 | _Кеу   |         |                                  |
|         | D_id               | S_id   |         |                                  |
|         | В                  | ufx    |         |                                  |
|         | Of                 | fset   |         | carried in first HIPPI-6400      |
|         | Sy                 | /nc    |         | Data micropacket for GSN Message |
|         | B_r                | านฑ    |         |                                  |
|         | I_E                | Bufx   |         |                                  |
| byte 36 | I_0                | ffset  | byte 39 |                                  |
|         |                    |        |         |                                  |

#### **Op and Flags Fields**

| bit 0                             |                                       | 15                                                                            |
|-----------------------------------|---------------------------------------|-------------------------------------------------------------------------------|
| Operation_code<br>(see Table 1-7) | T (ST Header not<br>delivered to ULP) | Send_state<br>Out_of_order<br>Blocks<br>Last STU of Block<br>Reject<br>Reject |

ULP = upper-layer protocol

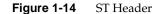

28

## **ST Sequences**

ST defines sequences of operations for accomplishing various tasks, including the following:

- To open a connection between two endpoints and negotiate the parameters associated with the virtual connection. (See "ST Connection Setup Sequence.")
- To perform a data movement including the handshake that allocates memory at the destination. (See "ST Data Movement Sequences Including Memory Allocation.")
- To control the data flow during the data movement, thus enabling full-rate, non-congested data flow between the endpoints. (See "ST Flow Control Sequences.")
- To tear down a connection. (See "ST Connection Teardown Sequence.")

Each ST sequence allows the two endpoints to exchange a set of control parameters and information. The parameters are carried in the ST Header (illustrated in Figure 1-14). Each type of operation uses the Header fields differently and exchanges a different set of parameters.

### ST Connection Setup Sequence

Before any ST data can be exchanged, a Virtual Connection (VC) must be set up between the initiator and the responder. Upon successful completion of this exchange, each endpoint will have stored a set of parameters associated with the VC and will have set aside some resources for exclusive use by this VC. Three of the stored parameters are used (as a tuplet) for identifying/validating operations that arrive to the VC. The verification tuplet consists of: the remote endpoint's ST port number, the local endpoint's ST port number, and the key value that the local endpoint has assigned to this VC. Figure 1-15 illustrates how these identification parameters are set up.

**Note:** The initiator for the connection setup sequence is the endpoint that sends the first control operation for the sequence (that is, the Request\_Connection).

The connection setup sequence consists of two control operations: a Request\_Connection sent by the initiator, followed by a Connection\_Answer sent by the responder). Figure 1-15 and Figure 1-16 illustrate different subsets of the information exchanged in one successful connection setup sequence. Figure 1-17 illustrates a connection setup sequence in which the responder refuses to create the VC.

The ST connection setup sequence negotiates and sets the following parameters and resources that remain in effect for the duration of the VC:

- I\_Port and R\_Port ST port value on which endpoint (initiator and responder) wants to receive all communication associated with this VC.
- I\_Key and R\_Key

•

٠

Locally unique identification number (key) for use in verifying and identifying this VC. Each endpoint gives the other endpoint a key, which the other simply echoes back in each communication; the key means nothing to the remote end and is only "unique" at the endpoint where it was assigned.

- I\_Bufsize and R\_Bufsize Size of the buffers used by each endpoint for data it receives on this VC.
- I\_Slots and R\_Slots

Initial number of "slots" available at each endpoint. Each slot indicates memory that has been set aside for storing ST headers that are received on this VC. Each slot normally consists of one 40-byte data structure.

- CTS\_req Number of Clear\_to\_Sends that the source would like to have outstanding (available) at all times during the data movement.
- I\_MaxSTU and R\_MaxSTU Maximum size STU that each endpoint is willing to receive. The other endpoint must respect this size when transmitting on this VC.
- EtherType

Identity of the protocol being encapsulated (carried) within the ST Messages on this VC. For example, for IP datagrams, the EtherType is 0x0800; when the ST Messages carry user data that is not enclosed in any additional protocol, the EtherType is 0x0000. The initiator specifies this parameter.

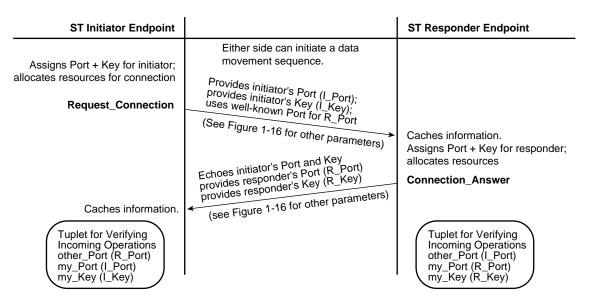

Figure 1-15 ST Connection Setup Sequence: Identification Parameters Only

| ST Initiator Endpoint |                                                                                                    | ST Responder Endpoint                       |
|-----------------------|----------------------------------------------------------------------------------------------------|---------------------------------------------|
| Request_Connection    | Either side can initiate a data<br>movement sequence<br>Provides initiator's Bufsize, MaxSTU,<br>and number of Slots;<br>identifies EtherType.<br>(See Figure 1-15 for identification<br>parameters) | Caches information.<br>Allocates resources. |
| Caches information.   | Provides responder's Bufsize,<br>MaxSTU, and number of Slots.<br>(see Figure 1-15 for identification<br>parameters)                                                                                  | Connection_Answer                           |

Figure 1-16 ST Connection Setup Sequence: VC Parameters Only

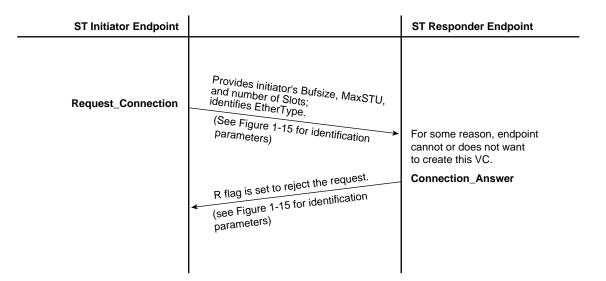

Figure 1-17 ST Connection Setup Sequence: Rejection

# **ST Connection Teardown Sequence**

When an endpoint no longer wants a VC, it initiates the connection teardown sequence illustrated in Figure 1-18. This sequence is not used to terminate data movements. (See "ST Termination Sequence for a Data Movement".)

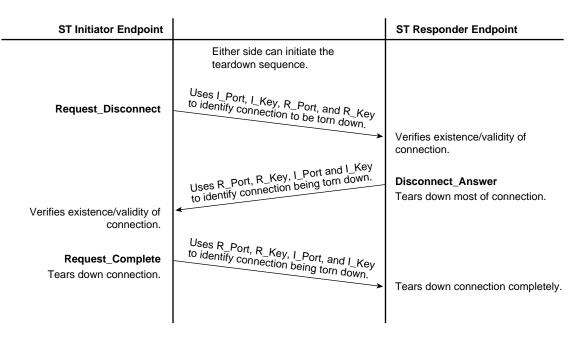

Figure 1-18 ST Connection Teardown Sequence

# ST Data Movement Sequences Including Memory Allocation

This section describes ST data movement sequences. Each ST *data movement* sends upper-layer (user) data from one endpoint (the source) to one other endpoint (that is, one final destination). The entire data transfer is controlled by the VC parameters negotiated during one ST connection setup procedure (described in "ST Connection Setup Sequence") or renegotiated during the data movement. The setup sequence must be completed before any data movement sequence is initiated.

The data movement sequences consist of two to five operations, exchanged between the VC's two endpoints (the memory-allocation handshake), followed by one or more data operations. There are five different data movement sequences, as summarized in Table 1-8. The initiator controls which sequence is used, depending on the type of memory it wants to have allocated, the type of functionality it desires for the data movement, and the role it wants to assume in the transfer.

The memory-allocation handshakes allow either of the following types of memory to be allocated for receipt of the data:

- Persistent memory: a region of memory that is used over and over for the transfers that occur within that virtual connection, as described in "Persistent Memory Data Movements"
- Single-use memory: a region of memory that is written once, then released, as described in "Single-use Memory Data Movements"

Table 1-8 summarizes the five data movement sequences and indicates where each sequence is illustrated:

|                                   | Persistent Memory           | Single-use Memory |
|-----------------------------------|-----------------------------|-------------------|
| Initiator wants to be source      | Figure 1-20                 | Figure 1-24       |
| Initiator wants to be destination | Figure 1-21 and Figure 1-22 | Figure 1-25       |

**Note:** Within a data movement sequence, the initiator is the endpoint that sends the first control operation for the sequence (for example, Request\_to\_Send or Request\_Memory\_Region), regardless of whether it operates as the data transmitter (source) or receiver (destination).

Table 1-9 summarizes the data size ranges for each type of data movement. As illustrated in Figure 1-19, the data is first chunked into one or more Blocks; the maximum size for a Block is negotiated during the memory allocation handshake. Each Block is divided into one or more scheduled transfer units (STU; the data for one data operation); the maximum size for the STU was negotiated during the connection setup sequence. Any ST data movement that is larger than the VC's maximum STU size requires multiple data operations. Each STU (that is, each data operation) is transmitted as one GSN Message.

The flow-control mechanism for user data (described in "ST Flow Control Sequences") operates at the Block level.

| Data Movement Type              | Minimum Length<br>Data Movement<br>Sequence | Maximum Length for Data<br>Movement Sequence                |
|---------------------------------|---------------------------------------------|-------------------------------------------------------------|
| Single-use Memory: Write        | 1 byte                                      | 2 <sup>64</sup> minus 1 byte or<br>unlimited                |
| Single-use Memory: Read         | 1 byte                                      | 2 <sup>64</sup> minus 1 byte or<br>unlimited                |
| Persistent Memory: each Put     | 1 byte                                      | 2 <sup>48</sup> minus 1 byte or VC's<br>max_STU (one Block) |
| Persistent Memory: each Get     | 1 byte                                      | 2 <sup>16</sup> minus 1 byte or VC's<br>max_STU (one Block) |
| Persistent Memory: each FetchOp | 8 bytes                                     | 8 bytes (one Block)                                         |

 Table 1-9
 Data Sizes Possible for Data Movements

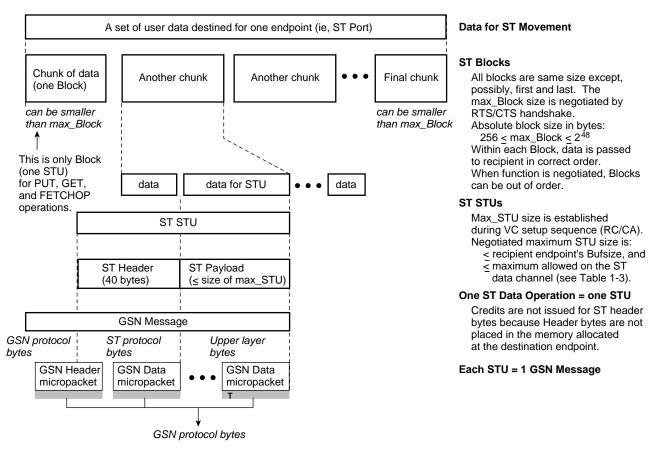

Figure 1-19 Data Handling for ST Data Movements

#### **Persistent Memory Data Movements**

The persistent memory sequences consist of a few control operations (the memory-allocation handshake) followed by any number of Put, Get, and/or FetchOp sequences. The persistent memory handshake allocates one or more memory regions at the responding endpoint. These regions are then used multiple times; each buffer within each region is used over and over during the life of the virtual connection. When properly used, this method provides permanent, low-latency delivery, in which an unlimited number of transfers can be performed with no intervening overhead. There is an important caveat: the low latency on this type of data transfer depends on the speed at which the memory can be made available for the next use. This type of transfer works best for small (or fixed-size) data and for applications for which the transmission rate is well understood, so that the memory can be sized in a manner that allows it to be recycled within an acceptable period of time. It is the responsibility of the upper-layer applications to manage flow control and prevent precipitous overwriting of the memory region.

Once a persistent memory region has been allocated at the responder endpoint, the initiator can move data in or out of it in three manners:

- Put sequence (illustrated in Figure 1-20) One data operation (STU) that writes any portion of or the entire persistent memory region at the responder. This sequence can be repeated over and over with no intervening operations.
- Get sequence (illustrated in Figure 1-21)

A GET control operation to expose memory at the initiator for receiving the requested data, followed by any number of data operations. Each data operation moves a portion or all of the data from the responder's allocated memory into the initiator's memory. Multiple GETs can be outstanding (occurring) simultaneously to different or shared portions of the persistent memory region.

FetchOp sequence (illustrated in Figure 1-22 and Figure 1-23) A FETCHOP control operation to expose memory at the initiator for receiving the retrieved data and to specify the desired function (increment, decrement, or clear). Then, a single data operation (one STU) that moves one 64-bit Block of data from the responder's memory into the initiator's memory. When the data arrives successfully at the initiator, the initiator issues a completion control message, at which point the responder performs the specified function on its own copy of the data. If the completion does not arrive within a timeout period, the responder retransmits the data. Note that, unlike PUT and GET, this data movement sequence is atomic. A persistent memory region is terminated (released) with an End operation, as described in "ST Termination Sequence for a Data Movement."

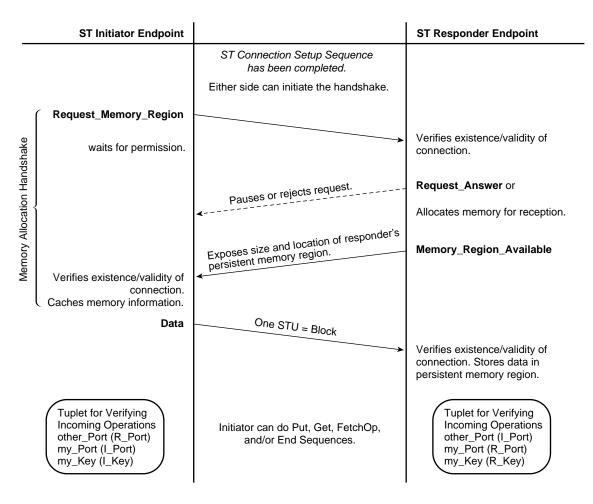

Figure 1-20 ST Data Movement Sequence: Persistent Memory—Put

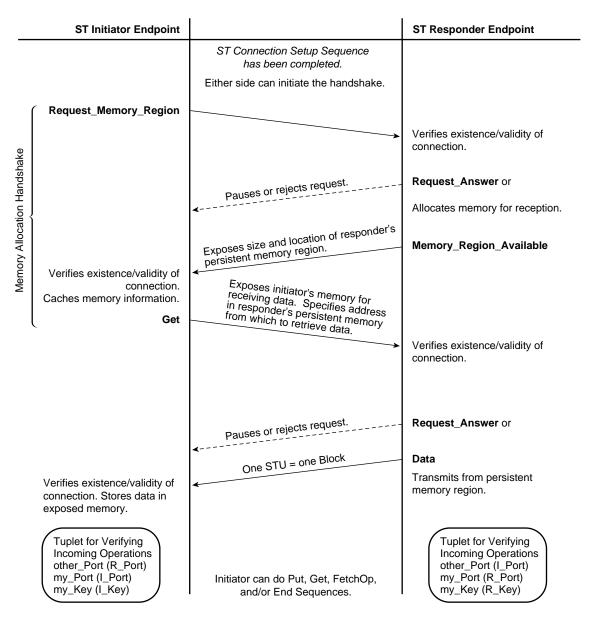

Figure 1-21 ST Data Movement Sequence: Persistent Memory—Get

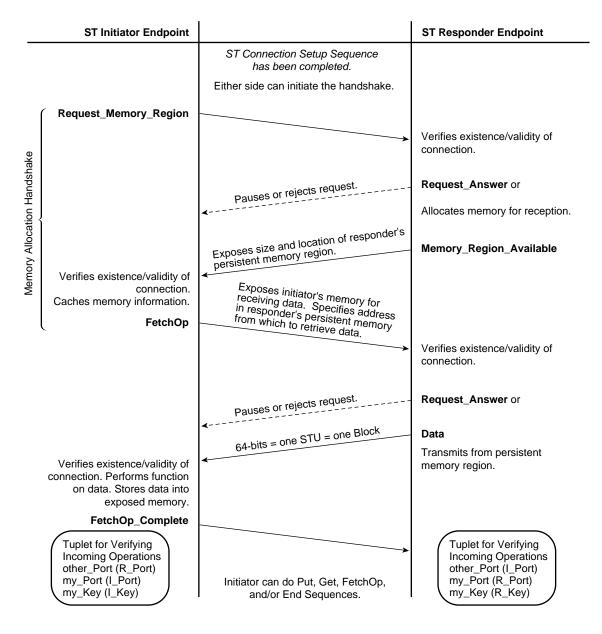

Figure 1-22 ST Data Movement Sequence: Persistent Memory—FetchOp

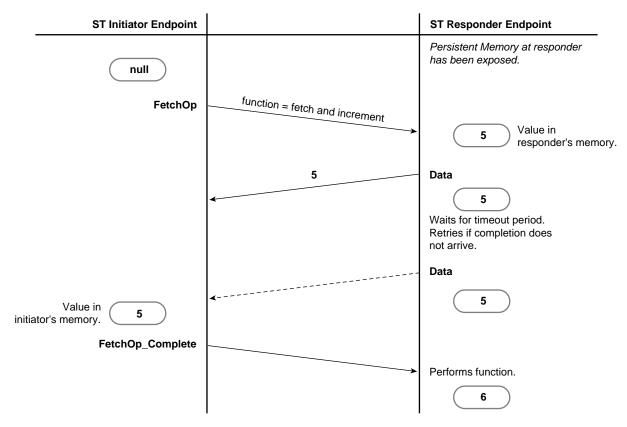

Figure 1-23 Example of FetchOp

#### Single-use Memory Data Movements

The single-use memory movement sequence consists of a few control operations (the memory-allocation handshake) that allocate memory at the destination endpoint, followed by one or more data operations for a specified amount of data. The data transfer uses the destination's allocated memory once; each buffer is used only once during the life of the transfer. This method allows high-bandwidth delivery after an initial delay for the allocation of resources: the transfer provides for a limited number of back-to-back writes or reads with no intervening overhead. This method is efficient for large, variable-length data.

A data transfer can be aborted (terminated before all the data has been transferred) with an End operation, as described in "ST Termination Sequence for a Data Movement."

Figure 1-24 illustrates the data transfer sequence used when the initiator is the data source. Figure 1-25 illustrates the sequence used when the initiator is the data destination. Each illustration includes the memory allocation handshake.

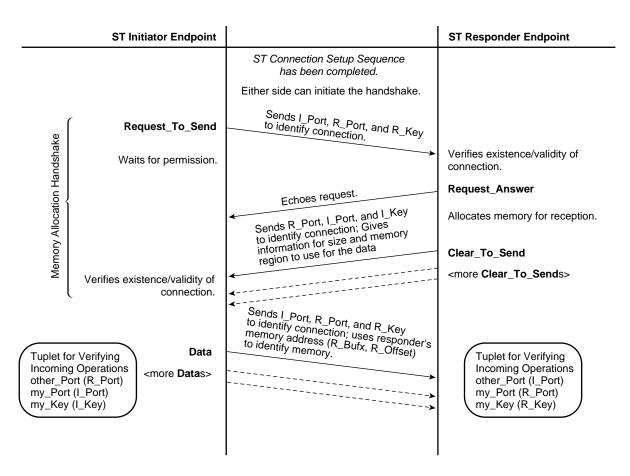

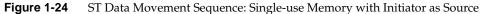

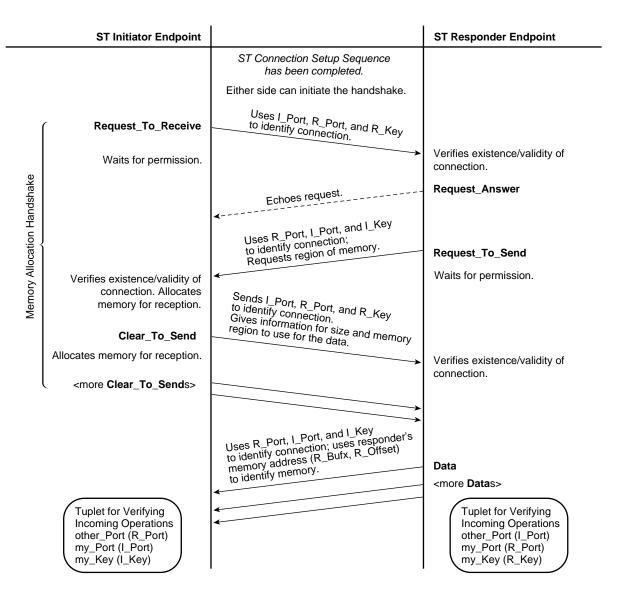

Figure 1-25 ST Data Movement Sequence: Single-use Memory with Initiator as Destination

### ST Flow Control Sequences

Flow control operates differently for data transfers and ST operations. Each is explained below.

#### **Data Transfer Flow Control**

ST endpoints implement strict flow control for all data transfers done to single-use memory. For this purpose they use the Request\_To\_Send (RTS) and Clear\_To\_Send (CTS) control operations. There can be multiple CTSs generated in response to one RTS, as explained below and summarized in Table 1-10.

The ST flow control sequence regulates both the number of data transfer events that occur between the two endpoints and the size of these events. Before any data is transferred, the data transmitter (source) generates an RTS, in which it specifies the maximum size block of data and the number of blocks that it wants to send right now. The specified (requested) size and number do not oblige the receiver to give permission for that size or number; these are only suggestions that, if followed, could make the transfer more efficient.

The data receiver (destination) generates one or more CTSs in response to each RTS. In each CTS, the receiver gives the source permission to transmit one block of data; the number of CTSs issued by the receiver cannot exceed the number of "requested blocks" specified in the RTS. In the first CTS for the data movement, the receiver indicates the block size that it is willing to receive during this data movement; the block size must be no larger than the maximum block size specified in the associated RTS. Before issuing each CTS, the receiver must allocate the amount of memory specified by the block size in that CTS. See Figure 1-24 and Figure 1-25 for illustrations of the flow control sequence.

**Note:** ST does not use flow control for persistent memory data movements: Put, Get, and FetchOp.

| Transfer Event<br>Parameter | Source Specifies                                                                                                    | Destination Specifies                                                                                                    |
|-----------------------------|----------------------------------------------------------------------------------------------------|----------------------------------------------------------------------------------------------------|
| Number of events            | In RTS: number of blocks the source would like to send at this time.                                                                                                    | In CTS: with each CTS, the destination<br>gives the source permission to transmit<br>1 block of data.                                                        |
|                             | Limitations: none.                                                                                                    | Limitations: Destination must not issue<br>more CTSs than source has requested<br>in its RTS. Destination must allocate<br>memory for each CTS it generates. |
| Size of each<br>event       | In RTS: requested maximum block size<br>for transfer events associated with this<br>RTS.                                                                                                    | In first CTS: block size that will be used for these transfer events.                                                                                        |
|                             | Limitations: none.<br><b>Note</b> : When the source does the actual data transfer, the size is not controlled by the RTS maximum block size; it is limited by the block size specified in the CTS. | Limitations: Block size must not exceed<br>maximum size specified in the<br>associated RTS.                                                                  |

Table 1-10ST Flow Control Sequence

#### **Operation Flow Control**

Flow control for the ST Headers of ST operations is managed with a mechanism called slot allocation. Each *slot* represents memory that has been allocated at an endpoint to hold one incoming ST Header while it awaits processing. All incoming ST Headers use one slot, except Request\_Connection operations and Data operations that have the Silent flag set.

**Note:** Data operations with the Silent flag set, do not occupy a slot because the ST Header for these operations is not passed to the receiving endpoint (and hence is not stored). The Request\_Connection operation does not occupy a slot because the VC does not yet exist when this operation arrives. An implementation may have a queue of slots associated with Port 0 (the port to which the Request\_Connection arrives), but the queue is not required because there are no consequences caused by the endpoint dropping the request other than the initiator trying again, until it succeeds.

During the setup sequence for a VC, each endpoint communicates to the other endpoint the number of slots it has allocated for that VC. Updates for slot availability are communicated during normal operation with Request\_State\_Response operations. (See "ST Status Sequences" for details.) Each source keeps track of the number of outstanding operations (that is, slot-consuming ST Headers that it sends) and makes sure that it does not send more operations than the destination can handle.

### **ST Status Sequences**

During normal operation, the endpoints for a VC can use either of two status sequences (illustrated in Figure 1-26 and Figure 1-27) to obtain information from the other endpoint about its state and status.

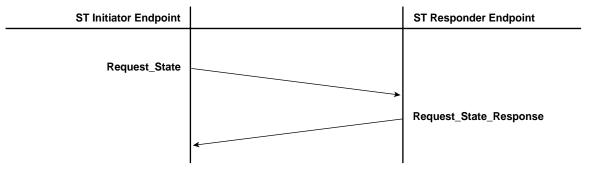

Figure 1-26 Status Sequence Using Request\_State

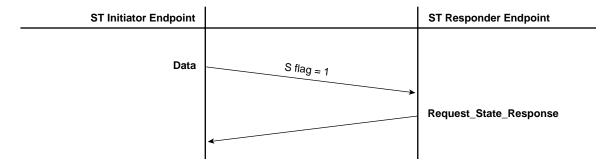

Figure 1-27 Status Sequence Using S Flag in ST Header

46

The information that can be exchanged with this mechanism includes:

- number of currently available slots for this VC
- highest Block received for a data movement
- reception status for a specific Block

# ST Termination Sequence for a Data Movement

The following data movements do not have a natural ending:

- a persistent memory region
- a data transfer of unlimited size

To terminate either of the above data movements and release the associated resources, either endpoint initiates the termination sequence illustrated in Figure 1-28. In addition, this sequence can be used to abort a data transfer of specific length before all the data has been transferred.

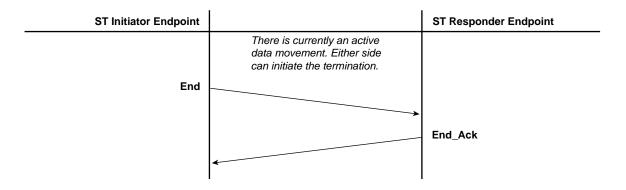

Figure 1-28 Termination Sequence

# Example of ST Virtual Connections and GSN Channels

GSN virtual channels are designed to carry specific sizes of data (see Table 1-3). The various ST data channels (DCs) that exist within ST virtual connections (VCs) can take advantage of these sized GSN channels. The IRIX ST-over-GSN stack routes any ST operation with DC=0 to GSN channel 0, DC=1 to GSN channel 1, and so on. For example, each ST application (for example, ST Port), is required to have one data channel (DC\_0) for its control operations and one or more other channels (DCs 1, 2, and/or 3) for its data operations. Note that each GSN channel is shared by many VCs; for example, DC\_0 for all ST VCs share GSN channel 0. Figure 1-29 shows an example of ST VCs using their data channels (DC values) to effectively make use of the four GSN channels.

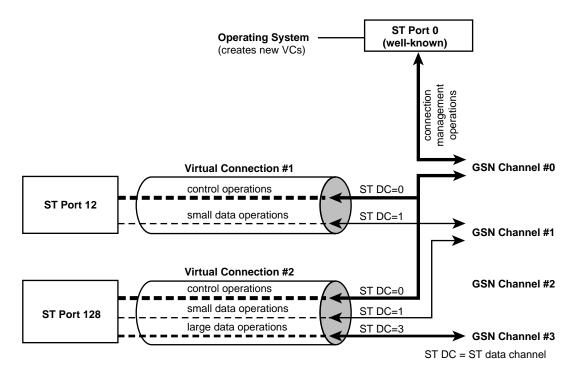

Figure 1-29 Example of ST Virtual Connections Using Multiple GSN Virtual Channels

# **GSN Fabrics and Logical Networks**

This section explains how logical networks are created on GSN and HIPPI fabrics. The discussion assumes that you have a thorough understanding of the concept of a logical network, the format of *INET addresses*, and the use of *subnet masks* to divide a single INET network address space into smaller networks (called subnets or *LISes*).

**Note:** For complete details on INET address subnetting and the netmask, see the comments in the */etc/config/ifconfig.options* file, the man page for inet(7F), the man page for ifconfig(1M), and the online IRIS InSight document *IRIX Admin:Networking and Mail*.

There are three basic concepts that underlie the discussion in this section. Each is discussed in more detail in subsequent sections:

Basic Concept #1

The hosts connected to a GSN or HIPPI *fabric* do not have to function as one logical network whose addresses all come from one address space.

Basic Concept #2

A logical (sub)network or LIS (one address space) can include hosts from physically different GSN and/or HIPPI fabrics, as long as there is a *bridging switch* between the fabrics.

Basic Concept #3

Within a GSN or HIPPI fabric, direct communication (without use of an intermediate router) between INET hosts can occur only when (1) the network interfaces involved in the exchange have addresses that come from the same logical address space (for example, they are members of the same subnet/LIS), and (2) both hosts have access to an address resolution mechanism.

# **Basic Concept #1**

The hosts connected to a GSN or HIPPI *fabric* do not have to function as one network address space. The hosts can be organized into smaller groupings (for example, based on function, project, or hardware manufacturer). Each grouping of hosts is a separate logical network or a logical subnet/LIS. Each (sub)network is assigned a sequence of network-layer addresses (that is, a unique address space). Figure 1-31 illustrates this concept.

A group's address space can be the complete range of addresses for an INET network address (192.0.2.0 to 192.0.2.255), or it can be a portion of the range (for example, subnet 192.0.2.0 to 192.0.2.31). Membership in a group is determined for each GSN network interface (for example, each *gsn#*) by the INET address associated with the interface (in the */etc/config/netif.options* file) and the netmask value (in the *ifconfig.options* or the *ifconfig.#.options* file). The netmask value defines the size of the address space for each group. For example, a netmask value of 0xFFFFF00 creates an address range that provides 256 individual host addresses. However, netmask value 0xFFFFFE0 (shown in Figure 1-30) creates eight subnets/LISs in which each subnet/LIS can have up to 32 "host" addresses.

### Basic Concept #2

A logical network or a subnet/LIS can include hosts from physically different GSN and HIPPI fabrics, as long as there is a "bridging" communication path between the fabrics. Hosts that are members of the same INET address space (thus benefitting from the services provided by broadcast and routing) do not have to be physically attached to the same physical medium (fabric). Figure 1-32 illustrates this concept.

### Basic Concept #3

Direct communication between INET hosts (without use of an intermediate router) can occur only when the network interfaces involved in the exchange are members of the same logical address space (network or subnet/LIS). Contact with members outside one's own (sub)network requires use of an INET address router.

This rule is true even when a shared hardware connection (for example, a switch) exists between the two hosts that belong to different (sub)networks/LISs. For example, for two hosts attached to the same switch, a message from host A in LIS 1, if sent to host B in LIS 2, must go through host C, an INET router. The benefit is that, no matter where a GSN network adapter is physically located or relocated, it continues to function as a member of the same LIS. Notice that no address or LIS-membership change is required when an endpoint is physically relocated.

In addition, all hosts must have access to both an address resolution mechanism (for example, HARP) and a network broadcast service. This duo enables mapping each INET-address to a GSN (ULA) address. The broadcast service can be implemented in hardware (for example, in the bridging switches) or in software (for example, a broadcast emulation server). For complete details, see "Address Resolution for GSN" on page 57.

The following facts explain why this concept exists:

- GSN switches do not resolve network-layer (INET) addresses.
- The local INET routing software (for example, IRIX' *routed*) does not maintain complete paths to destinations that are not members of the same subnet/LIS.
- Before transmission of an IP packet, a GSN hardware address (ULA) must be discovered for the destination. This step requires the services of a HARP server
- Each HARP server maintains mappings only for its own (sub)network.

#### **Consequences and Examples**

The basic concepts summarized in "GSN Fabrics and Logical Networks" on page 49, make the examples described in this section possible.

Figure 1-31 and Figure 1-32 show examples of subnetting within two different GSN fabric configurations. The subnet/LIS addressing used in these examples (summarized in Figure 1-30) is identical. The examples use network INET address 192.0.2, so that each host address is 192.0.2.xxx. Hosts in LIS\_1 use addresses between 192.0.2.0 and 192.0.2.31; those in LIS\_2 use addresses between 192.0.2.32 and 192.0.2.63, and so on.

| 32-bit INET address:               | nnnnnnn_nnnnnnn_nnnnn_ <u>hhhhhhhh</u> (binary)                           |                                  |                                 |  |
|------------------------------------|---------------------------------------------------------------------------|----------------------------------|---------------------------------|--|
| 32-bit INET address:<br>subnetted: | nnnnnnn_nnnnnnn_sss hhhhh<br>24 network or netid bits host or hostid bits |                                  |                                 |  |
|                                    | additional bits to create subnet/LIS                                      |                                  |                                 |  |
| subnet mask:                       | 1111111_11111111_1111111_11100000 (binary)<br>FF:FF:FF:E0 (hexadecimal)   |                                  |                                 |  |
| LIS addresses<br>(showing only     | sss = 000 for LIS 1<br>sss = 001 for LIS 2                                | Host addresses<br>(5 host bits): | LIS 1: 192.0.2.0 to 192.0.2.31  |  |
| 3 subnet bits):                    | sss = 010 for LIS 3<br>sss = 011 for LIS 4<br>and so on                   | , , , , , , , , , , , , , , , ,  | LIS 2: 192.0.2.32 to 192.0.2.63 |  |

Figure 1-30 Subnet Mask for Examples

If you want a single-fabric site to have multiple address spaces, you can use multiple INET network addresses, or you can use a *netmask* to divide a single INET address space into smaller chunks (referred to as subnets or LISs). Likewise, in a multiple-fabric site, you can group all the hosts into one logical address space, or into multiple subnets/LISs regardless of each host's location.

Figure 1-31 illustrates a GSN fabric that has one switch to which all the network interfaces are attached (that is, all endpoints in this fabric have a direct physical link to one another). The example shows two subnets/LISes. Communication from A in LIS\_1 to C in LIS\_2 passes through the router (network interfaces J and H). Messages do not go directly from endpoint A to C, because of the concept explained in "Basic Concept #3".

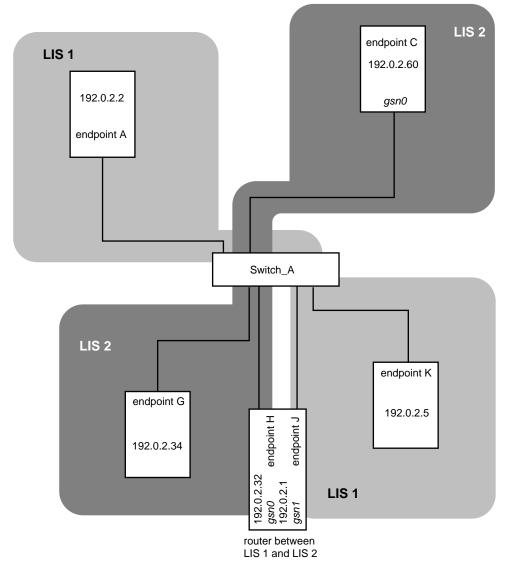

Figure 1-31 Single-switch GSN Fabric with Subnets/LISs

Figure 1-32 illustrates a different configuration for the same address space and network interfaces ("hosts") used in Figure 1-31. This configuration is a two-switch fabric. In this example, A, B, E, J, K, and L belong to LIS\_1, while C, D, F, G, and H belong to LIS\_2. The system with network interfaces H and J continues to perform as the router between the two LISs. Just as in the first example (Figure 1-31), communication directed to C in LIS\_2 from A in LIS\_1, goes first to the router (J/H), even though both A and C are physically attached to the same switch. But, most importantly, notice that the router has been moved to a different switch, and yet, the INET addressing is identical to that used in the first configuration. The hardware changes do not affect the addressing. Also note that a router for an LIS does not need to share a switch with the members of its LISs, as illustrated by router J in relation to hosts A and B and router H in relation to hosts C and D.

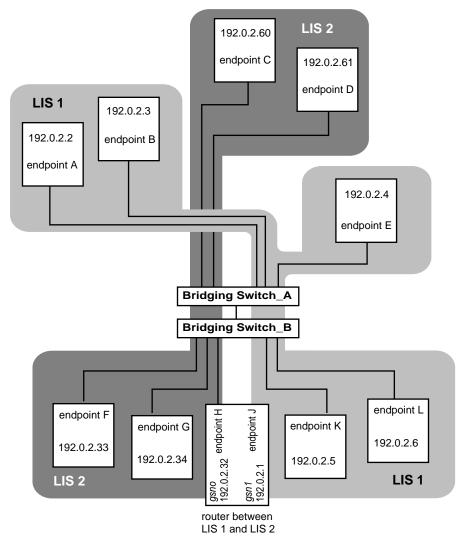

Figure 1-32 Multiple-switch GSN Fabric with Subnets/LISs

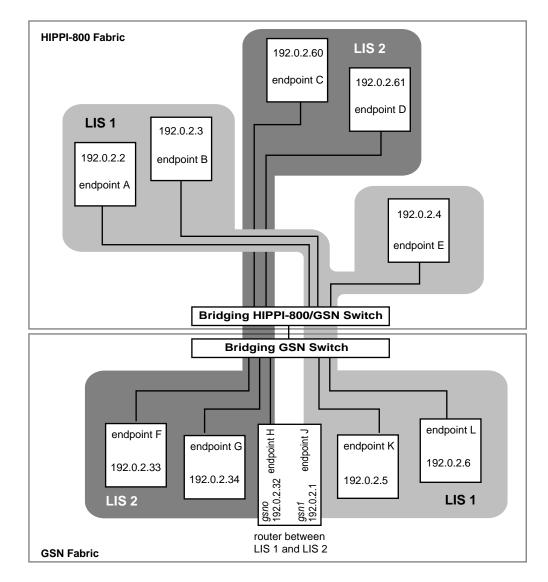

Figure 1-33 LIS Membership That Spans Fabrics

# Address Resolution for GSN

This section describes how network (OSI layer three) addresses are mapped (resolved) to physical (OSI layer-one) addresses in a GSN fabric. This section assumes that you are familiar with standard Internet ARP (RFC 826, *Ethernet Address Resolution Protocol*) and Inverse ARP (RFC 1293, *Inverse Address Resolution Protocol*) protocols.

When a network-layer address is locally associated with (configured to) an IRIX GSN or IRIS HIPPI subsystem, address mapping is needed between network-layer addresses and physical-layer addresses so that communication can occur between the local network-layer entity and remote network-layer entities. The GSN/HIPPI physical address is known as the universal LAN MAC address or ULA. For IRIX, the default network protocol stack is the Internet Protocol and the network address is the *INET address*.<sup>1</sup> The address resolution scheme for IP/ST-over-GSN is defined by RFC Internet Draft, *IP and ARP over HIPPI-6400/GSN*, as described in the section "HARP Address Resolution."

**Note:** Each INET address (AF\_INET) can support multiple protocols. For example, in IRIX 6.5, INET addresses support both the IP suite of protocols (PF\_INET) and the ST protocol (PF\_ST). For further details, see the man page for *inet*(7).

To transmit data to another network-layer entity within the GSN fabric, each network-layer stack in the GSN fabric needs two addresses for each destination:

- The network-layer address for the destination host. In IRIX, this information is supplied by the static "hosts" database or the dynamic NIS server.
- The physical-layer address for the destination endpoint. This information is supplied by the static HARP table or the dynamic HARP server. See "HARP Address Resolution" on page 60 for details.

<sup>&</sup>lt;sup>1</sup> For IRIX GSN, the Scheduled Transfer Protocol is an additional default stack; ST shares the INET address used by IP.

## HARP and Broadcast Support

A GSN fabric is said to support broadcasting when all the switches of that fabric provide broadcasting. The behavior for HARP clients and HARP servers is slightly different depending on whether or not the underlying GSN/HIPPI fabric supports broadcasting:

When the fabric does not support broadcasting

Only one host within the address space (LIS) provides HARP service by behaving as the HARP server. All hosts behave as HARP clients. The HARP service is centralized—provided by a single HARP server. All hosts (that is, HARP clients in the address space) contact the server, both to register their own address mappings and to obtain information about the other members of the address space. There may be a list of hosts that can perform the HARP service; however, only one is used by a host at any point in time. The HARP standard requires that the active HARP server also provide broadcast emulation services for the address space when the fabric does not support broadcasting. Each time a client registers or re-registers itself with the HARP server, the server broadcasts the information to all the hosts in its database. Each host maintains a local dynamic HARP table. Each local host gathers and updates the HARP table by reading every broadcast HARP packet that it sees. The default address for contacting the HARP server is ULA 00:10:3b:ff:ff:e0 and the server must be located (for example, attached to the switch port) at that address.

When broadcast is supported by all switches in fabric

Each host within the address space (LIS) behaves as both a HARP client and a server. The HARP service is distributed. Each HARP client transmits (using the broadcast address) HARP packets that register it with every host (HARP server) in the address space. The switches broadcast these packets to all endpoints in the fabric. Whenever any host sees a HARP packet with its own INET address as the target, its local HARP server application generates a reply that provides the requested ULA. Each host maintains a local dynamic HARP table. It gathers and updates the HARP table by reading every broadcast HARP packet that it sees. The default address for contacting this distributed HARP service is the broadcast address (ULA FF:FF:FF:FF:FF:FF). No system is assigned ULA FF:FF:FF:FF:FF:FF. To function properly, each HARP client and server must figure out whether its underlying fabric supports broadcasting or not. Each system discovers whether or not the attached fabric supports broadcasting:

| Clients | When a client does not see its own initial registration packet (that is, its inverse ARP request), it knows the fabric does not support broadcasting. It then tries to register itself with the remote HARP server at either the standard (default) address (00:10:3b:ff:ff:e0) or at the ULA that was manually configured for contacting the server.                                                                                                    |
|---------|----------------------------------------------------------------------------------------------------|
|         | When a client sees its own inverse ARP request (which has been<br>broadcast by the fabric's switches), it knows that there is fabric support<br>for broadcasting, so it continues to register at the distributed dynamic<br>HARP address: ULA FF:FF:FF:FF:FF:FF.                                                                                                    |
| Servers | When a system's own ULA matches the "ULA for contacting the HARP service <sup>1</sup> ", the system knows that it is the only HARP server and that the fabric does not support broadcasting. The address recommended by the standard (and IRIX HARP's default) for the server is ULA 00:10:3b:ff:ff:e0. In this scenario, the server responds to HARP requests from all clients in the LIS.                                                                                                    |
|         | When a system's own ULA does not match the "ULA for contacting the HARP service", the system knows that it is not the only HARP server within the LIS, and that there is a server on every host. In addition, when a system sees its own inverse ARP request, it knows that the fabric supports broadcasting. In this scenario, the "ULA for contacting the HARP service" is FF:FF:FF:FF:FF:FF.but no system should have this as its own ULA. The fabric broadcasts packets that have FF:FF:FF:FF:FF:FF:FF as their destination address. Each server responds only to those broadcast HARP packets that request information about itself. |

<sup>&</sup>lt;sup>1</sup> In IRIX HARP, the "ULA for contacting the HARP server" can be either the default (which matches the value required by the HARP standard) or it can be a customer-configured value.

#### HARP Address Resolution

The address resolution protocol for HIPPI networks is specified in the HARP RFCs. The protocol works with fabrics that provide broadcasting and with those that do not. One of the first tasks of each HARP client is to determine if its underlying fabric supports broadcasting, as described in "Determining Fabric Support for Broadcast" on page 60.

HARP provides a dynamic, client/server-based address resolution service. The protocol makes it possible for each IP/ST-over-HIPPI endpoint (client) within a (sub)network to register or communicate its own INET address and physical address, and to discover the physical addresses for hosts with whom it wants to communicate. (The INET address must be obtained, for example, from the site's NIS or */etc/hosts* database.) The HARP server maintains a kernel-resident lookup table (database) that maps INET addresses to physical addresses. HARP occurs in two phases: a registration phase (summarized in the section "HARP Registration Phase") and a normal operation phase (summarized in "HARP Normal Operation Phase").

When a (sub)network/LIS includes one or more endpoints that do not support dynamic HARP, static mappings for those endpoints must be added to the address resolution table at the HARP server (as described in the section "Static Address Resolution" on page 65).

#### **Determining Fabric Support for Broadcast**

Every host that supports HARP transmits its first HARP packet to the broadcast ULA: FF:FF:FF:FF:FF:FF:FF:FF:FF:FF (hexadecimal notation). If the host subsequently sees this (its own) packet on the fabric, it knows that the fabric supports broadcasting. If it does not see the packet, it knows that the fabric does not support broadcasting, in which case it sends its next HARP packet to either ULA 00:10:3B:FF:FF:E0 or the manually-configured address for contacting the HARP server. For a more complete description of this client and server behavior, see "HARP and Broadcast Support" on page 58.

**Note:** The HARP protocol is designed so that this initial HARP packet serves the double purpose of both registering the client with the *HARP service* (as explained in "HARP Registration Phase" on page 61), and discovering the fabric's support for broadcasting.

#### HARP Registration Phase

During bringup, each dynamic HARP client registers its address pair (INET and physical address<sup>1</sup>) with the HARP service for its (sub)network.<sup>2</sup> The client does this by sending an inverse address resolution request (InARP\_Request) to the physical address for the HARP service. The InARP\_Request contains the client's INET address and physical address, and it asks for the server's INET address. To do this first step, the client *must* know the physical address for the HARP service.<sup>3</sup> The HARP standard recommends that the ULA FF:FF:FF:FF:FF be used for this purpose. Complying with this recommendation allows clients to locate their service without any special configuration. If the recommended ULA is not used for the HARP service, the system administrator must manually configure this information on each client within the (sub)network.

If no reply (InARP\_Reply) comes back to the client, the client waits five seconds and tries again; it continues this cycle until it succeeds. If the system has been configured with backup HARP servers, the client sends each request to all the addresses until it determines which addresses are active and selects one as primary. When the server receives an InARP\_Request, it enters the new INET-to-ULA mapping into its table and replies with an InARP\_Reply message that provides its own INET address to the client. If the fabric does not support broadcasting, the server broadcasts its reply to all the HARP clients in its database so that they all know about this new client. Once this is done, the client is registered.

<sup>&</sup>lt;sup>1</sup> For HIPPI-6400, the physical address is the ULA.

<sup>&</sup>lt;sup>2</sup> The HARP service may be either of the models described in "Determining Fabric Support for Broadcast" on page 60.

If a client wants to verify that its registration has been successful, it may send an ARP\_Request to the service asking for its own physical address. (See "HARP Normal Operation Phase" for details about the ARP\_Request.) When the server receives this standard ARP\_Request, it looks in its table for the client's INET address to discover the physical address that is mapped to that INET address. It sends the results of this lookup back to the client in an ARP\_Reply message.

**Note:** On a fabric with broadcast support, the HARP server that responds to this request is the client's own local HARP server.

Figure 1-34 illustrates the exchange that occurs between client and server during registration.

The server keeps each registered entry in its database for a maximum of 20 minutes. Whenever an entry has aged beyond this maximum, the server removes the entry. To prevent its entry from disappearing, each functional client re-registers itself with the service at least once every 20 minutes.

**Note:** When an endpoint is engaged in a very large data transaction or an ST data transfer of indeterminate length, the HARP client at that endpoint cannot access the link to communicate with its HARP server. This may cause the client's entry in the HARP server's database to disappear.

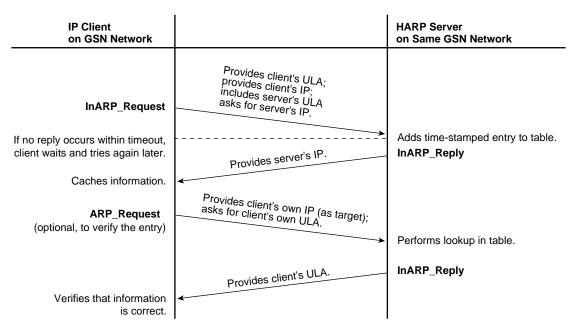

Figure 1-34 HARP Registration

#### **HARP Normal Operation Phase**

During normal operation, each HARP client requests address resolution from the HARP service for each IP/ST destination. The client makes this request by sending an ARP\_Request to the service; the request contains the desired destination's (that is, target's) INET or physical address. The server responds with an ARP\_Reply that supplies the target's missing address. Figure 1-35 illustrates the message exchange that occurs between client and server during normal operation.

When the HIPPI fabric does not support broadcasting, reception of an ARP\_Reply implies one of the following about the target:

- The targeted client supports dynamic HARP and within the last 20 minutes was functional enough to register itself with the server that sent the ARP\_Reply.
- The targeted client does not support dynamic HARP and its entry at the server is a static entry. There is no way to know whether the client is functional.

When the HIPPI fabric supports broadcasting, reception of an ARP\_Reply means that the targeted client supports dynamic HARP and is currently functional.

An ARP\_NAK indicates that the IP/ST client (endpoint) has not registered itself with the server for at least 20 minutes. This failure to register can be caused by any of the following conditions:

- The endpoint is powered off.
- The link to the client has been unavailable for at least the last 20 minutes. For example, the link might be continuously occupied by a network transaction, such as a large or indeterminate data transfer. The cable might be loose.
- The HARP client software at the endpoint is not up and running.
- The endpoint does not support dynamic HARP and the HARP server's database does not contain a static entry for the client.

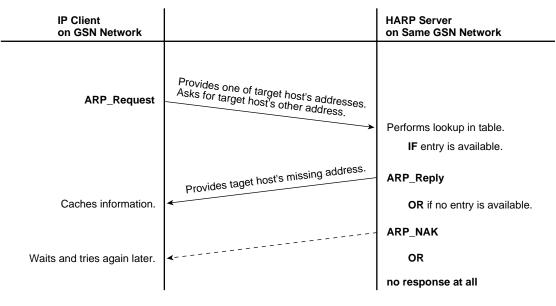

Figure 1-35 HARP Normal Operation

## **Static Address Resolution**

When a host within a HIPPI/GSN (sub)network does not support dynamic HARP, the system administrator needs to add a static entry for that host to the HARP server's database. The entries can be placed into a file (for example, the */etc/config/gsnarp.options* file) that the HARP software automatically loads into the kernel-resident database when it starts, or the entry can be added directly (manually) to the database by using a utility (for example, *gsnarp*). Each entry in the database must map a ULA (IEEE or MAC address) to an INET address.

## Guidelines for Selecting a HARP Server

These guidelines explain how to select a system to provide HARP services (that is, be the HARP server) when the HIPPI fabric does not support broadcasting. It is not necessary to identify a system for this purpose when the fabric supports broadcasting.

From among the members of the address space (network or subnet/LIS), at least two systems should be selected to perform the HARP server function. Follow these guidelines when selecting these systems:

 At least one system and its GSN connection to the fabric must be available (operational) whenever any member of the address space wants to access the GSN fabric. This does not necessarily mean that the HARP servers must be up and running 7 days a week for 24 hours a day. It does mean that, if you select a system that is not always available, you need to understand the network-accessing habits/needs of all the clients. When a HARP server is not available, no HARP client within that address space can communicate with any other IP or ST host.

**Note:** Members of the address space that use only local static table lookup address resolution are not affected by the unavailability of a HARP server for transmission. However these clients do not receive communications from members that do rely on the server for address resolution.

 For ease of configuration and to enhance interoperability, the HARP servers should be attached to the one port in the GSN fabric that uses Universal LAN MAC address (ULA) 00:10:3b:ff:ff:e0. This complies with the HARP standard.

**Note:** With IRIX GSN/IRIX HARP, one HARP server can service multiple address spaces (LISs).

## How Address Resolution Works for ST-over-GSN

The IRIX GSN implementation of the ST protocol uses the same address resolution scheme as is used for IP-over-GSN. See "Address Resolution for GSN" for the details.

**Note:** Each *gsn*# network interface services two protocols: ST and IP. The INET address assigned to an instance of *gsn*# is shared by the ST-over-GSN and IP-over-GSN stacks. Some of the upper-layer address processing (for example, routing) that is performed on the address applies to both IP and ST traffic.

# **IRIX HARP Table**

The HARP table is a list of address mappings. Each entry (mapping) consists of an IP address/name and a GSN ULA. Each entry is either a dynamic entry or a static entry, as explained below.

# **Static Entries**

IRIX HARP does not alter or remove static entries from its HARP table. These entries are loaded or removed from the table only with the *gsnarp* utility. With each invocation of *gsnarp -f filename*, static entries are loaded into the HARP table from the file. Entries are removed with *gsnarp -d*. A file of any name can be used to load entries; however, the command uses */etc/config/gsnarp.options* as the default filename. The text in the file must follow the format described in "Configure IRIX GSN Network Interfaces In Real Time" on page 81.

The *gsnarp* utility can be invoked manually at the command line. It is automatically called by the */etc/init.d/network* script during each system startup.

## **Dynamic Entries**

IRIX HARP maintains the dynamic entries in its HARP table in conformance with the HARP standard. It adds entries as it learns about them, refreshes them as they are reregistered by their owners (the clients), and ages and deletes entries as they go stale.

## Assignment of Unit Numbers and Network Interfaces to GSN Hardware

The description in this section applies to systems running IRIX 6.5.9f (or later) and to network interfaces for the Internet Protocol suite (INET address over GSN subsystem) and Scheduled Transfer (ST-over-GSN) protocol.

## Assignment of Unit Numbers to Hardware

With each restart (for example, a power on, a *reboot* or *init 0* command), the startup routine probes for hardware on all the modules connected into the CrayLink interconnect fabric. All the slots and links in all the modules within the fabric are probed. The routine then creates a hierarchical filesystem, called the hardware graph, that lists all the located hardware. The top of the hardware graph is visible at */hw*. For complete details, see the man page for hwgraph(4). After the hardware graph is completed, the *ioconfig* program assigns a unit number to each located device that needs a number. Other programs (for example, *hinv* and each device's driver) read this assigned number and use it.

The XIO slots are searched (probed for a device) in the order shown below; this order is not the same sequence as the XIO slot numbering. For example, the device in XIO slot 4 is located before the device in slot 2 and, because of this, may have a lower unit number than the device in slot 2. After the first power on, you can edit the */etc/ioconfig.conf* file to assign unit numbers that are convenient for you. Your changes are used during each subsequent power on. See the ioconfig(1M) man page for further details.

- 1. slot 8
- 2. slot 11
- 3. slot 10
- 4. slot 7
- 5. slot 12
- 6. slot 9
- 7. slot 4
- 8. slot 2
- 9. slot 6
- 10. slot 5
- 11. slot 3

On an initial system startup, *ioconfig* groups devices into classes/types and assigns hardware unit numbers sequentially within each class. It records these assignments in the */etc/ioconfig.conf* file; for example, if two SGI GSN products are found, they are numbered unit 0 (*gsn0*) for the first one found and unit 1 (*gsn1*) for the second one. When an SGI GSN product is a two-board solution, both boards are associated with a single unit number. On subsequent startups, *ioconfig.conf* file). To new hardware that it has seen before and new items. To previously seen items, it assigns the same hardware unit numbers (those that are recorded in the *ioconfig.conf* file). To new hardware, it assigns new sequential numbers and records them. It never reassigns a number, even if the device that had the number is removed and leaves a gap in the numbering. For example, in a system with two instances of some class of devices, if the *unit0* is removed, the next restart results in the system listing only *unit1*; if a new board is installed in a new location, it is listed as *unit2*.

New items are differentiated from previously seen items through the hardware graph listing (that is, the path under */hw/module/#/slot/io#/...*). The database of previously seen devices is kept in the file */etc/ioconfig.conf*. A replacement board (with the exact same *hardware device name*) that is installed into the location of an old board (so that it has the same hardware graph listing) is assigned the old board's unit number, but a board that is moved from one location to another is assigned a new number. For example, in a two-device system with *ioconfig.conf* entries illustrated below, if *unit0* is moved to a different slot, the next restart results in a new item in the *ioconfig.conf* file. The *hinv* command lists *unit1* (an original board in its original slot) and *unit2* (the board that has been moved to a new slot), but not *unit0*. For more information about the hardware graph and *ioconfig*, see the man pages for hwgraph(4) and ioconfig(1M).

```
Initial entries for two devices:
0 /hw/module/1/slot/io8/xio_gsn/device
1 /hw/module/1/slot/io4/xio_gsn/device
0 /hw/gsn/0
1 /hw/gsn/1
Entries after unit0 is moved:
0 /hw/module/1/slot/io8/xio_gsn/device
1 /hw/module/1/slot/io5/xio_gsn/device
2 /hw/module/1/slot/io5/xio_gsn/device
1 /hw/gsn/1
2 /hw/gsn/2
```

The two-board SGI GSN product occupies two XIO slots that are logically associated with a single device (one unit number). The device has two XIO slots and two hardware graph entries. All links (for example, the short or convenience path, /hw/gsn/#) point to the XIO slot for the main SGI GSN board. All located SGI GSN hardware devices can be displayed with the /sbin/hinv or find command.

#### Assignment of Network Interface to Hardware Device

As the startup process continues, it calls the network drivers and protocol software modules so that they can create their network and programmatic interfaces. For GSN, this step works in the following manner:

- For each located SGI GSN device (port), the startup process creates short (/hw/gsn/#) and long (/hw/module/#/slot/io#/xio\_gsn) entries in the hardware graph. Then, the initialization scripts create a symbolic link in /dev that points to the device's entry in the hardware graph.
- For each located GSN hardware device, the startup routine creates an entry in the hardware inventory database that can be displayed by *hinv*.
- For each located hardware device, the IRIX GSN driver creates a logical network interface and assigns it a number that matches the hardware. For example, if the only hardware device is /hw/gsn/2, then the only network interface created is gsn2.
- The *ifconfig* command searches the *netif.options* file for IP-over-GSN *network interface names* (for example, *gsn0*, *gsn1*, *gsn2*), associates each network interface with the hardware that is specified, then configures and enables each interface.

# Comparison of ST to IP

ST requires that the endpoints and their associated resources be set up before any data movement can proceed in which IP acts on a store-and-forward basis. The IP endpoints and intermediate hosts dynamically provide resources such as target buffers. ST is connection-oriented and the end points retain state information such as packet sequencing numbers. IP does not guarantee sequential delivery of packets and is a connectionless protocol.

The logical IP subnets on GSN can be independent of the underlying GSN physical network. Refer to "Consequences and Examples" on page 51.

The table below lists notable differences between ST and IP.

|                                                                                                    | IP                                                  | ST                                                  | ST When It Is<br>Borrowing From IP<br>(INET address,<br>routing protocol, ARP,<br>etc.) |
|----------------------------------------------------------------------------------------------------|-----------------------------------------------------|-----------------------------------------------------|-----------------------------------------------------------------------------------------|
| network-layer routing within an<br>LIS                                                                               | у                                                   | n                                                   | у                                                                                       |
| routing between LISes and inter-LIS forwarding                                                                       | у                                                   | n                                                   | у                                                                                       |
| multiple hop routing (more than<br>one intermediate hardware<br>deviceswitch/concentrator/hub-<br>-between endpoints | у                                                   | n                                                   | n                                                                                       |
| broadcasting to all members of an<br>LIS                                                                             | у                                                   | n                                                   | у                                                                                       |
| broadcasting to all members<br>attached to a physical fabric                                                         | only if physical<br>layer supports<br>functionality | only if physical<br>layer supports<br>functionality | only if physical layer<br>supports<br>functionality                                     |

Table 1-11ST vs IP

|                                                       | IP                                                             | ST                                                                                                    | ST When It Is<br>Borrowing From IP<br>(INET address,<br>routing protocol, ARP,<br>etc.)       |
|-------------------------------------------------------|----------------------------------------------------------------|----------------------------------------------------------------------------------------------------|-----------------------------------------------------------------------------------------------|
| encapsulation                                         | у                                                              | n                                                                                                    | n                                                                                             |
| data handling between source and<br>final destination | store and<br>forward; finds<br>path/resources<br>along the way | direct delivery<br>from source to<br>final<br>destination;<br>path/resources<br>established and<br>open before data<br>transfer started | direct delivery;<br>path/resources<br>established and open<br>before data transfer<br>started |

## Table 1-11 (continued)ST vs IP

### Chapter 2

# Installing and Configuring IRIX GSN

This chapter provides instructions and information about configuring the IRIX GSN software, as summarized in this list.

- The entire installation and configuration procedure is covered in "Complete GSN Installation Process" on page 74.
- The following sections provide quick-reference summaries of the configuration tasks required for specific functionality:
  - "Configure IP-over-GSN" on page 76
  - "Configure the Address Resolution Service" on page 77
- Each specific configuration task is described separately in detail in the reference section "Individual Configuration Tasks" on page 79.
- Table 2-2 provides a listing of all the individual parameters in IRIX GSN that can be configured.

See "Assignment of Unit Numbers and Network Interfaces to GSN Hardware" on page 67 for a description of how the physical network devices (*gsn0*, *gsn1*, *gsn2*, and *gsn3*) are numbered and assigned to IP/ST-over-GSN logical network interfaces (*gsn0*, *gsn1*, *gsn2*, and *gsn3*).

# **Complete GSN Installation Process**

This section lists the steps required for configuring your IRIX GSN network connection. The procedures listed below are those that must be performed before an IRIX GSN connection is functional:

- 1. Use *inst* or the System:SoftwareManager to install the IRIX GSN software from CD-ROM, as explained in the *IRIX GSN Release Notes*. The *inst* command is described in the online man page and the InSight document *IRIX Admin: Software Installation and Licensing* that came with the system.
- 2. Collect the information you need for the configuration, as described in "Collect Information Before Starting" on page 75.
- 3. Follow the steps in the section "Configure IP-over-GSN" on page 76 to configure the IP-over-GSN and ST-over-GSN stacks.
- 4. Optional: change the default settings for optional configuration tasks, as summarized in Table 2-2 on page 95.

**Note:** If the system has more than one GSN network interface, the netmask values are not optional; they must be set as described in "Summary of Network Interface Operational Parameters and Default Settings" on page 90.

- 5. Use the decision tree provided in "Configure the Address Resolution Service" on page 77 to determine which set of HARP configuration instructions you need to follow. Then follow those instructions.
- 6. If there are any members of the LIS that do not support dynamic HARP, follow the instructions in "Adding Static HARP Table Entries" on page 86.
- 7. Arrange to have the hardware installed and its functionality verified as described in SGI GSN XIO Hardware Installation Instructions for SGI Origin Family, SGI-2000-series, and Silicon Graphics Onyx2 Platforms.

It is most efficient to install the IRIX GSN hardware after installing and configuring the software. This avoids at least one reboot of the system.

**Note:** If the hardware is already installed, follow the instructions in the section "Building a New Driver Into the Operating System" on page 94. Then, follow the instructions in "Verify That the Board Has Been Located by the Software" on page 135 and "Verify the SGI GSN Hardware" on page 136 to verify the functionality of the GSN hardware.

# **Collect Information Before Starting**

To configure the IRIX GSN software, you need the following information. SGI recommends collecting this information before you start to configure the software.

• An INET (also known as, IP) address and, optionally, a subnet mask for each IP/ST-over-GSN network interface.

If there are multiple GSN network interfaces on this system, each interface must belong to a different LIS. That is, the address and mask for each interface must identify all the interfaces on the system as members of different address spaces (LISs). See "GSN Fabrics and Logical Networks" on page 49 and Figure 1-30 for further explanation.

- A network connection name for each INET address. This name usually includes the system's hostname (as configured in the */etc/sys\_id* file). An example is: gsn3-amazon.
- If the GSN port is connected to a GSN switch, answer these questions: Do all the switches in the GSN fabric support broadcasting? Does this system have multiple GSN network interfaces?

If the answer to either of these questions is yes, collect the information listed below. Otherwise, you are through collecting information; you can proceed to the next step in the installation procedure (step 3 on page 74).

- If broadcasting is not supported by the GSN fabric or if this system has multiple GSN network interfaces, determine the ULA of the HARP server for each interface. This information must be known even when this system is selected as the HARP server for one or more LISs.
- For each GSN interface, identify all members of its LIS that do not support dynamic HARP.

## **Configure IP-over-GSN**

This section describes how to configure the IP-over-GSN and ST-over-GSN network interface. All these steps are standard IP configuration procedures, required for all IRIX network interfaces.

- 1. Enable the network layer stack:
  - # chkconfig network on
- Open the local /etc/hosts file for editing. For each GSN physical port, add an entry (like the one below) that maps an *INET address* (for example, IP address) to a GSN *network connection name* ("hostname"). Each address is shared by both the IP and ST protocols. (See "Edit hosts File" for detailed instructions.)

gsn-amazon 223.209.1.18

**Note:** The local *hosts* file must be edited. In addition, if the site uses an NIS or DNS server, this information must be added to that server's database.

3. Open the */etc/config/netif.options* file for editing. For each GSN physical port, add a pair of entries (similar to the pair below) to map the GSN network interface (*gsn#*) of the port to one of the INET/IP addresses (or network connection names) from the *hosts* file. (See "Edit netif.options File" for detailed instructions.)

if2name=gsn0 if2addr=gsn-amazon

- 4. Edit the /etc/config/ifconfig-#.options file for one or more of the GSN network interfaces to change the default settings for the operational parameters that are listed in Table 2-1. This step is required if there is a subnet mask (netmask) for this network interface; otherwise, this step is optional. (See "Edit ifconfig-#.options File" on page 88 for detailed instructions.)
- 5. Optional: edit the */var/sysgen/master.d/gsn* file to change default settings in the IP/ST-over-GSN driver. (See "Edit master.d/gsn File" on page 91 for detailed instructions.)

6. If this is the final configuration step, rebuild the operating system so that it includes the newly configured IRIX GSN driver:

```
% su
Password: thepassword
# /etc/init.d/autoconfig
Automatically reconfigure the operating system (y or n)? y
# /etc/shutdown
```

The system is now ready to have its IRIX GSN hardware installed, or if the hardware is already installed, you can restart the system. The IP/ST-over-GSN functionality automatically becomes operational during this restart.

7. To verify this configuration, follow the procedures described in "Verifying the IRIX GSN Subsystem" on page 135 once the hardware is installed .

# **Configure ST-over-GSN**

ST-over-GSN address configuration occurs when you follow the instructions in "Configure IP-over-GSN" on page 76. Follow the IP instructions even if your site does not plan to use the IP-over-GSN stack.

## **Configure the Address Resolution Service**

This section helps you determine which configuration procedures you need to follow to configure IRIX HARP when an LIS does not use HARP default parameters and behavior. If any of the following statements are true for your configuration, you must manually configure IRIX HARP:

- The SGI GSN port is directly connected to another host, not to a switch.
- One or more of the switches in the GSN fabric does not support broadcasting and the selected HARP server is not located at ULA 00:10:3b:ff:ff:e0.
- The IP/ST hosts attached to the GSN fabric belong to two or more LISs, and one (or more) of the switches in the GSN fabric do not support broadcasting. Said another way, the GSN fabric does not support broadcasting and some hosts have two or more GSN ports.
- One or more members of the LIS do not support dynamic HARP.

For each GSN connection/interface, use the decision tree shown in Figure 2-1 to discover which procedures are required for configuring the address resolution software.

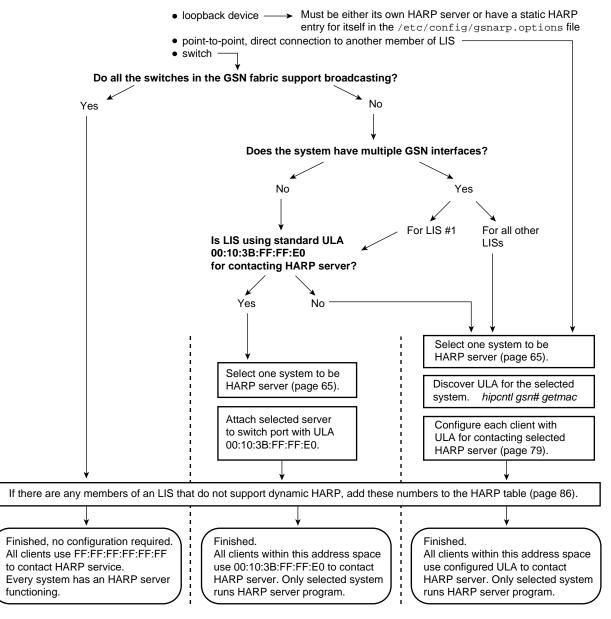

What is the GSN port connected to?

Figure 2-1

Decision Tree for HARP Configuration Procedures

## Individual Configuration Tasks

This section provides detailed instructions for each individual configuration task. Most of these are optional. This is a reference section only; the tasks appear in alphabetical order, and are listed below. Most of these tasks are optional. See "Complete GSN Installation Process" on page 74 for the list of required configuration tasks.

- "Change HARP Lookup Table" on page 79
- "Configure IRIX GSN Network Interfaces In Real Time" on page 81
- "Configure IRIX HARP Client" on page 82
- "Configure IRIX HARP Server" on page 83
- "Edit gsnarp.options File" on page 85
- "Edit hosts File" on page 88
- "Edit ifconfig-#.options File" on page 88
- "Edit master.d/gsn File" on page 91
- "Edit netif.options File" on page 92
- "Enable Networking" on page 93

**Note:** For additional details about enabling IP networking software and configuring IP network interfaces, refer to *IRIX Admin:Networking and Mail*, which is available online through IRIS InSight.

# Change HARP Lookup Table

The */usr/etc/gsnarp* command makes changes to the address resolution lookup table that is currently in memory for use by static HARP. This table maps 32-bit network-layer INET addresses (or network connection names) to 48-bit physical-layer Universal LAN Addresses (also known as MAC or Ethernet-style addresses). Changes made with the *gsnarp* command are lost if the system or the GSN network interface is restarted; to make changes that survive restarts, follow the instructions in "Adding Static HARP Table Entries" on page 86.

To add a static entry for a GSN host to the lookup table, use this command line:
 # gsnarp name ULA\_value

where *name* is the network connection name or address for a logical network interface as listed in the */etc/hosts* file, and the *ULA\_value* is a 6-byte (48-bit) value represented in hexadecimal characters separated by colons (for example, 7:8d:fe:8:13:5).

• To delete one entry from the table, use this command line:

#gsnarp -d name

where *name* is the network connection name or INET address for a logical network interface as listed in the */etc/hosts* file.

• To purge only the dynamic entries and leave the static entries and HARP server entries in the table, use this command line:

**#gsnarp** -p filename

• To remove all dynamic (not static) entries and reload from the configuration file, use this command line:

# gsnarp -p -f filename

• To remove all dynamic entries, HARP servers, and GSN interfaces, use this command line:

# gsnarp -r -f

You must then restart the GSN interface by using the *ifconfig* command.

#### Configure IRIX GSN Network Interfaces In Real Time

Dynamic configuration of the IRIX GSN network interfaces that use INET addresses is done with the */usr/etc/ifconfig* command, which is explained in detail in the ifconfig(1M) man page. The command lines listed below are appropriate with IRIX GSN:

where *INET\_address* is the 32-bit INET (IP) address, ######### is the 32-bit netmask value, and # is the routing metric. See the ifconfig(1M) man page for details about acceptable formats.

**Note:** Some of the standard *ifconfig* arguments are not supported for IRIX GSN (for example, broadcast and arp).

Configuration changes made in this manner do not persist across restarts of the system. To make configuration changes that persist, edit the configuration file as explained in "Edit ifconfig-#.options File" on page 88 and "Edit netif.options File" on page 92.

## **Configure IRIX HARP Client**

This section describes how to configure each IRIX HARP client with one or both of the following:

Address for contacting client's primary HARP server

This item must be configured when the GSN fabric does not support broadcasting and the client's HARP server is not located at the default ULA—00:10:3b:ff:ff:e0—for non-broadcasting fabrics. When the fabric supports broadcasting or when the default server ULA is used, no client configuration is required. For each GSN network connection, use the decision tree in Figure 2-1 to determine whether this configuration procedure is required.

Address for contacting alternate HARP server(s)

Configuration of this item is optional in all configurations.

- 1. Open an /etc/config/gsnarp.options file for editing.
- 2. For each IRIX GSN network interface on this client that requires configuration, add one line to configure the physical address that this client will use for contacting the primary HARP server. If the HARP server is an IRIX HARP system, this line must match the \$server line placed in the server's own gsnarp.options file. This address must be the same on all the clients in the LIS. The entry must have the following formats

\$server gsn# xx:xx:xx:xx #server is a GSN system

where gsn# is the network interface, xx:xx:xx:xx:xx is the HARP server's 6-byte Universal LAN Address (also known as MAC address) in colon-separated hexadecimal notation. For example:

\$server gsn1 08:00:71:C5:AD:74

**Note:** Make entries in this file only for those specific network interfaces that need configuration. Use the decision tree in Figure 2-1 to determine whether this configuration is required.

- 3. Optional: add static ("permanent") entries to the local HARP table. To do this, follow the procedure described in "Adding Static HARP Table Entries" on page 86.
- 4. To activate the changes, use the following command lines:

```
% su
Password: thepassword
# /usr/etc/ifconfig gsn# down
# /usr/etc/gsnarp -f
# /usr/etc/ifconfig gsn# up
```

where the # identifies the interface for which server address changes were made.

## Configure IRIX HARP Server

This section describes how to configure one instance of IRIX HARP to function as an LIS' HARP server. This configuration task is only required in certain situations. Use the decision tree in Figure 2-1 to determine whether this task is required.

- 1. Verify that this system is appropriate for selection as the LIS' HARP server. See "Guidelines for Selecting a HARP Server" on page 65 for help in making this selection.
- 2. If the system already has its GSN hardware installed, use this command to discover the ULA that is assigned to this endpoint by its switch:

```
% gsncntl gsn# getmac
PROM ULA Address: 08:00:71:C5:AD:74
Device ULA Address: 00:01:3b:ff:00:0e
```

where gsn# identifies the GSN hardware that carries traffic for the server's LIS.

**Note:** Use the Device ULA value; this is the address assigned by the switch. The PROM ULA is the MAC address retrieved from the SGI GSN board.

Otherwise, discover the ULA that the switch will assign to this system, as explained in the switch manufacturer's documentation.

3. Open the /etc/config/gsnarp.options file and add a line in this format. When IRIX HARP notices that the configured \$server address matches its own address, it starts performing as the HARP server for its LIS. The line must have the following format:

\$server gsn# xx:xx:xx:xx:xx

where gsn# is the network interface's name (for example, gsn0, gsn1, and so on) and xx:xx:xx:xx:xx is this server's 6-byte ULA (in hexadecimal notation). Take note of this address; all HARP clients in the LIS must be configured to know this non-default address.

- 4. If the LIS has any members that do not support dynamic HARP, follow the instructions in the section "Adding Static HARP Table Entries" on page 86.
- 5. Use the following commands to shut down the GSN network interface, reconfigure IRIX HARP and the network interface, load any new entries into the current HARP table, then restart the network interface:
  - # ifconfig gsn# down
    # gsnarp -d -f
  - # ifconfig gsn# up

where the # identifies the network interface being reconfigured.

#### Changing the HARP Database on the Fly

If IRIX HARP is already functioning and you want to make changes to the HARP database, invoke one of the following commands as superuser.

Add one static entry

# /usr/etc/gsnarp -s name ULA\_value

where *name* is the remote system's network connection name or INET address and *ULA\_value* is the remote system's ULA address in colon-separated hexadecimal notation (for example, AA:12:CC:34:DD:56).

Add one dynamic entry

```
# /usr/etc/gsnarp -s name ULA_value temp
```

where *name* is the remote system's network connection name or INET address and *ULA\_value* is the remote system's ULA address in colon-separated hexadecimal notation (for example, AA:12:CC:34:DD:56).

Add many static entries

# /usr/etc/gsnarp -f /etc/config/filename

where *filename* is a HARP configuration file. The *filename* can be the default file, *gsnarp.options*, or one of your choice.

 Purge only the dynamic entries and leave the static entries and HARP server entries in the table

# /usr/etc/gsnarp -p /etc/config/filename

**Note:** If a dynamic entry already exists for an INET address, the *gsnarp* command fails, the dynamic entry remains in the table, and the static entry is not added.

#### Edit gsnarp.options File

The /etc/config/gsnarp.options file configures parameters for the IRIX HARP client and server. This file is optional; it does not have to exist for IRIX HARP to operate in a system with one GSN network interface. When this file is absent, or when the file does not contain entries for a particular network interface, IRIX HARP uses the HARP configurations recommended by the HARP standard. Use the decision tree in Figure 2-1 to determine if a network interface requires configuration in this file.

When present, the file can contain entries to accomplish one or more of the following configuration tasks for each IRIX GSN network interface:

- For an IRIX HARP client Configure the ULA for contacting the primary HARP service. When present, this entry replaces the IRIX HARP default address. This same configuration must be made on every IRIX HARP host in the LIS.
- For an IRIX HARP client Configure one or more ULAs for contacting alternate (backup) HARP servers.
- For an IRIX HARP server Add static entries to the HARP table to provide address resolution for hosts that do

not support dynamic HARP. These entries must be added to the table on the LIS's HARP server and to the clients that do not support dynamic HARP; optionally, the entries can be added to HARP clients in the LIS.

**Note:** The *gsnarp.options* file is read automatically during system startup. The */etc/init.d/network* script calls */etc/init.d/network.gsn1* to process the HARP server configuration entries in this file and */etc/init.d/network.gsn2* to process the static HARP table entries in this file.

#### Adding Server Addresses for Client

Follow these instructions to configure each HARP client:

- 1. Open /etc/config/gsnarp.options.
- To configure the ULA for contacting the primary HARP server, enter a line similar to one of the following examples of primary and alternate servers for two separate GSN networks. In addition to configuring the IRIX HARP client, this entry is also loaded into the local HARP table as a static entry.

| \$server    | gsn0 | 00:10:3b:ff:00:25 |
|-------------|------|-------------------|
| \$alternate | gsn0 | 00:10:3b:ff:00:26 |
|             |      |                   |
| \$server    | gsnl | 00:10:3b:ff:01:25 |
| \$alternate | gsnl | 00:10:3b:ff:01:26 |
|             |      |                   |

#### Adding Static HARP Table Entries

The */etc/config/gsnarp.options* file may also contain static HARP entries. Each entry maps a network connection name (or INET address) to a Universal LAN MAC address (ULA) for a host that does not support dynamic HARP. The ULA is for any type of HIPPI-based system.

If the LIS has any members that do not support dynamic HARP, a static HARP table entry for each such host must exist in the HARP table configuration file of the LIS' HARP server and on each host that does not support dynamic HARP. These entries do not need to exist on the dynamic HARP clients.

Follow these instructions to configure static entries for the HARP table:

3. For each host that needs a static HARP entry, add a line similar to the following:

name xx:xx:xx:xx:xx #host is a GSN system

where *name* is the remote host's network connection name or INET address as listed in the */etc/hosts* file and *xx*:*xx*:*xx*:*xx*:*xx* is the remote endpoint's 6-byte Universal LAN Address (also known as MAC address) in colon-separated hexadecimal notation. For example:

amazon-gsn0 08:00:56:78:9a:bc 223.209.1.18 08:00:70:9B:FF:8E hip-nile 08:00:56:78:7c:92

The IRIX HARP software does not check or verify these values. It is the system administrator's responsibility to ensure that each entry is both valid and correct. The ULA value must be the exact ULA (IEEE address) for use as the Destination ULA in HIPPI-6400-PH headers and in the MAC Header of HARP packets.

**Note:** Do not create an entry in this format for any system for which a \$server or \$alternate entry already exists in this file.

#### Loading the New Configuration

Follow these instructions to reconfigure IRIX HARP with the new parameters and data in the configuration file:

- 4. Save the file.
- 5. Use the *ifconfig* command to shut down each GSN network interface for which a change has occurred in a \$server or \$alternate entry:

# ifconfig gsn# down

where the *gsn*# matches the changed or new entries in the *gsnarp.options* file.

- 6. Use the following command to purge only the dynamic entries and leave the static entries and HARP server entries in the table:
  - # gsnarp -p
- 7. Use the following command to invoke *gsnarp*. This reconfigures IRIX HARP for any disabled network interfaces and loads the entries from the *gsnarp.options* file into the new HARP table:

# gsnarp -f

**Note:** If a dynamic entry already exists for an INET address that was added as a static entry, the *gsnarp* command fails, the dynamic entry remains in the database, and the static entry is not added to the table. Wait for the dynamic entry to age and disappear from the table, then try again.

8. Use the *ifconfig* command to start each GSN network interface that was disabled:
# ifconfig gsn# up

## Edit hosts File

The */etc/hosts* file maps *network connection names*<sup>1</sup> (commonly referred to as hosts) to *INET addresses*. Each time the IP-over-GSN and/or ST-over-GSN driver starts (for example, *ifconfig gsn# up*), it uses information from this file to configure the interfaces. There must be one entry in the *hosts* file for each local IRIX GSN connection; this statement is true even in environments that are using an NIS or DNS server on an attached LAN. The local *hosts* file must exist so that the network interface(s) can be configured during system startup, before the NIS service is accessible. Each address in this file must also exist in the */etc/config/netif.options* file; the strings (names) in the two files must be identical.

The entries must be similar to the example below, which illustrates four IRIX GSN interfaces for a system whose hostname is *amazon*:

223.209.1.2gsn0-amazon.brazil.comgsn1-amazon223.209.2.4gsn1-amazon.brazil.comgsn2-amazon223.209.3.16gsn2-amazon.brazil.comgsn3-amazon223.209.4.32gsn3-amazon.brazil.comgsn4-amazon

**Note:** For systems that have a primary interface served by an NIS or DNS server, this information must also be added to that server's database.

## Edit ifconfig-#.options File

Each */etc/config/ifconfig=#.options* file configures one IP network interface. The # in the filename matches the numeral in the if#name entry in the *netif.options* file. Table 2-1 lists the operational parameters that can be controlled with this file. Each instance of this file is optional; when a file does not exist for a specific network interface, the default values are used (as listed in Table 2-1).

<sup>&</sup>lt;sup>1</sup> A network connection name is associated with an IP address (by an entry in the */etc/hosts* file) and with an IP network interface (by an entry in the */etc/config/netif.options* file). For example, for the entries "223.209.1.2 gsn1-amazon; if1name=gsn0 and if1addr=gsn-amazon," 223.209.1.2 is the IP address, *gsn1-amazon* is the network connection name, and *gsn0* is the IP network interface name. Due to UNIX convention, the hostname (in the */etc/sys\_id* file) for this machine is probably *amazon*.

For IRIX GSN, the parameters that are most commonly configured are netmask and local buffer areas. For a complete description of the IP parameters that can be configured in this file, see the *ifconfig* man page.

#### **Configuring Netmask / LIS Address Space**

If your site is using variable-length INET addressing or is dividing its INET network address space into subnets, place a line like this in the *ifconfig-#.options* file. The *netmask* entry determines the number of separate address spaces (LISs) possible within the INET address space and the number of hosts possible within each LIS.

#### netmask 0xyour\_netmask

where *your\_netmask* is a 32-bit value in hexadecimal notation in which each local network bit is a 1 and each local host bit is a 0. For example, FFFFFE0 subdivides a Class-C INET network address into 8 subnets (LISs) with up to 30 hosts each by dividing the final byte (the 8 bits of host portion) into 3 bits of additional network address and 5 bits of host address (E0=1110 0000 binary).

**Hint:** From the 32 values possible with a 5-bit local host portion, 00000 and 11111 are not usable, leaving 30 local host addresses available.

#### **Configuring TCP Local Buffer Areas**

To obtain optimal TCP/IP performance on an IRIX GSN interface, the size of the local buffers for handling outstanding/in\_transit TCP/IP data must match the sizes used on the other (remote) systems. If possible, the IRIX GSN default value (524288 bytes) should be configured on all the GSN interfaces within the GSN fabric. If this default cannot be used throughout the fabric, you must create an *ifconfig-#.options* file for each IRIX GSN interface and set the local buffering (sspace) value to the value selected for the other systems within the GSN fabric.

To configure the size of the TCP local buffer areas (in bytes), create an *ifconfig-#.options* file for the IRIX GSN interface and place these lines in the file:

```
sspace nnnn
rspace nnnn
```

where *nnnn* is any value, divisible by 1024, between 1024 and 524288.

Keep the following in mind:

- If the memory used by TCP/IP applications is an issue, you can obtain nearly full performance by using 262144 (256\*1024), instead of the default 524288 (512\*1024).
- If rspace is set to a value significantly smaller than the value used for sspace, TCP acknowledgments (ACKs) can be delayed. This can have a negative effect on performance.
- For large TCP windows to work, the tcp\_winscale and tcp\_tsecho variables in the */var/sysgen/master.d/bsd* file must be set to 1 (their defaults).

#### Summary of Network Interface Operational Parameters and Default Settings

Table 2-1 lists the operational parameters that can be controlled with each */etc/config/ifconfig-#.options* file and the default values that are used for each parameter when the file does not exist or when there is no entry in the file for that item.

| Parameter         | Default Setting for GSN<br>Interfaces                                                                                                    | Description                                                                                                    |
|-------------------|----------------------------------------------------------------------------------------------------|----------------------------------------------------------------------------------------------------|
| Netmask           | The mask, appropriate for the<br>INET address' Class, that does<br>not extend the network portion<br>or reduce the host portion of<br>the address. | Value used by system to know which bits<br>of the INET address are used locally to<br>identify hosts and which bits identify local<br>subnets (that is, LISs).             |
| Broadcast address | off                                                                                                    | Value used by system for broadcasting.                                                                                                    |
| ARP               | off                                                                                                    | Enables/disables address resolution (ARP).                                                                                                    |
| Routing metric    | 0                                                                                                    | Number of hops added to the hop count<br>for this interface. The higher the number,<br>the less likely the interface will be selected<br>as a route by the routing module. |
| sspace            | 524288                                                                                                    | Value used by the transmitting TCP/IP<br>module for size of buffering for<br>transmitted but outstanding<br>(unacknowledged) data for a specific GSN<br>connection.        |

 Table 2-1
 IP Network Interface Operational Parameters

| Parameter         | Default Setting for GSN<br>Interfaces | Description                                                                                                    |
|-------------------|---------------------------------------|----------------------------------------------------------------------------------------------------|
| rspace            | 524288                                | Value used by the receiving TCP/IP<br>module for size of buffering for incoming<br>data that is not yet passed to the<br>application for a specific GSN connection. |
| Automatic startup | up                                    | When the parameter is set, each system restart configures and starts this interface.                                                                                |

 Table 2-1 (continued)
 IP Network Interface Operational Parameters

# Edit master.d/gsn File

The */var/sysgen/master.d/gsn* file configures the IRIX GSN hardware device driver and the hardware. This configuration is optional because all parameters have default settings that are considered optimal for most sites. The settings in this file affect all SGI GSN boards installed in the system.

The specific items that are configurable vary from release to release, so they are explained fully within the file. Here are a few of the more important items:

- Size of maximum transmission unit. if\_gsn\_mtu: valid values are 0-65,280 which is the GSN default, or 1 to (2<sup>32</sup> minus 1) inclusive.
- Enable/disable onboard (hardware) IP checksumming for reception, for transmission, for both, or for neither. if\_gsn\_cksum: valid entries are 0=disabled, 1=receive\_only, 2=transmit\_only, and 3= both.
- Operate GSN board in onboard loopback mode. gsn\_use\_loopback=1 enables internal loopback and gsn\_use\_loopback=0 is for normal operational.

**Note:** Setting gsn\_use\_loopback is not required when the hardware loopback connector is used.

- Number of small buffers (2 KB is default size for each buffer) passed by the driver to each IP reception entity on the GSN board. Note that one IP reception entity is associated with each activated interrupt queue (QID). if\_gsn\_small\_mbuf\_entries: valid values are 0 to 8,192 inclusive.
- Number of large buffers (16 KB is default size for each buffer) passed by the driver to *each* IP reception entity on the GSN board. Note that one IP reception entity is

associated with each activated interrupt queue (QID). if\_gsn\_large\_mbuf\_entries: valid values are 0 to 1024 inclusive.

- Number of 5 microsecond increments (ticks) for loading the interrupt holdoff timer. While this timer is counting, the hardware does not generate interrupts to the driver. A value of 40 means that interrupts are not generated any faster than one every 200 microseconds. Adjusting this parameter affects latency and throughput. The optimal value depends on site-specific network traffic patterns and application performance requirements. gsn\_intr\_holdoff\_ticks: valid values are 0 to (2<sup>32</sup> minus 1) inclusive.
- Size of queue for Admin micropackets awaiting transmission. gsn\_admin\_desc\_entries: valid values are 2, 4, 8, 16, and 32.
- Number of unanswered HARP registration packets that results in the client making the alternate HARP server into the primary one. has\_hysteresis: valid entries are 1 to (2<sup>32</sup> minus 1) inclusive.

After editing this file, follow the instructions in "Building a New Driver Into the Operating System" on page 94 to start using the new configuration.

## Edit netif.options File

The */etc/config/netif.options* file maps local *network connection names* (or IP addresses) to IRIX GSN *network interface names* (for example, *gsn0*, *gsn1*, and so on), and sets the maximum number of network interfaces for the system. Each time the IP-over-GSN and/or ST-over-GSN driver starts (for example, *ifconfig gsn# up*), it uses information from this file to configure its interfaces. There must be a two-line entry for each IRIX GSN network interface. Each address (if#addr entry) in this file must also exist in the */etc/hosts* file; the strings in the two files must be identical.

The first entry in the *netif.options* file (that is, the pair of lines: iflname and ifladdr) defines the primary interface. In most situations, the primary interface should be Ethernet or FDDI; however, when the GSN fabric supports broadcasting and the LISs on the fabric are using dynamic client/server HARP, GSN can be configured as the primary interface. Any system that functions as a client or server for NFS, NIS, or other major client/server IP program should configure the network interface over which the client/server program functions occur as the primary network interface.

**Note:** Systems that function as a client or server for *bootp* must configure Ethernet as their primary network interface. The IRIX GSN driver is not included in the miniroot.

The example below illustrates a system with two IRIX GSN network interfaces (*gsn#*), an FDDI interface (*xpi0*), and a primary Ethernet interface (*ef0*). If this system's hostname is *amazon*, these IRIX GSN entries work with the examples of /*etc/hosts* file entries used in the section "Edit hosts File." A line that starts with a colon (:) is a comment.

```
iflname=ef0
ifladdr=$HOSTNAME
if2name=xpi0
if2addr=fddi-$HOSTNAME
: configuration associated with hardware device /hw/gsn/0
if3name=gsn0
if3addr=gsn0-$HOSTNAME
: configuration associated with hardware device /hw/gsn/1
if4name=gsn1
if4addr=gsn1-$HOSTNAME
```

**Note:** The use of the \$HOSTNAME variable assumes that the system's hostname has been defined in the */etc/sys\_id* file.

IRIX, by default, allows up to eight logical network interfaces of any type to be configured. To increase this maximum, edit the *if\_num* line in the *netif.options* file as illustrated below. Change the default entry:

```
: if_num=8
```

to a numeral equal to the number (decimal format) of logical IP network interfaces that will be configured on this system. For example:

if\_num=12

## **Enable Networking**

To automatically enable the IP/ST network stacks each time the system is started, edit the */etc/config/network* file so that it contains the single word ON or on. If the file is missing, add the file, or invoke the command-line utility **chkconfig network on**.

**Note:** Enabling networking does not result in IP-over-GSN functionality; it only enables the IP/ST software within the operating system to operate over whatever drivers are available to service it. See "Edit netif.options File" for instructions that associate a network device (that is, its network interface) with the IP/ST stacks.

## Building a New Driver Into the Operating System

This section describes how to rebuild the operating system to include a totally new driver or to include configuration changes to a driver that is already present. In either case, complete all the configuration steps listed in the "Complete GSN Installation Process" before rebuilding the operating system.

For the IRIX GSN subsystem to be functional, the IRIX operating system (kernel) that is currently running the system must be rebuilt (after the configuration) to include the new or reconfigured IRIX GSN driver. When changes are made to either of the following files, or when new IRIX GSN software is installed, it is necessary to rebuild the operating system:

- /var/sysgen/master.d/gsn
- /var/sysgen/system/gsn.sm

**Note:** After any configuration change, it is advisable to verify that the subsystem is functional. Follow the instructions in "Verifying the IRIX GSN Subsystem" on page 135 to verify the functionality of the GSN subsystem.

Each set of instructions below builds a new operating system and starts it running. It is not important which set of instructions you use. Note that in the second set, you shut the system down twice.

#### Instruction Set 1

```
% su
Password: thepassword
# /etc/init.d/autoconfig
Automatically reconfigure the operating system (y or n)? y
# /etc/reboot
.....<various messages are displayed on console>...
configuring gsn0 as hostname
configuring gsn1 as hostname
```

## **Instruction Set 2**

```
% su
Password: thepassword
# /etc/shutdown
```

After the system shuts down, restart it by turning/pressing the reset/restart key or button. When the following question is displayed, answer with **yes** or **y**.

Automatically reconfigure the operating system (y or n)?  $\mathbf{y}$  <log on>

% su
Password: thepassword
# /etc/reboot

After the system shuts down, again restart it by turning/pressing its reset/restart key or button. When the above question is displayed, answer **no** or **n**.

# List of All Configurable Parameters for IRIX GSN

Table 2-2 lists all the parameters that can be configured for the IRIX GSN product.

| Parameter                           | Required (R)/<br>Optional (O) | Default Setting                                                  | Location of<br>Configuration<br>Instructions | How to Start Using the<br>New Configuration  |
|-------------------------------------|-------------------------------|------------------------------------------------------------------|----------------------------------------------|----------------------------------------------|
| IP parameters:                      |                               |                                                                  |                                              |                                              |
| assign #s to GSN network interfaces | 0                             | see page 67                                                      | page 69                                      | init 0 or shutdown or reboot                 |
| assign netmask                      | 0                             | 0 for each<br>Class-defined host bit<br>and 1 for each netid bit | page 88                                      | ifconfig gsn# down, then<br>ifconfig gsn# up |
| map name (alias) to IP address      | R                             | none                                                             | page 88                                      | same as above                                |
| assign IP/INET address              | R                             | none                                                             | page 88                                      | same as above                                |
| map address/name to gsn#            | R                             | none                                                             | page 92                                      | same as above                                |
| enable IP networking                | R                             | disabled                                                         | page 93                                      | same as above                                |
| enable broadcast                    | 0                             | automatic, if needed                                             | none                                         | same as above                                |
| ARP (i.e., HARP)                    | 0                             | see HARP entries in this table                                   | page 79                                      |                                              |
| maximum MTU size                    | 0                             | 65,280 bytes                                                     | page 91                                      | autoconfig, then reboot                      |

**Table 2-2**Summary of Configurable Items for IRIX GSN

| Parameter                                   | Required (R)/<br>Optional (O)                                         | Default Setting                                                  | Location of<br>Configuration<br>Instructions | How to Start Using the<br>New Configuration                   |
|---------------------------------------------|-----------------------------------------------------------------------|------------------------------------------------------------------|----------------------------------------------|---------------------------------------------------------------|
| # of IP reception entities/queues           | 0                                                                     | 4                                                                | page 91                                      | same as above                                                 |
| # buffers for IP reception                  | 0                                                                     | 50 small and 50 large                                            | page 91                                      | same as above                                                 |
| Hardware parameters:                        |                                                                       |                                                                  |                                              |                                                               |
| ULA address                                 | NA with switch <sup>a</sup>                                           | switch provides addr                                             | instructions<br>for switch                   | each time link is activated                                   |
|                                             | NA for pt-to-pt                                                       | read from PROM                                                   | none                                         | with each restart                                             |
| set hold-off timer for<br>interrupts to CPU | 0                                                                     |                                                                  | page 91                                      | autoconfig, then reboot                                       |
| # buffers for IP reception                  | 0                                                                     | 50 small and 50 large                                            | page 91                                      | autoconfig, then reboot                                       |
| assign unit #s to GSN boards                | 0                                                                     | usually, hardware #s<br>match network<br>interface #s            | page 67                                      | init 0 or shutdown or reboot                                  |
| HARP parameters:                            |                                                                       |                                                                  |                                              |                                                               |
| HARP server                                 | O for fabric with broadcasting                                        | distributed dynamic<br>HARP                                      | page 83                                      |                                                               |
|                                             | O for<br>non-broadcast<br>fabric                                      | assumes that server's<br>ULA= 00:10:3b:ff:ff:e0                  | Figure 2-1 and page 83                       | ifconfig gsn# down,<br>gsnarp -f -S, then<br>ifconfig gsn# up |
|                                             | R if LIS contains<br>any hosts that<br>do not support<br>dynamic HARP | dynamic HARP                                                     | page 86                                      |                                                               |
|                                             | O for other<br>server<br>parameters                                   | assumes defaults in<br>/var/sysgen/master.d/gsn<br>file are used | page 91                                      | autoconfig, then reboot                                       |

# Table 2-2 (continued) Summary of Configurable Items for IRIX GSN

| Parameter   | Required (R)/<br>Optional (O)                                                 | Default Setting                                                                                                    | Location of<br>Configuration<br>Instructions | How to Start Using the<br>New Configuration                   |
|-------------|-------------------------------------------------------------------------------|----------------------------------------------------------------------------------------------------|----------------------------------------------|---------------------------------------------------------------|
| HARP client | 0                                                                             | FF:FF:FF:FF:FF:FF to<br>locate HARP service<br>on broadcasting fabric;<br>00:10:3b:ff:ff:e0 to<br>locate HARP server on<br>non-broadcasting<br>fabric | page 82                                      |                                                               |
|             | R if defaults not<br>used                                                     | see "HARP client" cell<br>(above)                                                                                                    | page 82                                      | ifconfig gsn# down,<br>gsnarp -f -S, then<br>ifconfig gsn# up |
| HARP table  | О                                                                             | dynamic HARP                                                                                                    |                                              |                                                               |
|             | R only when LIS<br>contains clients<br>that do not<br>support<br>dynamic HARP | none                                                                                                    | page 86                                      | gsnarp -f                                                     |

a. NA stands for not applicable.

*Chapter 3* 

# Maintaining, Monitoring, Verifying, and Troubleshooting IRIX GSN

This chapter describes how to maintain, monitor, verify, and troubleshoot the IRIX GSN subsystem.

# **Commands Available for IRIX GSN**

IRIX GSN can be monitored and maintained with the commands summarized in Table 3-1.

| Command          | Function                                                                                                    | Page |
|------------------|----------------------------------------------------------------------------------------------------|------|
| /usr/etc/gsnarp  | Configures ULA(s) for contacting interface's HARP server(s).                                                                                                    | 82   |
|                  | Adds and deletes static entries to the HIPPI address resolution (HARP) lookup table (in kernel-resident memory). The HARP table maps ULAs to INET (IP/ST) addresses. | 84   |
|                  | Configures non-default address for contacting HARP server.                                                                                                    | 86   |
|                  | Displays non-default HARP servers that are configured, and the content of the HARP table with status flags for entries.                                              | 132  |
| /usr/etc/gsncntl | Provides control and status functions for the hardware and driver portions of the IRIX GSN subsystem, including display of GSN port's ULA.                           |      |
| /usr/etc/gsntest | <i>usr/etc/gsntest</i> Verifies the functionality of the SGI GSN (HIPPI-6400) hardware, without using the IP or ST network interfaces.                               |      |
| /usr/etc/ttcp    | Verifies the functionality of IP over any physical-layer subsystem.                                                                                                  |      |
| /usr/etc/ping    | Verifies the functionality of IRIX IP network interfaces. Can be used to verify that a <i>gsn</i> # IP network interface is functioning.                             | 138  |

 Table 3-1
 Utilities for Monitoring and Maintaining IRIX GSN

Maintaining, Monitoring, Verifying, and Troubleshooting IRIX GSN

| Command           | Function                                                                                                    | Page    |
|-------------------|----------------------------------------------------------------------------------------------------|---------|
| /etc/init.d/gsn   | Reconfigures all IRIX GSN network interfaces with HARP server information in <i>gsnarp.options</i> file. This script calls <i>ifconfig</i> and <i>gsnarp</i> commands.                                                                                                    | 131     |
| /usr/etc/ifconfig | Configures standard IP stack options for IRIX GSN network interfaces (that is, <i>ifconfig gsn</i> #). Each <i>ifconfig up</i> of an IRIX GSN network interface, resets the SGI GSN hardware.                                                                                                 | 81      |
| /usr/etc/netstat  | Displays network parameters (including INET and ULA/MAC<br>addresses), traffic statistics, and status information for<br>IP-over-GSN and ST-over-GSN. When an IRIX GSN IP/ST<br>network interface (gsn#) is not configured, the disabled interface<br>is listed, but without an INET address. | 138,141 |

 Table 3-1 (continued)
 Utilities for Monitoring and Maintaining IRIX GSN

# Instructions for Common Procedures

This section describes some procedures that are commonly used to monitor and maintain the IRIX GSN subsystem. All of the IRIX GSN utilities (*gsnmap*, *gsncntl*, and *gsntest*) require the user to have superuser (root) privileges. Table 3-2 lists the procedures:

 Table 3-2
 Common Procedures for Monitoring and Maintaining IRIX GSN

| Procedure                                        | Utility             | Page With<br>Instructions |
|--------------------------------------------------|---------------------|---------------------------|
| Hardware:                                        |                     |                           |
| Check status of hardware                         | gsncntl             | 103                       |
| Configure IRIX GSN to loopback through the board | none                | 102                       |
| Display ULA/MAC address for GSN hardware         | gsncntl;<br>netstat | 102                       |
| Reset hardware (and network interface)           | ifconfig            | 101                       |
| Verify that software has located GSN hardware    | hinv                | 135                       |
| Verify/test GSN hardware                         | gsntest             | 136                       |

| Table 3-2 (continued)C        | ommon Procedures for Monitori  | ng and Maintai            | ning IRIX GSN |
|-------------------------------|--------------------------------|---------------------------|---------------|
| Procedure                     | Utility                        | Page With<br>Instructions |               |
| IP/ST Software:               |                                |                           |               |
| Enable/disable IP protocol    | stack                          | chkconfig                 | 93            |
| Enable/disable each IP/ST     | -over-GSN network interface    | ifconfig                  | 101           |
| Check status of IP traffic/ir | netstat -p ip                  | 130                       |               |
| Check status of ST traffic/i  | netstat -p stp                 | 130                       |               |
| HARP/ARP Software:            |                                |                           |               |
| Change address for contact    | ting primary server            | gsnarp -S                 | 82            |
| Change address for alterna    | gsnarp -A                      | 82                        |               |
| Add/delete static entries to  | gsnarp                         | 86                        |               |
| Display current HARP serv     | Display current HARP server(s) |                           |               |
| Check status of HARP table    | Check status of HARP table     |                           |               |

# **Disable or Enable IP/ST Interface**

To enable/disable the network interface to an IRIX GSN port that service the IP protocol stack and the ST protocol stack, use the standard /usr/etc/ifconfig command:

# ifconfig [gsn#] down # ifconfig [gsn#] up

Note: This sequence of commands also resets the XTALK interface(s) to the SGI GSN hardware, which results in a warm reset of the hardware.

## **Display ULA (MAC) Address**

To display the ULA (MAC) address for the SGI GSN hardware, invoke this command:

% gsncntl [gsn#] getmac
PROM ULA Address: 00:01:3b:ff:00:0e
Device ULA Address: 00:01:3b:ff:00:0e

This command displays both the ULA (MAC) address that is stored in (read from) the GSN board's PROM and the ULA that is currently being used for GSN communications, which is either the address assigned from the attached GSN switch or the address read from PROM. The IRIX GSN subsystem uses the "Switch ULA" for all communications.

You can also use the *netstat* command, which displays only the ULA that is currently being used by the GSN subsystem; *netstat* does not read from PROM:

# Configure the SGI GSN Board for On-board (Internal) Loopback Operation

To configure the SGI GSN board to loop outgoing traffic through the SHAC ASIC and back into the same system (host) that transmitted it, use the following procedure. Operating the board in this mode tests the software (that is, the host protocol stacks, the driver, and the firmware on the board) associated with the IRIX GSN subsystem as well as the SHAC ASIC on the board. This mode of operation does not utilize the GSN hardware (that is, the SuMAC ASIC and the panel plate receptacle).

1. Edit the SGI GSN board's configuration file, as described in "Edit master.d/gsn File" on page 91.

Change this default entry: gsn\_use\_loopback = 0

to this: gsn\_use\_loopback = 1

2. Use *ifconfig* to disable then enable (reset) the GSN interface:

```
% ifconfig gsn# down
% ifconfig gsn# up
```

To return the board to normal operation, change this variable back to its default setting, then disable and enable the interface.

**Note:** In this board-loopback mode, the functionality of the entire SGI GSN board cannot be verified. Use an external loopback connector for complete hardware verification.

## **Check Status of Hardware**

There are utilities for checking the status of the following functions:

- verify that hardware was located during startup, page 104
- firmware version currently running on hardware, page 104
- ULA (MAC address) currently being used by network interface, page 102
- state of GSN physical link, page 104
- operational statistics for the GSN hardware, including SHAC ASIC, page 106
- XIO slot errors, page 107
- ST traffic errors, VC# receive and transmit status in Table 3-6 on page 108
- status for GSN element, page 118
- HIPPI-6400 ADMIN traffic, page 127

#### Verifying That GSN Hardware Was Found

To verify that the operating system located the SGI GSN hardware during startup, use this command:

```
# /bin/hinv -d gsn
<display for single-board product>
GSN 1-XIO adapter: unit #, in module # I/O slot #
<display for two-board product>
GSN 2-XIO adapter: unit #,
XIO port 1 in module # I/O slot #
XIO port 2 in module # I/O slot #
```

### **Displaying Firmware Version**

To display the version of firmware that is currently running on SGI GSN hardware, use this command:

# gsncntl [gsn#] versions

where gsn# identifies the SGI GSN board for which you want information.

#### **Displaying ULA (MAC) Address**

See "Display ULA (MAC) Address" on page 102.

#### **Displaying Status of Physical Link**

To display the status of the SGI GSN board and the physical link attached to it, use the command below. The status information is described in Table 3-3.

# gsncntl gsn# status device

| Status Item | Normal Value | Description                                                                                                    |
|-------------|--------------|----------------------------------------------------------------------------------------------------|
| State:      | LNK_RDY      | The GSN states are sequential. They are listed here in the order in which they occur during startup.                                                                                                    |
| NULL        |              | The driver has reset the GSN hardware but has not yet<br>been able to configure it. This state is normal for a few<br>seconds during startup.                                                                                                    |
| CFG         |              | The IRIX GSN driver has successfully configured the GSN hardware, but has not yet made contact with the SuMAC ASIC. This state is normal for a few seconds during startup.                                                                                                    |
| SUMAC_POLL  |              | The driver has started communication with the<br>HIPPI-6400 (SuMAC) ASIC on the GSN board;<br>HIPPI-6400 ADMIN micropackets are being exchanged.<br>This state is normal for a few seconds during startup.                                                                                                    |
| EX_ELEM     |              | The local GSN subsystem has transmitted an<br>EXCHANGE_ELEMENT_FUNCTION Admin<br>micropacket and received a reply from the local SuMAC;<br>the local GSN subsystem is attempting to contact the<br>system at the other end of its physical link. This state is<br>normal for a few seconds during startup; if it persists,<br>there may be a problem with the remote GSN system or<br>the physical link. |
| ULA_REQ     |              | The local GSN subsystem has completed the<br>EXCHANGE_ELEMENT_FUNCTION with its neighbor,<br>has requested a ULA from the attached switch, and is<br>waiting for a reply. This state is normal for a few seconds<br>during startup; if it persists, there may be a problem with<br>the attached switch.                                                                                                  |
| LNK_RDY     | LNK_RDY      | The local GSN subsystem (driver and hardware) is ready to operate. This is the normal operational state.                                                                                                    |
| Flags:      |              |                                                                                                    |
| LNK_SWITCH  | LNK_SWITCH   | The local GSN subsystem believes that its neighbor<br>element is a GSN switch. That is, the physical link (cable)<br>is attached to a GSN switch.                                                                                                    |

**Table 3-3**Status Information for GSN Physical Link

. . . . .

| Table 3-3 (continued | -3 (continued) Status Information for GSN Physical Link |                                                                                                    |
|----------------------|---------------------------------------------------------|----------------------------------------------------------------------------------------------------|
| Status Item          | Normal Value                                            | Description                                                                                                    |
| LNK_P-2-P            |                                                         | The local GSN subsystem believes that its neighbor<br>element is another GSN endpoint (not a switch). That is,<br>the physical link (cable) is attached to a HIPPI-6400<br>element, but is <i>not</i> attached to a HIPPI-6400 (GSN) switch. |
| LNK_EXT_LOOP         |                                                         | The SGI GSN board is operating with a loopback connector/cable installed.LNK_P_2_P indicates that the physical link (cable) attached to another GSN endpoint (not a switch).                                                                 |
| LNK_INT_LOOP         |                                                         | The SGI GSN board is configured to operate in board-loopback mode.                                                                                                    |

. . . . .

#### **Displaying Status of Local GSN Hardware**

To display status information for an SGI GSN board, use either of the following commands.

```
# gsncntl [gsn#] status
```

or

```
# gsncntl -v [gsn#] status
<verbose mode expands general error counts into specific errors>
```

gsn# identifies the SGI GSN board for which you want information

The displayed information is described in Table 3-4. Most of the counted items are initialized to zero upon reset of the board and roll over to zero upon reaching 2<sup>32</sup> (that is, at 4,294,967,295); exceptions are explained in the table. Check all of the cables and nodes between this system and the system(s) you tried to ping. "Verify the SGI GSN Hardware" on page 136 describes how to do this for the local SGI GSN port and its link.

| Status Item                   | Description                                                                                                    |
|-------------------------------|----------------------------------------------------------------------------------------------------|
| Link state and flags          | See Table 3-3.                                                                                                    |
| ADMIN Packet Count and Errors | See Table 3-9.                                                                                                    |
| SHAC Status                   | See Table 3-5 and Table 3-6. Display shows errors collected by the SHAC ASIC on the main SGI GSN board.                             |
| Hop Status                    | See Table 3-7. Display shows status for local HIPPI-6400-PH element (hop 0, SuMAC), as well as the remote (hop 1) link-end element. |

 Table 3-4
 GSN Status Information for Copper-Based XIO Hardware

### Displaying Status of XIO and Network-layer Processing (SHAC ASIC)

To display status information for the SHAC ASIC, use this command. (The SHAC ASIC is the component on the main SGI GSN board that processes XIO [that is, XTALK] and network-layer traffic.) Table 3-5 describes the basic display; Table 3-6 describes the verbose display that occurs when the **-v** option is used.

```
# gsncntl [gsn#] status shac
```

or

# gsncntl -v [gsn#] status shac
<verbose mode expands general error counts into specific errors>

| SHAC Status Item             | Normal Value | Description                                                                                                    |
|------------------------------|--------------|----------------------------------------------------------------------------------------------------|
| Error interrupt status       | OK           | A count of the total number of error interrupts generated by the SHAC ASIC.                                                                                            |
|                              |              | Use the verbose option $(-\mathbf{v})$ to list the specific errors.                                                                                                    |
| QIDs with interrupts pending | None         | A count of the total number of system interrupt queues (QIDs) that currently have interrupts (generated by the SHAC ASIC) awaiting processing by the operating system. |
|                              |              | Use the verbose option $(-\mathbf{v})$ to list the specific QIDs that have interrupts pending.                                                                         |
| VC# receive error status     | ОК           | A count of the total number of errors detected by the SHAC ASIC's receive logic on the identified GSN virtual channel (VC#).                                           |
|                              |              | Use the verbose option $(-\mathbf{v})$ to list the specific errors.                                                                                                    |
| Transmit error status        | ОК           | A count of the total number of errors detected by the SHAC ASIC's transmit logic.                                                                                      |
|                              |              | Use the verbose option $(-\mathbf{v})$ to list the specific errors.                                                                                                    |

Table 3-6SHAC ASIC Status: Verbose Listing

| SHAC Status Item       | Normal Value | Description                                                                                                    |
|------------------------|--------------|----------------------------------------------------------------------------------------------------|
| Error interrupt status | OK           | Error interrupts generated by the SHAC ASIC.                                                                      |
| Xtalk0 error           | 0            | An error occurred on the main GSN board's XIO slot (that is, XTALK interface 0).                                  |
| Xtalk1 error           | 0            | An error occurred on the additional GSN board's XIO slot (that is, XTALK interface 1 located on the XTOWN board). |
| MAC error              | 0            | An error occurred on the SuMAC ASIC.                                                                              |
| IC error               | 0            | An error was detected by the SHAC port that connects to the SuMAC ASIC.                                           |
| SSRAM parity error     | 0            | An SSRAM parity error was detected.                                                                               |
| Receive VC# error      | 0            | An error was detected by the receive logic for the indicated VC (0, 1, 2, or 3).                                  |

Table 3-6 (continued)SHAC A

SHAC ASIC Status: Verbose Listing

| SHAC Status Item             | Normal Value | Description                                                                                                    |
|------------------------------|--------------|----------------------------------------------------------------------------------------------------|
| Transmit error               | 0            | An error was detected by the transmit logic.                                                                                                    |
| Synthetic port error         | 0            | An error occurred during a read or write of the area in SSRAM where information is kept for IP processing and hardware interrupts to the driver.                                                                         |
| Total I desc. oflow          | 0            | SHAC cannot keep up with the interrupts being generated (by all types of traffic). Specifically, one or more QIDs overflowed.                                                                                            |
| ST I desc. oflow             | 0            | SHAC cannot keep up with the ST traffic occurring on at least<br>one of its QIDs. Specifically, the interrupts being generated by<br>the ST traffic to a specific QID overflowed the queue.                              |
| Total I desc. uflow          | 0            | The counts of unprocessed interrupts on one or more QIDs<br>kept by the GSN driver and the SHAC ASIC are out of sync<br>with each other. SHAC's count has fewer unprocessed<br>interrupts than the driver's count.       |
| ST I desc. uflow             | 0            | The counts of unprocessed ST interrupts on one or more QIDs<br>kept by the GSN driver and the SHAC ASIC are out of sync<br>with each other. SHAC's count has fewer unprocessed ST<br>interrupts than the driver's count. |
| DMA engine error             | 0            | The on-board DMA logic has been halted because an error was detected on a XTALK interface or the SSRAM interface. This is a secondary error indication.                                                                  |
| QIDs with interrupts pending | None         | Identifies the QIDs that currently have interrupts awaiting processing. 1=one or more interrupts are pending on this QID; 0=no interrupts pending on this QID.                                                           |
| QID 0                        | 0            |                                                                                                    |
| QID 1                        | 0            |                                                                                                    |
| QID 2                        | 0            |                                                                                                    |
| QID 3                        | 0            |                                                                                                    |
| QID 4                        | 0            |                                                                                                    |
| QID 5                        | 0            |                                                                                                    |
| QID 6                        | 0            |                                                                                                    |

| Table 3-6 (continued)SH  |              | C ASIC Status: Verbose Listing                                                                                                    |
|--------------------------|--------------|----------------------------------------------------------------------------------------------------|
| SHAC Status Item         | Normal Value | Description                                                                                                    |
| QID 7                    | 0            |                                                                                                    |
| VC# receive error status | OK           | Errors detected by the SHAC ASIC's receive logic.<br>VC# identifies the GSN virtual channel (0, 1, 2, and 3).                                                                                                    |
| Sideband error           | 0            | An incoming HIPPI-6400 micropacket had its ERROR bit set.                                                                                                    |
| Underrun error           | 0            | A TAIL bit was received unexpectedly. That is, an incoming<br>HIPPI-6400 micropacket had its TAIL bit set before the receive<br>logic received the number of micropackets implied by<br>message's M_len field.                                                                                        |
| Overrun error            | 0            | A TAIL bit was not received when expected. That is, the TAIL indicator was not set in the final HIPPI-6400 micropacket for the message, as calculated from the message's $M_len$ field.                                                                                                    |
| Fatal error              | 0            | The SHAC ASIC's connection to the SuMAC ASIC detected a data or control parity error, a Data Valid error, or an external Link or Warm Reset. The RX logic cannot recover from these conditions. When one occurs, SHAC must be reset. All incoming data is discarded and all pending DMAs are aborted. |
| SSRAM error              | 0            | The receive logic detected an SSRAM parity error.                                                                                                    |
| STC invalid port error   | 0            | The ST header on an incoming Control Operation contained an invalid entry: for example, an incorrect destination port or an invalid key.                                                                                                    |
| STC invalid key error    | 0            | The ST header on an incoming Control Operation contained an invalid key for the destination port.                                                                                                    |
| STD invalid port error   | 0            | The ST header on an incoming Data Operation contained an invalid destination port entry.                                                                                                    |
| STD invalid BID error    | 0            | The ST header on an incoming Data Operation contained an<br>invalid Mx parameter. Either the Mx parameter itself was<br>invalid (for example, greater than 4095), or the local<br>information for the specified Mx parameter is not valid.                                                            |
| STD invalid key error    | 0            | The ST header on an incoming Data Operation contained an invalid key for the destination Mx.                                                                                                    |

 Table 3-6 (continued)
 SHAC ASIC Status: Verbose Listing

|                        |              | C ASIC Status. Verbose Eisting                                                                                                    |
|------------------------|--------------|----------------------------------------------------------------------------------------------------|
| SHAC Status Item       | Normal Value | Description                                                                                                    |
| STD invalid BUFX error | 0            | The ST header on an incoming Data Operation contained an<br>invalid BUFX value. Either the BUFX value specified an<br>unsupported striping feature or the local information for the<br>specified BUFX is invalid.                                                        |
| STD BUFX range error   | 0            | The <i>Bufx</i> in the Schedule Header of an ST Data Operation does<br>not fall in the range allowed for the B_id as specified by the<br><i>Base_Bufx</i> and <i>Bufx_Range</i> fields in the B_ID table entry. Any of<br>the following conditions result in this error: |
|                        |              | • ST Schedule Header's <i>Bufx</i> [31:29] does not equal <i>Base_Bufx_</i> 31_29 in the B_ID table.                                                                                                    |
|                        |              | • ST Schedule Header <i>Bufx</i> [19:0] is less than <i>Base_Bufx_19_0</i> from the B_ID table entry.                                                                                                    |
|                        |              | • ST Schedule Header <i>Bufx</i> [19:0] is greater than the sum of <i>Base_Bufx_</i> 19_0 and <i>Bufx_Range</i> from the B_ID table entry.                                                                                                    |
| STD offset error       | 0            | An ST Data Operation included incorrect offset of data length values. The <i>Offset</i> (from its Schedule Header) plus the length of the DMA portion of the STU is greater than the destination buffer size:                                                            |
|                        |              | $Offset + (M\_len - 0x30) > (2^{**}Bufsize).$                                                                                                    |
|                        |              | This error also occurs when <i>Offset</i> [6:0] is non-zero when <i>Bufx</i> [31:29] is non-zero; this is a violation of the alignment restriction for memory striping.                                                                                                  |
| STD STU num error      | 0            | The STU sequence numbering for an ST Data Operation is not<br>sequential with respect to the previous STU for the same B_id.<br>This error can also occur when the Poisoned (P) bit in the B_ID<br>table entry is set.                                                   |
| STD read timeout       | 0            | During memory striping or dual-path operation, a readback timeout occurred on one of the XIO ports.                                                                                                    |
| SRC port 0 oflow       | 0            | SHAC dropped at least one ST Control Operation due to an overflow on its queue for Port 0.                                                                                                    |

Table 3-6 (continued)SHAC ASIC Status: Verbose Listing

|                         |              | Description                                                                                                    |
|-------------------------|--------------|----------------------------------------------------------------------------------------------------|
| SHAC Status Item        | Normal Value | Description                                                                                                    |
| STD 6-way offset error  | 0            | An error occurred during 6-way striping of data. This error<br>occurs when, for a six-way striped ST Data Operation, the<br>Offset (from the Schedule Header) plus the length of the DMA<br>portion of the STU is greater than three-quarters the<br>destination buffer size: |
|                         |              | $Offset + (M\_len - 0x30) > .75*(2**Bufsize)$                                                                                                    |
| Transmit error status   | OK           |                                                                                                    |
| SSRAM parity error      | 0            | The transmit logic encountered an SSRAM parity error.                                                                                                    |
| STD invalid BUFX error  | 0            | The BUFX table entry is invalid for the specified Src_Bufx parameter in a transmit descriptor for a Data Operation. The transmission was not performed.                                                                                                    |
| Xtalk read req. timeout | 0            | The transmit logic encountered a timeout error for a read<br>request on the XTALK interface. This error is fatal to the GSN<br>interface because the SHAC ASIC forces the SuMAC ASIC to<br>drop all micropackets.                                                             |
| Xtalk read access error | 0            | The transmit logic encountered an error in a read request on<br>the XTALK interface. This error is fatal to the GSN interface<br>because the SHAC ASIC forces the SuMAC ASIC to drop all<br>micropackets.                                                                     |
| PULL desc. timeout      | 0            | The transmit logic encountered a timeout error on the XTALK interface for a read request done in Pull Mode.                                                                                                    |
| PULL desc. access error | 0            | The transmit logic encountered an error in a read response on the XTALK interface.                                                                                                    |
| FIFO CR underrun error  | 0            | A transmission was initiated by a user process when no credits<br>had been allocated to the process. The transmission was not<br>performed. This error cannot be produced by transmissions<br>initiated by the kernel.                                                        |
| FIFO underrun           | 0            | The pointers indicated that there was a descriptor on SHAC's transmission queue, but SHAC found none when it tried to read the queue. This error can occur only if software writes the queue's consumer pointer, which is illegal during normal operation.                    |

| Table 3-6 (continued) | SHAC ASIC Status: Verbose Listing |
|-----------------------|-----------------------------------|
|                       |                                   |

| Table 3-6 (continued) 5H |              | C ASIC Status: verbose Listing                                                                                                    |
|--------------------------|--------------|----------------------------------------------------------------------------------------------------|
| SHAC Status Item         | Normal Value | Description                                                                                                    |
| FIFO overrun             | 0            | The pointers indicated that there were empty slots on SHAC's ST transmission queue, but the queue was full when a user process tried to initiate a transmission (that is, write to the queue). This error can occur only if software writes the queue's producer pointer, which is illegal during normal operation. This error cannot be produced by transmissions initiated by the kernel. |
| User virt. conn. error   | 0            | A user process attempted to transmit an ST Control Operation.<br>This is illegal. The transmission is not performed.                                                                                                    |
| User RAW error           | 0            | A user process attempted to transmit a raw ST Operation. This is illegal. The transmission is not performed.                                                                                                    |
| User invalid port error  | 0            | A user process initiated a transmission for an invalid PORT.<br>The transmission is not performed. This error cannot occur<br>when the initiator is the kernel.                                                                                                    |
| Source offset error      | 0            | A user process initiated a transmission using an invalid <i>Src_Offset</i> value; the value was greater than or equal to the source buffer size specified in <i>Src_Bufsize</i> in the PORT table. The transmission is not performed. This error cannot occur when the initiator is the kernel.                                                                                             |
| Buffer range error       | 0            | A user process initiated a transmission and one of the following errors occurred:                                                                                                    |
|                          |              | • The <i>Src_Bufx</i> field is less than <i>Base_Bufx</i> in the PORT table entry.                                                                                                    |
|                          |              | • <i>Src_Bufx</i> [31:29] is not equal to <i>Base_Bufx</i> [31:29] in the PORT table entry.                                                                                                    |
|                          |              | • The data to be transmitted extends past the last valid Bufx in the series of valid Bufxs for the PORT.                                                                                                    |
|                          |              | The transmission was not performed. This error cannot be produced by a transmission initiated by the kernel.                                                                                                    |

| Table 3-6 (continued) | SHAC ASIC Status: Verbose Listing |
|-----------------------|-----------------------------------|
|                       |                                   |

|                                 | ueuj JIA     | C ASIC Status. Verbose Listing                                                                                                    |
|---------------------------------|--------------|----------------------------------------------------------------------------------------------------|
| SHAC Status Item                | Normal Value | Description                                                                                                    |
| Stripe VC error                 | 0            | A user process initiated a transmission in which the <i>Src_Bufx</i> value indicated striping, but the transmission was to a VC0, VC1, or VC2, which is illegal; striping is legal only on VC3. The transmission was not performed. This error cannot be produced by a transmission initiated by the kernel.                                                                            |
| Transmit Error Source           |              | Identifies the source (the cause) of the first error recorded in<br>the Transmit error status section. (This section consists of the<br>rows immediately above this row in this table.) The item<br>marked with a 1 is the source; only one item is marked.                                                                                                    |
| VC0                             | 0            | When 1, indicates error was encountered on VC0.                                                                                                    |
| VC1                             | 0            | When 1, indicates error was encountered on VC1.                                                                                                    |
| VC2                             | 0            | When 1, indicates error was encountered on VC2.                                                                                                    |
| VC3                             | 0            | When 1, indicates error was encountered on VC3.                                                                                                    |
| IP VC1                          | 0            | When 1, indicates error was caused by IP traffic on VC1.                                                                                                    |
| H2F FIFO                        | 0            | When 1, indicates error was caused by the queue that holds host-to-board (that is, operating system to firmware) interrupts/commands.                                                                                                    |
| Unknown                         | 0            | When 1, indicates that the source for the captured error is unknown.                                                                                                    |
| None                            | 0            | When 1, indicates that no error source is identified.                                                                                                    |
| Local/Remote Xtalk Error Status | OK           |                                                                                                    |
| Req. unsupported OP             | 0            | <b>bit 0:</b> SHAC received a crosstalk request packet type that it does not support: Fetch and Operation, Store and Operation, Special Packet Request, or Reserved. <i>Note</i> : Even numbered reserved packet types are considered by SHAC to be requests. Odd numbered reserved packet types are considered by SHAC to be responses and will cause the XRESP_UNEXPECTED bit to set. |
| Req. unsupported size           | 0            | <b>bit 1:</b> SHAC received a Crosstalk request packet type/size combination that it does not support. All register accesses must be a single word, i.e., the data enables must be 0x0F or 0xF0.                                                                                                    |

| HAC Status Item           | Normal Value | Description                                                                                                    |
|---------------------------|--------------|----------------------------------------------------------------------------------------------------|
| Req. frame error          | 0            | <b>bit 2:</b> The data size in the command word of a request did not match the actual size of the request packet as framed by the head and tail bits. This is a severe error. If it occurs, there may be other side effects, such as lost credits and spurious responses.                                                                                                    |
| Req. err/invalid pkt      | 0            | <b>bit 3:</b> Either the ERROR bit was set in the command word of a request, or the Micro-Packet Invalid bit was set in the sideband of one or more micropackets in a Crosstalk request packet.                                                                                                    |
| Req. invalid address      | 0            | <b>bit 4:</b> The requested address does not exist. This error will<br>only occur when a request is made to a reserved location (i.e.<br>a hole) in the SHAC register space. Accesses to unconfigured<br>SSRAM or PROM locations will <i>not</i> set this bit.                                                                                                    |
| Req. access error         | 0            | <b>bit 5:</b> A write request was received for a read-only register of<br>a read request was received for a write-only register or<br>descriptor FIFO tail.                                                                                                    |
| Req. fifo oflow           | 0            | <b>bit 6:</b> A request was received when the request FIFO was full<br>This indicates a credit count problem, i.e., the Crossbow was<br>programmed to reflect more than four request credits for<br>SHAC. Because the request that overflowed the FIFO may<br>have been partially written to the FIFO, this error will often be<br>followed by a XREQ_FRAME_ERR.                                                             |
| Req. drop mode enabled    | 0            | <b>bit 7:</b> An error was detected for which it would be unsafe to continue executing write requests. All writes are dropped unti SHAC is reset or until a clear register is read on the SHAC ASIC. To diagnose the failure, reads are allowed.                                                                                                    |
| Req. fatal error          | 0            | <b>bit 8:</b> A condition was detected that indicates an inconsistency internal to SHAC.                                                                                                    |
| Resp. unexpected response | 0            | <b>bit 9:</b> An unexpected crosstalk response was received. A read<br>response with a TNUM value that is not associated with an<br>outstanding read request will cause this error. All write<br>responses will also cause this error since SHAC does not<br>generate Write w/Response requests. Also, read responses<br>with data size = 3 (OVCL) will cause this error since SHAC<br>does not send requests of this sizes. |

| HAC Status Item Normal |   | I Value Description                                                                                                    |  |
|------------------------|---|----------------------------------------------------------------------------------------------------|--|
| Resp. frame error      | 0 | <b>bit 10:</b> The data size in the command word of a response did<br>not match the actual size of the response packet as framed by<br>the head and tail bits.<br>OR                                                                                                    |  |
|                        |   | A spurious micropacket without the sideband Head bit set wareceived when a packet was not in progress.                                                                                                    |  |
| Resp. err/invalid pkt  | 0 | <b>bit 11:</b> Either the ERROR bit was set in the command word of a response, or the Micro-Packet Invalid bit was set in the sideband of one or more micropackets in a crosstalk response packet. Unrecoverable memory errors on DMA reads will result in this error.                    |  |
| Xtalk req cnt oflow    | 0 | <b>bit 12:</b> The counter that keeps track of the outstanding request<br>sent by SHAC has overflowed. This could be caused only by<br>an internal error in SHAC, since it should never send a request<br>if this counter is at its maximum value.                                        |  |
| Xtalk req cnt uflow    | 0 | <b>bit 13:</b> The counter that keeps track of the outstanding request<br>sent by SHAC has underflowed. This will happen if the<br>Crossbow returns more request credits to SHAC than the<br>number of requests SHAC issued.                                                              |  |
| Xtalk credit oflow     | 0 | <b>bit 14:</b> The counter that keeps track of the credits available to SHAC for requests and responses to the Crossbow has overflowed. This will happen if the Crossbow returns more request and response credits to SHAC than the number of requests and responses SHAC issued.         |  |
| Xtalk credit uflow     | 0 | <b>bit 15:</b> The counter that keeps track of the credits available to SHAC for requests and responses to the Crossbow has underflowed. This could be caused only by an internal error i SHAC, since it should never send a request or response if this counter is at its maximum value. |  |
| Xtalk req timeout      | 0 | <b>bit 16:</b> A Crosstalk read request to the host has not received response in at least the time configured on the SHAC ASIC.                                                                                                    |  |
| LLP retry timeout      | 0 | <b>bit 17:</b> The LLP has retried sending a micropacket LLP_MAXRETRY times without success.                                                                                                    |  |

| Table 3-6 (continued) | SHAC ASIC Status: Verbose Listing |
|-----------------------|-----------------------------------|
| · · · · · ·           | 0                                 |

 Table 3-6 (continued)
 SHAC ASIC Status: Verbose Listing

| -                      | -            | C                                                                                          |
|------------------------|--------------|--------------------------------------------------------------------------------------------|
| SHAC Status Item       | Normal Value | Description                                                                                |
| LLP send retry == 256  | 0            | <b>bit 18:</b> The LLP send retry counter (LLP_TX_CNT in XT_STATUS) has reached x'FF'.     |
| LLP send retry         | 0            | bit 19: An LLP retry was required on the LLP send side.                                    |
| LLP recv errors == 256 | 0            | <b>bit 20:</b> The LLP receive error counter (LLP_REC_CNT in XT_STATUS) has reached x'FF'. |
| LLP recv CB error      | 0            | bit 21: A receive check bit error was detected by the LLP.                                 |
| LLP recv SN error      | 0            | <b>bit 22:</b> A receive sequence number error was detected by the LLP.                    |
|                        |              |                                                                                            |

#### **Displaying Status of Closest GSN Elements (Hops)**

To display status information for the two closest HIPPI-6400-PH (GSN) elements (hop 0, hop1, and hop2), use this command:

# gsncntl gsn# status elements

The closest element (hop 0) is the SuMAC ASIC located on the local SGI GSN board; the next closest element (hop 1) is the link end located at the other side of the physical link. The identity of this element depends on the configuration of the GSN connection, as illustrated in Figure 3-1. When a loopback device is installed, the hop 1 element is the same local GSN element as hop 0; when a cable is connected, the hop 1 element is the element at the other end of the cable (for example, switch or endpoint). Table 3-7 describes the *gsncntl status elements* display. Figure 3-1 illustrates the physical position for each numbered GSN element; status messages refer to the items identified in this illustration.

**Note:** When the SGI GSN board is configured for internal loopback, the hop 0 element is the IRIX GSN driver. The local SuMAC ASIC is not available when the board is configured for internal loopback.

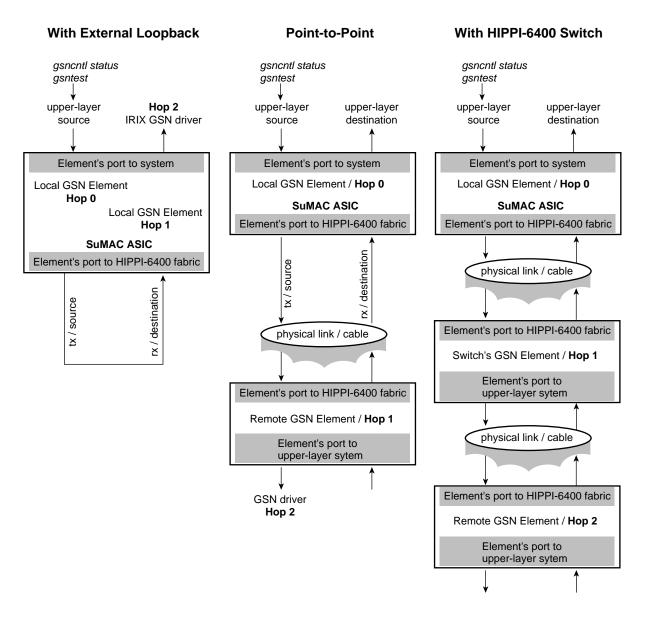

Figure 3-1 Physical Position of GSN Elements for Different Connection Scenarios

| Status Item               | Normal<br>Values                      | Description                                                                                                    |
|---------------------------|---------------------------------------|----------------------------------------------------------------------------------------------------|
| Hop # Status:             |                                       | Status for the HIPPI-6400 physical element.<br>When # = 0, status is for the SuMAC ASIC on the local<br>SGI GSN board.                                                                                                    |
|                           |                                       | When # = 1, status is for the first element on the other side of the physical link.                                                                                                    |
| Port to endpoint's system | ready                                 | Current state of element's port that connects to upper<br>layers. States are sequential and are listed here in the<br>order in which they occur. For hop 0, this information<br>is for the port that connects to the SHAC ASIC on the<br>GSN board. |
|                           |                                       | shutdown = the port is shut down.                                                                                                    |
|                           |                                       | reset = the port is being reset.                                                                                                    |
|                           |                                       | synchronizing ssr = the port is trying to synchronize itself with the port into the system.                                                                                                    |
|                           |                                       | ready = the port is operational.                                                                                                    |
| Port to HIPPI-6400 fabric | CLK2,<br>TRAINED,<br>LLP_OP,<br>VC_OP | Status for element's port that connects to the HIPPI-6400 fabric. Multiple status items can be listed simultaneously.                                                                                                    |
|                           |                                       | CLK2 = the element detects the activity-monitor signal (CLOCK2) coming from the remote element.                                                                                                    |
|                           |                                       | TRAINED = the element has successfully completed its training sequence for dynamic adjustment of signal skew over physical link.                                                                                                    |
|                           |                                       | $LLP_OP = the port's link-level protocol is operational.$                                                                                                    |
|                           |                                       | VC_OP = the port's virtual channels are operating according to protocol.                                                                                                    |

**Table 3-7**HIPPI-6400-PH Element (Hop) Status

| Status Item                               | Normal<br>Values | Description                                                                                                    |
|-------------------------------------------|------------------|----------------------------------------------------------------------------------------------------|
| Port to endpoint's system<br>Error Status | ОК               | Errors detected on the element's port that connects to<br>the upper layers and the system. Errors are listed<br>alphabetically. For hop 0 (local element), this<br>information is for the SuMAC port that connects to the<br>SHAC ASIC on the GSN board. |
|                                           |                  | 2nd link =<br>link errors (data/ctl parity or data invalid errors) have<br>occurred on more than one clock cycle.                                                                                                    |
|                                           |                  | admin missing tail: VC <i>hex_value</i> =<br>an admin PDU (either GSN micropacket or SGI-LLP<br>message) did not end with Tail bit set. Table 3-8<br>explains VC <i>hex_value</i> .                                                                      |
|                                           |                  | <pre>credit-only on VC hex_value = an illegal credit-only (TYPE=0xA) micropacket was detected. Table 3-8 explains VC hex_value.</pre>                                                                                                    |
|                                           |                  | ctl parity =<br>control parity error was detected.                                                                                                    |
|                                           |                  | data invalid =<br>the signal that indicates the presence of invalid data<br>was detected more than once in a single micropacket                                                                                                    |
|                                           |                  | <pre>data parity in byte hex_value =   data parity error detected. Bit 7 covers most-significan   byte of data, bit 0 covers least-significant byte. When   bit is set to 1, the corresponding data byte had an error</pre>                              |
|                                           |                  | ext link =<br>link error is asserted from system.                                                                                                    |
|                                           |                  | IC-SSR sample =<br>this port's SSR layer experienced an illegal clock<br>transitions.                                                                                                    |
|                                           |                  | OK =<br>no errors were detected since last startup/reset of<br>hardware.                                                                                                    |

Table 3-7 (continued)

HIPPI-6400-PH Element (Hop) Status

| Table 3-7 (continued) Status Item | Normal | D-PH Element (Hop) Status Description                                                                                                    |
|-----------------------------------|--------|----------------------------------------------------------------------------------------------------|
|                                   | Values | Missing end of msg on VC <i>hex_value</i> = a GSN DATA micropacket without Tail bit was followed by a HEADER or ADMIN micropacket. Table 3-8 explains VC <i>hex_value</i> .      |
|                                   |        | Missing strt of msg on VC <i>hex_value</i> = a GSN micropacket with Tail bit was followed by DATA micropacket (HEADER was missing). Table 3-4 explains VC <i>hex_value</i> .     |
|                                   |        | Rcvr tail timeout on VC <i>hex_value</i> = receiver timed out before a GSN micropacket with Tai bit arrived. Table 3-8 explains VC <i>hex_value</i> .                            |
|                                   |        | RX VC buf overflow on VC <i>hex_value</i> = receiver's buffer for the VC overflowed. Table 3-8 explains VC <i>hex_value</i> .                                                    |
|                                   |        | SGI-LLP admin extra tail on VC <i>hex_value</i> = non-GSN protocol error in the SGI-LLP layer. Table 3-explains VC <i>hex_value</i> .                                            |
|                                   |        | <pre>sndr credit=0 timeout on VC hex_value = the credit=0 timeout expired due to internal VC full assertion from system's receiving port. Table 3-8 explains VC hex_value.</pre> |
|                                   |        | undefined pkt type on VC <i>hex_value</i> = a GSN micropacket was detected whose type was not Header, Data, or Admin. Table 3-8 explains VC <i>hex_value</i> .                   |
|                                   |        | undefined val: <i>hex_value</i> =<br>TYPE value (in hexadecimal notation) read from last<br>detected undefined micropacket.                                                      |

| Status Item                               | Normal<br>Values | Description                                                                                                    |
|-------------------------------------------|------------------|----------------------------------------------------------------------------------------------------|
| Port to HIPPI-6400 fabric<br>Error Status | OK               | Errors that have been detected on the element's port<br>that connects to the HIPPI-6400 fabric. Errors are listed<br>alphabetically.                                                                                                    |
|                                           |                  | activity mon lost =<br>activity monitor signal (CLOCK2) became inactive<br>after port had been operational.                                                                                                    |
|                                           |                  | admin missing tail: VC <i>hex_value</i> =<br>an admin PDU (either GSN micropacket or SGI-LLP<br>message) did not end with Tail bit set. Table 3-8<br>explains VC <i>hex_value</i> .                                                          |
|                                           |                  | <pre>credit ovfl: VC hex_value = more than 255 credits were received on the indicated virtual channel. Table 3-8 explains "VC hex_value".</pre>                                                                                              |
|                                           |                  | ECRC rcv err cnt =<br>number of micropackets that were received with<br>ECRC errors in which the micropacket's Error bit wa<br>not set.                                                                                                    |
|                                           |                  | ECRC snd err cnt =<br>number of micropackets that were transmitted in<br>which the ECRC received from the system was<br>erroneous and the micropacket ERROR bit was not se                                                                   |
|                                           |                  | LCRC err cnt =<br>number of micropackets that were received with<br>LCRC errors.                                                                                                    |
|                                           |                  | missing end of msg: VC <i>hex_value</i> =<br>a micropacket of Type=data without Tail bit set was<br>followed by Type=header or Type=admin. The<br>micropacket with its Tail bit set was missing. Table 3-8<br>explains VC <i>hex_value</i> . |
|                                           |                  | <pre>missing start of msg: VC hex_value = a micropacket with its Tail bit set was followed by a Type=data micropacket. The Type=header micropacket was missing. Table 3-8 explains VC hex_value.</pre>                                       |

| Status Item | Normal<br>Values | Description                                                                                                    |  |
|-------------|------------------|----------------------------------------------------------------------------------------------------|--|
|             |                  | OK =<br>no errors were detected since last startup/reset of<br>hardware.                                                                                                    |  |
|             |                  | <pre>rcv tail timeout: VC hex_value = receiving VC timed out before final micropacket (with its Tail bit set) for a message arrived. This error is called the "stall timeout error" in the HIPPI-6400-PH standard. Table 3-8 explains VC hex_value.</pre> |  |
|             |                  | Retry cnt = number of retransmissions that have occurred.                                                                                                    |  |
|             |                  | retry failed =<br>a retransmission failed, forcing port into shutdown.                                                                                                    |  |
|             |                  | RSEQ missing cnt =<br>number of times the ACK timeout expired before an<br>expected RSEQ was received, resulting in a<br>retransmission.                                                                                                    |  |
|             |                  | RSEQ val err cnt =<br>number of times an incoming RSEQ value fell outsid<br>the expected range, resulting in a retransmission.                                                                                                    |  |
|             |                  | <pre>rx vc buf overflow: VC hex_value = receiving VC's buffer overflowed. See Table 3-8 for explanation of VC hex_value.</pre>                                                                                                    |  |
|             |                  | SGI-LLP admin extra tail: VC <i>hex_value</i> = non-GSN protocol error in the SGI-LLP layer. Table 3-explains VC <i>hex_value</i> .                                                                                                    |  |
|             |                  | skew retrain failed =<br>skew compensation retraining sequence failed (after i<br>had been healthy).                                                                                                    |  |
|             |                  | skew retrain rst err =<br>skew compensation has not been successful since last<br>reset.                                                                                                    |  |

| Table 3-7 (continued) | HIPPI-6400-PH Element (Hop) Status |                                                                                                    |  |
|-----------------------|------------------------------------|----------------------------------------------------------------------------------------------------|--|
| Status Item           | Normal<br>Values                   | Description                                                                                                    |  |
|                       |                                    | <pre>sndr credit=0 timeout: VC hex_value = local source's credit=0 timeout expired due to VC full assertion from the element's port to the system. This error is called the "credit timeout error" in the HIPPI-6400-PH standard. Table 3-8 explains VC hex_value.</pre> |  |
|                       |                                    | TSEQ val err cnt =<br>number of times a TSEQ value error was detected.<br>TSEQ errors are not counted if a micropacket has not<br>been accepted since the last TSEQ error.                                                                                               |  |
|                       |                                    | undef pkt type: VC <i>hex_value</i> =<br>a micropacket of an undefined type was detected on<br>the indicated virtual channel. Table 3-8 explains VC<br><i>hex_value</i> .                                                                                                |  |
|                       |                                    | undef val: <i>hex_value</i> = value of last detected undefined type of micropacket.                                                                                                    |  |

| VC hex_value | Indicates Errors on These VCs | VC3 VC2 VC1 VC0 each bit of hex_value identifies one VC |
|--------------|-------------------------------|---------------------------------------------------------|
| 0x1          | VC0                           |                                                         |
| 0x2          | VC1                           |                                                         |
| 0x3          | VC0, VC1                      |                                                         |
| 0x4          | VC2                           |                                                         |
| 0x5          | VC0, VC2                      |                                                         |
| 0x6          | VC1, VC2                      |                                                         |
| 0x7          | VC0, VC1, VC2                 |                                                         |
| 0x8          | VC3                           |                                                         |
| 0x9          | VC0, VC3                      |                                                         |
| 0xA          | VC1, VC3                      |                                                         |
| 0xB          | VC0, VC1, VC3                 |                                                         |
| 0xC          | VC2, VC3                      |                                                         |
| 0xD          | VC0, VC2, VC3                 |                                                         |
| 0xE          | VC1, VC2, VC3                 |                                                         |
| 0xF          | VC0, VC1, VC2, VC3            |                                                         |

**Table 3-8**Meaning of "VC hex\_value" in Status Screen Displays

### **Displaying Status of HIPPI-6400 ADMIN Traffic**

See "Checking Status of ADMIN Traffic" on page 127.

# **Check Status of GSN Traffic**

This section describes methods for monitoring various types of traffic that can move through an IRIX GSN subsystem: HIPPI-6400 Admin micropackets on page 127, ST messages on page 130, and IP datagrams on page 130.

### **Checking Status of ADMIN Traffic**

To display status information about HIPPI-6400 ADMIN micropackets for a SGI GSN connection, use the *gsncntl status admin* command. This command displays counts for the various types of HIPPI-6400 ADMIN micropackets, as described in Table 3-9; each count includes both those transmitted and those received. The counts for pairs (for example, Ping and Ping\_Response) should be very close.

```
# gsncntl [gsn#] status admin
```

Table 3-9 describes the information that is displayed about ADMIN micropackets:

| Status Item                              | Description                                                                                                    |
|------------------------------------------|----------------------------------------------------------------------------------------------------|
| ADMIN Packet Count<br>(by command/type): | For each type of ADMIN micropacket, the display shows<br>a count of request/command (Cmd) micropackets and a<br>count of responses (Rsp).                        |
| Ping                                     | Simple "HELLO, I'm alive." Response does same for remote endpoint.                                                                                               |
| Set Element Address                      | Commands the element to use the supplied element<br>address. (This address is different from the<br>globally-unique ULA.) Response is an acknowledgment<br>only. |
| Exchange Element Function                | Describes element's function: link-end, endpoint, or switch. Response does same.                                                                                 |

 Table 3-9
 Local Element's HIPPI-6400 ADMIN Traffic Status

| Table 3-9 (continued)         Local E | Element's HIPPI-6400 ADMIN Traffic Status                                                                                                    |
|---------------------------------------|----------------------------------------------------------------------------------------------------|
| Status Item                           | Description                                                                                                    |
| ULA Request                           | Requests assignment of a Universal LAN MAC address<br>(ULA) to the requestor from the receiver; the receiver<br>must be a switch. Response assigns a ULA.                        |
| Read Register                         | Asks for current contents of element's ADMIN register.<br>Response provides the contents. The local IRIX GSN<br>driver is the main reader for local element's ADMIN<br>register. |
| Write Register                        | Asks element to update (write) one or more fields in the ADMIN register. The local IRIX GSN driver is the mair writer for local element's ADMIN register.                        |
| ULA List Request                      | Asks for a list of all connected ULAs. Response provide the list.                                                                                                    |
| Port Remap                            | Changes the port-to-ULA mapping.                                                                                                    |
| Port Map Request                      | Asks switch to provide the physical port that is necessary to open a connection to a particular ULA. Response is the port identification.                                        |
| Reset                                 | Commands element to reset (reinitialize) itself. There is no response to this.                                                                                                   |
| Invalid Command                       | The ADMIN micropacket's command (that is, the type<br>of ADMIN packet) was not recognized as one of those<br>listed in this table. There is no response to this.                 |
| ADMIN Packet Errors:                  |                                                                                                    |
| Admin cmd/rsp on vc0 or 3             | An ADMIN micropacket was illegally detected on VCC or VC3.                                                                                                    |
| Admin cmd on vc != 1                  | A request/command ADMIN micropacket was illegally detected on a VC other than VC1.                                                                                               |
| Admin rsp on vc != 2                  | A response ADMIN micropacket was illegally detected<br>on a VC other than VC2.                                                                                                   |

| Status Item                       | Description                                                                                                    |
|-----------------------------------|----------------------------------------------------------------------------------------------------|
| Admin rsp w/bad status            | A response ADMIN micropacket was received with one<br>of its status flags set. All status flags indicate that some<br>problem occurred with the request/command that was<br>generated by the source on the local element: undefined<br>operation, invalid key, parameter out of range, invalid<br>address for ADMIN register, command failed, etcetera. |
| Rec'd pkt when shut down          | When the physical link was shut down, an ADMIN micropacket arrived. The packet has been discarded.                                                                                                    |
| Rec'd unexp rd reg                | An illegal Read Register request/command arrived. For<br>example, the hop count asked that the micropacket be<br>forwarded even though the local element's function is<br>endpoint (not switch).                                                                                                    |
| Rec'd unexp rd reg rsp            | A Read Register response arrived when no request/command has been sent to initiate the response.                                                                                                    |
| Rec'd unexp set elem addr rsp     | A Set Element Address response arrived when no request/command has been sent to initiate the response.                                                                                                    |
| Rec'd unexp xchange elem func     | An illegal Exchange Element Function arrived. For<br>example, the hop count asked that the micropacket be<br>forwarded, indicating that the sender believes the local<br>element is a switch.                                                                                                    |
| Rec'd unexp xchange elem func rsp | An Element Function response arrived when no request/command has been sent to initiate the response.                                                                                                    |
| Rec'd unknown elem type           | An Element Function response arrived with an<br>unknown function. The known functions are switch,<br>link-end, and endpoint.                                                                                                    |
| Rec'd unexp pkt in ULA_REQ state  | While the local element was waiting for a response to its request for ULA assignment, an ADMIN micropacket arrived that seemed to require forwarding (for example, the hop count was not 0 or the destination element address was not 0xFFFFFFF).                                                                                                    |

# Table 3-9 (continued)Local Element's HIPPI-6400 ADMIN Traffic Status

Table 3-9 (continued)Local Element's HIPPI-6400 ADMIN Traffic Status

| Status Item                           | Description                                                                                                    |  |  |
|---------------------------------------|----------------------------------------------------------------------------------------------------|--|--|
| Rec'd unexp pkt in LINK_RDY state     | After the local element (an endpoint) was functional, an ADMIN micropacket arrived that required forwarding (for example, the hop count was not 0 or the destination element address was not 0xFFFFFFF). |  |  |
| Rec'd unexpected unknown<br>admin pkt | An ADMIN micropacket was received that had an unknown command.                                                                                                    |  |  |

#### **Checking Status of IP-over-GSN Traffic**

To list the configuration information for the IRIX GSN network interface (*gsn*#), use this command:

```
% netstat -ina
```

To display statistics about the IP, TCP, UDP, or ICMP protocol stacks, use these commands:

```
% netstat -p ip
% netstat -p tcp
% netstat -p udp
% netstat -p icmp
```

## **Checking Status of ST-over-GSN Traffic**

To list the configuration information for the IRIX GSN network interface (*gsn*#) that handles ST traffic, use this command:

```
% netstat -ina
```

To display protocol statistics for the ST protocol stack, use this command:

```
% netstat -p stp
```

#### **Checking Status for All Protocols Simultaneously**

To simultaneously display statistics for the IRIX GSN network interface, and traffic for all the protocol stacks, use this command:

% netstat -C

Use the numbers (highlighted in the menu area on the bottom of the display) to select the protocol or information you wish to view. Notice that there are two menus; press the **9** key on your keyboard to toggle between them. The first menu has Interfaces and IP; the second menus has ST (listed in the menu as STP), TCP, and UDP.

Use these letters to change the time period over which the displayed statistics have been counted:

- r displays totals collected (counted) since the last reset of the interface or operating system
- z resets all statistics to zero and starts counting
- d every second resets all statistics to zero and starts counting

## **Build New HARP Server Addresses Into Network Interfaces**

Use either of command-line sequences below to build server address changes (from the */usr/etc/gsnarp.options* file) into GSN network interfaces:

- To reconfigure all the GSN network interfaces:
  - # /etc/init.d/gsn start

**Note:** The *gsn* script marks each GSN network interface as down, reconfigures it, then brings it back online (that is, marks it up).

• To reconfigure one GSN network interface:

# /usr/etc/ifconfig gsn# down
<where gsn# identifies the network interface>
# /usr/etc/gsnarp -f -S
# /usr/etc/ifconfig gsn# up

**Note:** The *gsnarp* command displays warning messages about any GSN network interfaces that are up. Just ignore these messages; the disabled interface is reconfigured and those that are up are left alone.

## **Display Client's Active HARP Server**

Use the command line below to display the address that is currently being used by IRIX HARP to contact the HARP server (both the primary and the alternate) for the specified network interface.

```
% gsnarp -S gsn#
```

where *gsn*# identifies the IRIX GSN network interface for which you want information.

## **Display Address Resolution Lookup Table**

Use the command line below to display the HARP table that is currently loaded into memory and being used by IRIX HARP. This table maps INET addresses to physical/hardware addresses (ULAs):

#### # gsnarp -a

The following example of a *gsnarp* display illustrates one static (permanent) entry for a HIPPI-6400 host and a dynamic entry for the HARP server:

| HARP TABLE | CONFIGURATION     |              |
|------------|-------------------|--------------|
| Address    | ULA               | FLAGS        |
| gsn-amazon | 00:01:42:ff:b9:0a | CONN, PERM   |
| gsn-nile   | FF:FF:FF:FF:FF    | CONN, SERVER |

The flags possible for each entry are explained in Table 3-10:

|           | 0-                                                                                                    |
|-----------|----------------------------------------------------------------------------------------------------|
| Flag      | Description                                                                                                  |
| CONN      | Registration or re-registration of the ULA for this entry is complete. The entry is valid and ready for use. |
| SERVER    | Entry is for the HARP server. Entry will not be removed until HARP is reconfigured.                          |
| ULA_ALIAS | Entry is an index/alias for a ULA to support ST striping.                                                    |
| IP_ALIAS  | Entry is on IP ALIAS.                                                                                        |
| LOCAL     | Entry is the local host.                                                                                     |

| Table 3-10 | HARP Flags |
|------------|------------|
|------------|------------|

| Flag    | Description                                                                                                    |  |  |
|---------|----------------------------------------------------------------------------------------------------|--|--|
| NAK     | Address resolution request for this entry failed; HARP server did not have this entry. This flag occurs only in HARP client databases. |  |  |
| PENDING | Registration with the HARP server is in progress; a reply from the HARP server is outstanding (pending).                               |  |  |
| PERM    | Entry is permanent (static), not dynamic. Entry does not age,                                                                          |  |  |

 Table 3-10 (continued)
 HARP Flags

# Installing a Loopback Device

To run a loopback verification test on an SGI GSN board, use one of the procedures described below to set up the loopback:

- 1. Disable the IRIX GSN network interface:
  - % ifconfig gsn# down

where # identifies the network interface you are going to verify.

- 2. Use one of these methods for installing a loopback path:
  - Attach a loopback device to the HIPPI-6400 port on the board's I/O panel plate. The connector is keyed with a long and a short side to ensure correct alignment, as illustrated in Figure 3-2.

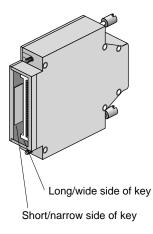

Figure 3-2 Installing a HIPPI-6400 Loopback Connector

- At the switch, configure the attached input port so that it loops back all traffic to the same port's output. For example, you might need to make all the entries in the port's routing (forwarding) table point to this port.
- Configure the board for internal loopback, as described in "Configure the SGI GSN Board for On-board (Internal) Loopback Operation" on page 102.

**Note:** With internal board loopback, the HIPPI-6400 connector and the GSN component on the board are not verified during the verification procedures.

3. Enable the network interface:

% ifconfig gsn# up

where # is the interface you disabled.

**Note:** When you remove the loopback device or link and make a new connection (point-to-point or to a switch), you must invoke *ifconfig down* to disable, then *ifconfig up* to enable the network interface.

## Verifying the IRIX GSN Subsystem

The most reliable method for verifying an IRIX GSN subsystem is to install a loopback device or looped back link (as described in "Installing a Loopback Device" on page 133), then run the *gsntest* hardware verification test, as described below. After the GSN hardware has been verified, further upper-layer verification and interconnectivity tests can be run (for example, the tests described under the headings "Verify an IP-over-GSN Interface") by communicating with other GSN systems.

**Note:** Unlike many IRIX drivers, the IRIX GSN driver does not automatically route self-addressed packets through the local loopback interface (*lo0*), so that even the IP stack can be verified with the loopback link in place.

## Verify That the Board Has Been Located by the Software

To verify that a SGI GSN board has been located by the operating system during the last reboot, use any of the following commands:

```
% hinv -d gsn
GSN #-XIO adapter: unit #, in module # I/O slot #
% hinv -mvv -d gsn
. . .
Location: /hw/module/#/slot/io#/xio_gsn
XIO_GSN Board: barcode ###### part 030-1361-00# rev #
Group ff Capability ffffffff Variety ff Laser 0000002adfaa
. . .
GSN #-XIO adapter: unit #, in module # I/O slot #
```

```
% find /hw/module -name xio_gsn
/hw/module/#/slot/io#/xio_gsn
```

Each GSN solution may have multiple full-path entries in the IRIX hardware graph. For example, in the sample display shown below, the startup routine located two SGI GSN products installed into two different modules; one instance is the two-board product while the other is the single-board product. With the two-board product, the main GSN board is always identified as XIO port 1, and the additional board is XIO port 2.

```
% hinv -d gsn
GSN 1-XIO adapter: unit 0, in module 1 I/O slot 8
GSN 2-XIO adapter: unit 1,
    XIO port 1 in module 2 I/O slot 4
    XIO port 2 in module 2 I/O slot 12
% find /hw/module -name xio_gsn
/hw/module/1/slot/io8/xio_gsn
```

/hw/module/2/slot/io12/xio\_gsn /hw/module/2/slot/io4/xio\_gsn

## Verify the SGI GSN Hardware

To verify the main SGI GSN board (without going through the IP or ST stack), use the */usr/etc/gsntest* command. This test works only for a SGI GSN board that has a loopback device installed. (See "Installing a Loopback Device" for instructions.) The command requires the user to be superuser (root).

**Note:** Unlike many IRIX drivers, the IRIX GSN driver does not automatically route self-addressed IP/ST packets through the network stack's loopback interface (*lo0*); the GSN driver passes self-addressed packets to the hardware. This allows you to use standard IP utilities (such as *ping <myaddress>*) to test the IRIX GSN subsystem when it is physically looped back.

For a simple, quick verification test, use the commands below:

```
% cd /usr/etc
% su
Password: thepassword
# hinv -d gsn
<use the displayed unit number for # in the following command lines>
# /usr/etc/gsncntl gsn# status device
<verify that the STATE and FLAGS are correct
as described in Table 3-3 on page 105>
# /usr/etc/gsntest gsn#
gsntest: PING
GSN PING hop 0: Received ping cmd/response from element in 150.40 us
GSN PING hop 1: Received ping cmd/response from element in 117.60 us
GSN PING hop 2: Received ping cmd/response from element in 1707.20 us
<refer to Figure 3-1 to identify the physical element
associated with each hop #>
```

The *gsntest* utility sends HIPPI-6400 Admin "PING" micropackets. The command creates packets with the following nonconfigurable characteristics:

| Key          | 0                                                                                     |
|--------------|---------------------------------------------------------------------------------------|
| Hop Count    | 0                                                                                     |
| Dest_Reg     | 0                                                                                     |
| Dest_Addr    | 0xFFFFFFFF                                                                            |
| Command      | HIPPI-6400-SC Ping                                                                    |
| Status_Flags | 0                                                                                     |
| Src_Reg      | 0                                                                                     |
| Src_Addr     | Local interface's ULA obtained from switch, or if not available, as read from PROM.   |
| Data_Reg     | Bytes 0-3 contain the PID of the process. Bytes 4-15 contain randomly generated data. |

#### **Example:**

This example illustrates the test when the local SGI GSN port is connected to a switch:

% /usr/etc/gsntest gsn#
gsntest: PING
GSN PING hop 0: Received ping cmd/response from element in 148.80 us
GSN PING hop 1: Received ping cmd/response from element in 131.20 us
GSN PING hop 2: Received ping cmd/response from element in 13844.80 us

**Note:** The hop 1 response came from the switch while the hop 2 response came from the remote endpoint.

This example illustrates the test when a loopback device is installed on the local SGI GSN port:

```
% /usr/etc/gsntest gsn#
gsntest: PING
GSN PING hop 0: Received ping cmd/response from element in 140.20 us
GSN PING hop 1: Received ping cmd/response from element in 148.80 us
GSN PING hop 2: Received ping cmd/response from element in xx us
```

**Note:** Hop 0 came from the local SuMAC's source logic. The hop 1 response came from the destination logic (on the "other side" of the external loopback device) within the local SuMAC ASIC, while the hop 2 response came from the local IRIX GSN driver.

The *gsntest* utility does not verify the data path through the second XIO slot of a two-board GSN solution. If the *gsntest* utility fails with an error message, locate the error message in the section "Error Messages from the gsntest Command" in Chapter 4 and follow the instructions

## Verify an IP-over-GSN Interface

To verify that each IP-over-GSN network interface is functional, follow the instructions in this section. This test assumes that the IRIX GSN subsystem has passed the *gsntest* verification, as described under the heading "Verify the SGI GSN Hardware."

**Note:** Unlike many network products, the IRIX GSN software does not loop IP packets through the system's local loopback interface (*lo0*). All IP-over-GSN packets are passed to the GSN hardware.

To accomplish this verification, use */usr/etc/ping -r* (lowercase -r, not -R) to make this station communicate with another GSN IP station (or itself) over the IRIX GSN subsystem.

1. Obtain the IP network addresses for all the IP-over-GSN interfaces (*gsn*#) on this system. This information can be displayed with the command shown below. The network address is listed in the column labeled Network, as illustrated in Figure 3-3.

```
% /usr/etc/netstat -ina
```

|   |   | Name<br>ef0 | Mtu<br>1500 | Network<br>192.74.28 | Address<br>192.74.28.64 | Ipkts<br>873404 | Ierrs<br>1248 | Opkts<br>316177 | Oerrs<br>0 | Coll<br>1576 |
|---|---|-------------|-------------|----------------------|-------------------------|-----------------|---------------|-----------------|------------|--------------|
|   |   | CIU         | 1000        | 192.71.20            | 08:AC:15:B1             |                 | 1210          | 5101/7          | Ŭ          | 1370         |
| Г | _ | gsn0        | 65280       | 253.5.88             | 235.5.88.1              | 2578            | 2             | 28679           | 0          | 2148         |
|   |   |             |             |                      | 08:10:26:00             | :8A:EC          |               |                 |            |              |
|   |   | gsn1        | 65280       | none                 | none                    | 0               | 0             | 0               | 0          | 0            |
|   |   | 100         | 8304        | 127                  | 127.0.0.1               | 3609810         | 0             | 3609810         | 0          | 0            |
|   |   |             |             |                      |                         |                 |               |                 |            |              |

Network interface configuration for second IRIX GSN connection Network interface configuration for first IRIX GSN connection Ethernet connection

Figure 3-3The /usr/etc/netstat -ina Display

- 2. Obtain the name (or IP address) of at least one remote station on each of these GSN network addresses. Two methods for obtaining station names are described below.
  - For a system connected to a local area network that provides name lookup service (NIS), use the commands below to create a file for each GSN network connection. Each file will contain the names and addresses of stations that share a particular network address:

% ypcat hosts | grep gsn0\_networkaddress > gsn0.s
% ypcat hosts | grep gsn1\_networkaddress > gsn1.s
<do this for each GSN IP network address>

where each *gsn#\_networkaddress* value is an address from the Network column of the *netstat* display (illustrated in Figure 3-3).

Example:

```
% ypcat hosts | grep 253.5.88 > gsn0.s
```

 For a system that does not have access to NIS, use these commands to create a file for each network connection. Each file will contain the locally-known names and addresses of stations that share a particular network address:

```
% grep gsn0_networkaddress /etc/hosts > gsn0.s
% grep gsn1_networkaddress /etc/hosts > gsn1.s
<do this for each IP-over-GSN network address>
```

Example:

```
% grep 253.5.88 /etc/hosts > gsn1.s
```

 Communicate with one station on the GSN network used by the *gsn0* connection. For the variable *gsn0\_station*, you can use any of the names or IP addresses from the *gsn0.s* file.

```
% ping -r gsn0_station
PING stationname (IPaddress): 56 data bytes
64 bytes from ... time=x ms...
<Ctrl><c>
----stationname PING Statistics----
# packets trans,# pckts rcvd, x% packet loss
```

**Note:** If a loopback link is in place, use the system's own IP address for the *gsn0\_station* variable.

4. If *netstat* lists more than one IRIX GSN (*gsn#*) network interface, communicate with one station on each of those networks. For the variable *gsn#\_station*, you can use any of the names from the *gsn#.s* file.

```
% ping -r gsn#_station
PING stationname (IPaddress): 56 data bytes
64 bytes from ... time=x ms
...
<Ctrl><c>
----stationname PING Statistics----
# packets trans, # pckts rcvd, x% packet loss
```

**Note:** If a loopback link is in place on any of the ports, use the system's own IP address for the *gsn*#\_*station* variable.

5. If one *ping* on each network succeeds, you have completed the verification procedure. All the local network connections are functioning. Use the commands below to remove the files with the lists of stations:

% rm gsn0.s
% rm gsn1.s

<do this command line for each gsn#.s file created>

If the ping on a network fails, follow the instructions in "Troubleshoot IP-over-GSN Interfaces" in the next section.

6. To verify the throughput for a functional network interface, open an IRIX shell window for the local station and antoher one for a remote station. Then, invoke the following commands:

<in the IRIX shell for station #1, the receiver> % /usr/etc/ttcp -s -r -149152 -b1048576 <in the IRIX shell for station #2, the transmitter> % /usr/etc/ttcp -s -t -149152 -b1048576 -n262144 station1\_IPaddress

**Note:** In the previous example, please note that the **-**l option specifies the length.

# Troubleshooting

This section provides basic procedures for troubleshooting IRIX GSN.

## **Troubleshoot SGI GSN Hardware**

See the SGI GSN Hardware Owner's Guide.

If the *gsntest* utility fails with an error message, locate the error message in "Error Messages from the gsntest Command" in Chapter 4 and follow the instructions.

# **Troubleshoot IP-over-GSN Interfaces**

This section describes separate sets of instructions for troubleshooting a system in which all the IP-over-GSN network interfaces are failing, and a system where only some of the network interfaces are failing.

#### All IP-over-GSN Network Interfaces Are Failing

If the *ping* verification tests fail for all the system's IP-over-GSN network connections, your system probably has been configured incorrectly. Verify the configuration by performing the steps below.

**Note:** This procedure assumes that the hardware has been varified by following the instructions in "Verify the SGI GSN Hardware" and has been found to function correctly.

1. Use this command to verify that the local GSN board is not in loopback mode and that the physical link is operational:

```
% gsncntl gsn# status device
STATE: LNK_RDY
FLAGS: LNK_SWITCH
```

2. If the system is connected to a switch, use *gsncntl* to verify that the switch has assigned a ULA to the local system. The assigned address is the one labeled Device.

% gsncntl gsn# getmac PROM ULA Address: 08:00:69:05:0d:2c4 Device ULA Address: 00:01:3b:ff:00:04

3. Verify that IP networking is enabled with the following command line:

% /sbin/chkconfig | grep network
network on

4. Use */usr/etc/netstat -ina* to verify that the local IP-over-GSN network interfaces have been configured and enabled. The display should look similar to that shown in Figure 3-3.

Refer to the online *IRIX Admin:Networking and Mail* guide for information about configuring and troubleshooting IP network interfaces.

5. Use *gsnarp -a* to verify that the address resolution mechanism is functioning. Check that a primary HARP server is listed for each local GSN network interface and verify that the HARP table has correct entries for the remote system(s) that you tried to *ping*.

| <pre># /usr/etc/</pre>   | gsnarp -a          |            |                         |  |  |
|--------------------------|--------------------|------------|-------------------------|--|--|
| HARP SERVEF              | R CONFIGURATION    |            |                         |  |  |
| Dev                      | Primary Server     |            | Alternate Server        |  |  |
| gsn0                     | ULA = 00:01:3B:FF: | 00:0E      | ULA = 00:01:3B:FF:00:04 |  |  |
| HARP TABLE CONFIGURATION |                    |            |                         |  |  |
| Address                  | ULA                | FLAGS      |                         |  |  |
| nile-gsn0                | 00:01:3b:ff:00:0E  | COMPL,CONN | , INUSE, SVR            |  |  |

 ob-gsn0
 00:01:3b:ff:00:04
 COMPL,CONN,INUSE

 thames-gsn0
 00:01:3b:ff:00:0D
 COMPL,CONN,INUSE

6. Use *ttcp* to verify that the local IP protocol stack is functioning:

```
% ttcp -r -s &
% ttcp -t -s IPaddress
```

where *IPaddress* is the INET address (as displayed by the *netstat* command) for the local IP-over-GSN network interface.

7. Verify that the remote system you tried to *ping* is operational.

#### Some IP-over-GSN Network Interfaces Are Failing

If the *ping* verification tests succeed for one GSN network connection, but others fail, the local IP stack is functioning, but one (or more) specific interface has a problem. To resolve the problem, follow the instructions below for each problematic network connection.

- 1. Make sure that you know which IRIX GSN port is associated with the GSN network interface (*gsn*#) that you are troubleshooting.
- 2. Use *gsnarp -a* to verify that a primary HARP server is listed for the problematic interface (Dev) and to verify that the HARP table has a correct entry for the remote system you tried to *ping*.

| <pre># /usr/etc/</pre> | gsnarp -a          |             |                         |
|------------------------|--------------------|-------------|-------------------------|
| HARP SERVER            | CONFIGURATION      |             |                         |
| Dev                    | Primary Server     |             | Alternate Server        |
| gsn0                   | ULA = 00:01:3B:FF: | 00:04       | ULA = 00:01:3B:FF:00:0E |
|                        |                    |             |                         |
| HARP TABLE             | CONFIGURATION      |             |                         |
| Address                | ULA                | FLAGS       |                         |
| nile-gsn0              | 00:01:3b:ff:00:04  | COMPL, CONN | , INUSE , SVR           |
| ob-gsn0                | 00:01:3b:ff:00:0d  | COMPL, CONN | ,INUSE                  |
|                        |                    |             |                         |

3. Verify that the other endpoint (IP host) is operational.

Or, as an alternative, select a different station in this LIS, and use the *ping* -*r* command with the station's numerical address (instead of the name). If the *ping* works, the network connection is functional. If the *ping* fails, proceed to the next step.

Maintaining, Monitoring, Verifying, and Troubleshooting IRIX GSN

4. Verify that the network portion (leftmost digits) of the addresses you are attempting to *ping* match the network address for the GSN interface you are troubleshooting. The network address for each GSN network interface can be displayed by the */usr/etc/netstat -in* command.

Check all of the cables and nodes between this system and the system(s) you tried to ping. "Verify the SGI GSN Hardware" on page 136 describes how to do this for the local SGI GSN port and its link.

*Chapter 4* 

# **IRIX GSN Error Messages**

IRIX GSN error messages are written into the */var/adm/SYSLOG* file or displayed at the terminal; some messages appear in both places. Within the *SYSLOG* file, each message is preceded by the date, time, hostname, name of the process that created the message, and process ID number, as illustrated in Figure 4-1 (process ID number not shown).

| May 10 05:12:03 | J 1          | gsn0[58]: | Unknown ULA           |  |
|-----------------|--------------|-----------|-----------------------|--|
| date and time   | host<br>name | creator   | text of error message |  |

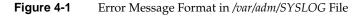

# **Overview of the Error Message Listing**

This chapter contains an alphabetic listing of the IRIX GSN product's error messages. Only the text of the error message (see the text of error message in Figure 4-1) is included in this list.

With each error message is a short description of the problems the message may indicate. The list contains only messages that indicate an error or problem; it does not contain informational messages that occur during normal operation.

Messages in this chapter are alphabetized according to the following rules:

- Each message is alphabetized by the numerals (0–9) and letters (a–z) of the message's text. Numerals precede letters.
- Nonletters (for example, or %) and blank spaces are shown in the text of the message, but are ignored in alphabetization. For example, these messages are alphabetized as follows: gsn . . . , gsnnet . . . , gsn\_open . . .

- When an error message includes an item that the software specifies differently (fills in) for each instance of the message, this item is displayed in italic font and labeled with a generic name (for example, *filename*). The generic names are skipped for alphabetization purposes. For example, the error message goofy not responding is located under *hostname* not responding among the "n" listings. Common generic names used in this listing include *hostname, interfacename, packet#, version#, userentry, reason, digit, filename, and hexnumeral.*
- If you cannot find an error message in the listing, identify potential fill-in words, then look up the message without those words.
- Capitalization is not considered in alphabetization.

**Note:** The lists of error messages in this chapter cover only those unique to IRIX GSN. Standard system error messages, even when caused by the IRIX GSN code, are not covered.

# Error Messages from the gsnarp Command

This section lists gsnarp error messges displayed in the user's window.

```
Can't clear trace
```

The HIPSIOC\_IFCLRTRACE ioctl returned an error.

Can't delete entry

The SIOCDHARP ioctl returned an error.

Can't get HARP table

The SIOCGHARPTBL ioctl returned an error.

Can't get IP addresses

The HIPSIOC\_INHARPLOOK ioctl returned an error.

Can't InHARP\_REQ to ULA FF:FF:FF:FF The HIPSIOC\_SNDBCAST ioctl returned an error. Can't malloc space for table The gsnarp command was unable to use the malloc command to allocate space for a HARP information table. Can't malloc space for trace buffer The gsnarp command could not use the malloc command to allocate space for the Harp trace buffer. Can't reset HARP The HIPSIOC\_HARPRESET ioctl returned an error. Can't set new interval values The SIOCSHARPINFO ioctl returned an error while trying to set the new value. command: you must be superuser This command requires super user permission. Couldn't get entry The SIOCGHARP ioctl returned an error. Couldn't get HARP info The SIOCGHARPINFO ioctl returned an error. Couldn't get raw socket The AF RAW socket create call returned an error. Couldn't open file Could not open the gsnarp options file. The default file path is /etc/config/gsnarp.options. Couldn't resolve name: hostname The gethostbyname routine failed to resolve the host name and returned an error.

Failed to set server for *interfacename* The HIPSIOC\_IFSETPRISERV or HIPSIOC\_IFSETALTSERV ioctl returned an error. Harp\_\*\_intervals must be > 0 The given interval values must be greater than zero. Invalid alternate address - address Could not decode the alternate HARP address. Invalid line - line Searching for three tokens on this line but could not find them. Invalid primary address - address Could not decode the primary HARP address. Invalid ULA specified The ULA could not be decoded. Could not set the server address. Check the format and validity of the ULA. Invalid ULA specified A decode was attempted on a ULA but the address was illegal. Check the format. Invalid ULA - ula The ULA could not be decoded. Check the format and validity of the ULA. WARNING: gsnarp: HARP set failed The SIOCSHARP ioctl returned an error. WARNING: gsnarp: set ULA alias failed

The SIOCSHARP\_ULA\_ALIAS ioctl returned an error

## Error Messages from the gsncntl Command

This section lists gsncntl error messages displayed in the user's window. Bad MAC address string The MAC address entered is not formatted correctly. The error was detected while parsing the MAC address for the setmac command. Cannot enable/disable watchdog The GSN\_WATCHDOG\_ENABLE ioctl failed. Cannot get firmware error log mask The GSN\_GET\_FWLOG\_MASK ioctl failed. Cannot set firmware error log mask The GSN\_SET\_FWLOG\_MASK ioctl failed. Couldn't get GSN IC Port histogram information The GSN\_GET\_IC\_HIST ioctl returned an error. Couldn't get GSN SSRAM Port histogram information The GSN\_GET\_SSRAM\_HIST ioctl returned an error. Couldn't get GSN ULA The GSN\_GET\_DEV\_ULA ioctl returned an error. Couldn't open GSN device: devicename An open system call on the specified device failed. Couldn't set debug value The GSN\_SET\_DEBUG ioctl returned an error Couldn't set GSN MAC address The GSN\_SET\_PROM\_ULA ioctl retuned an error.

Couldn't set IC Port histogram value

The GSN\_SET\_IC\_HIST\_CTL ioctl returned an error.

Error ioctl call failed

The GSN\_SHUTDOWN ioctl failed.

Error ioctl call failed

The GSN\_STARTUP ioctl failed.

Error reading from SUMAC

The GSN\_ADMIN\_WRRD ioctl returned an error.

Error writing to SUMAC

The *write* system call returned an error while writing to the GSN device.

GSN adapter already has a MAC address programmed

The device has an existing MAC address that is not the same as the one entered.

GSN\_GET\_FLASH failed

The GSN\_GET\_FLASH ioctl returned an error.

GSN\_GET\_VERSIONS failed

The GSN\_GET\_VERSIONS ioctl returned an error.

GSN\_PGM\_FLASH failed

The GSN\_PGM\_FLASH ioctl returned an error.

GSN production firmware magic header is wrong

The magic number in the PROM firmware to be downloaded is incorrect. It is probably not SHAC PROM firmware.

Gsngetstate: Error ioctl

The GSN\_GET\_LAST\_STATE ioctl failed.

| Gsngetstate: Error ioctl                                                                                                    |  |  |  |  |
|----------------------------------------------------------------------------------------------------|--|--|--|--|
| The GSN_GET_STATE ioctl failed.                                                                                                    |  |  |  |  |
| Illegal destination timeout value                                                                                                    |  |  |  |  |
| An illegal timeout value was passed for setting the destination timeout value ( <i>dtimeo</i> command). The value must be less than or equal to 1023. |  |  |  |  |
| Illegal prom sector specified: sector                                                                                                    |  |  |  |  |
| The number of the specified sector exceeds the maximum allowed.                                                                                       |  |  |  |  |
| Illegal source timeout value                                                                                                    |  |  |  |  |
| The <i>stimeo</i> timeout value exceeds the maximum of 1023.                                                                                          |  |  |  |  |
| Insufficient number of arguments                                                                                                    |  |  |  |  |
| An insufficient number of arguments were passed to the command option.                                                                                |  |  |  |  |
| Invalid MAC address: must start with 8:0:0x69                                                                                                    |  |  |  |  |
| An SGI MAC address must begin with 8:0:0x69.                                                                                                    |  |  |  |  |
| Invalid number of arguments                                                                                                    |  |  |  |  |
| An incorrect number of arguments were entered for this command.                                                                                       |  |  |  |  |
| Ioctl call failed                                                                                                    |  |  |  |  |
| The ioctl GSN_GET_STATS system call for the GSN device returned an error.                                                                             |  |  |  |  |
| Mask must be a hex number that starts with 0x                                                                                                    |  |  |  |  |
| The firmware mask should be a hex format number.                                                                                                    |  |  |  |  |
| Mode is out of range: <i>number</i>                                                                                                    |  |  |  |  |
| The mode exceeds the maximum value allowed.                                                                                                    |  |  |  |  |
| Packet PID does not match                                                                                                    |  |  |  |  |
| The packet data returned does not match what was sent out.                                                                                            |  |  |  |  |

Trouble with GSN\_ERASE\_FLASH might need to shutdown device The GSN\_ERASE\_FLASH ioctl returned an error.Unable to read Sumac Global Parm register In an attempt to read the SUMAC GLOBAL\_PARMS register, the driver returned an error. Unable to write Sumac Global Parm register In an attempt to write the SUMAC GLOBAL\_PARMS register, the driver returned an error. You'll run past end of EEPROM!! The boot code plus firmware exceeds the physical size of EEPROM. You'll run past end of sector 0 and clobber the MAC address!! The SHAC PROM boot code is larger than a PROM sector and will overrun the next sector.

## Error Messages from the gsntest Command

This section lists *gsntest* error messges displayed in the user's window.

Accept error

The *accept* system call returned an error to the loopback receive process.

clientname: Unspecified client name

No target host address was specified. Using default SERV\_HOST\_ADDR defined in gsntest.h.

Data miscompare Exp: hexnumber Act: hexnumber

A data miscompare occurred on the test while in loopback mode.

Error opening *device\_name* for dev access

The *open* system call on the specified device returned an error. Check for the existence of the device file.

Error writing to socket

The *write* system call returned an error while sending data in loopback mode.

Illegal protocol specified *number*, test->proto

The protocol specified was not PROTO\_TCP, PROTO\_UDP, or PROTO\_ST and is not allowed.

Link state is unknown - gsn boot sequence has not completed

Could not determine the link state. The state was not internal loopback, external loopback, point-to-point, or switch.

option: unknown option - character

The specified option is not recognized. See allowable options listed in the usage message.

Ping error on hop number (status == hexnumber)

An error was detected after attempting to send an admin packet out the specified number of hop counts. Check other error messages for timeouts or unexpected packet responses

Read time-out

A SIGALRM was received by the loopback receive process, indicating a timeout on a read operation.

Sock open failed --

The *socket* system call returned an error. Unable to get a socket for this protocol.

Trouble writing

The *write* from the client side did not write out the requested number of bytes. The *write* failed.

Unable to bind to local address

The *bind* system call returned an error to the loopback receive process.

Unable to connect
 The connect system call returned an error on this socket.
Unable to get host name
 The gethostname call failed.
Unable to open fd/socket
 The socket system call returned an error. Unable to get a socket for this
 protocol.
Unable to start timer
 The gsntest command was unable to start the timer.

# Error Messages from the GSN Driver

This section lists the error messages displayed on the system console by the IRIX GSN utilities and driver and echoed to the *SYSLOG* file.

Admin pkt NG: cmd = command, status = status in state

An admin command or response packet was received but is being dropped due to a detected error condition. Possible reasons include bad packet status or incorrect virtual channel used.

Allocation of xtalk interrupt

A kernel xtalk utility function was unable to allocate interrupt resources for the xtalk interrupt vector.

Attempting to program flash EEPROM

Informative message that the EEPROM for this device is going to be flashed in the next step.

Bad ADMIN\_READ from SUMAC

An admin read register request was sent to the GSN SUMAC ASIC but the response from the SUMAC was not correct. Bad READ\_RESPONSE not valid for SUMAC

A read response admin packet was received but is not valid for the current GSN state.

Bad WRITE\_RESPONSE from the SUMAC

An admin write register request was sent to the GSN SUMAC ASIC but the response from the SUMAC was not correct.

Cable problem

A cable was not detected.

Cannot alloc memory for admin rx

Out of receive descriptor entries for this node.

Cannot get memory for FLUSH PAGE.

An attempt to allocate kernel memory for GSN to use for bufx flush token target pages failed.

Can't malloc HARP HW table

The HARP module was unable to allocate memory from the kernel for the HARP hardware entry table.

Can't malloc HARP IP table

The HARP module was unable to allocate memory from the kernel for the HARP IP table.

Check\_inventory\_info(): hwgraph\_inventory\_add(number) err: error

A hardware graph utility function returned an error while trying to add dual xtalk entries to the hardware inventory.

Check\_inventory\_info(): xp1->xp0 hwgraph\_edge\_add(numbers) err: error

A hardware graph utility function returned an error while trying to add an edge. It was replacing a single xtalk with dual xtalks and cross linking the hardware graph edges. Check\_inventory\_info(): xp0->xp1 hwgraph\_edge\_add(numbers) err: error A hardware graph utility function returned an error while trying to add an edge. It was replacing a single xtalk with dual xtalks and cross linking the hardware graph edges. Check\_inventory\_info(): xp0 hwgraph\_edge\_remove(number) err: error A hardware graph utility function returned an error while trying to remove an edge. It was replacing a single xtalk with dual xtalks and cross linking the hardware graph edges. Check\_inventory\_info(): xpl hwgraph\_edge\_remove(number) err: error A hardware graph utility function returned an error while trying to remove an edge. It was replacing a single xtalk with dual xtalks and cross linking the hardware graph edges. Check\_inventory\_info(): hwgraph\_inventory\_remove (hexnumber) err: error A hardware graph utility function returned an error while trying to remove an xtalk entry from the hardware inventory. CLR\_BUFX bad port numb number flags flags During an attempt to clear transmit bufx table entries, the port table entry number passed into the current function was not in the range allowed by SHAC (0-2047). Could not initialize warm reset propagation mask in SUMAC An admin write register request was sent to the GSN SUMAC ASIC to initialize a register but the operation failed. Desc\_dup for number An error was returned from an attempt to duplicate a device descriptor. Possible memory allocation problem. Device\_desc\_dup() for *device* failed While setting up a new xtalk device, a new device descriptor could not be created. An error was returned during an attempt to create a descriptor from the current xtalk vertex handle. An EIO error is returned to the caller.

Did not get RX flush token. f\_offset number token number bft hex number

An RX flush token was sent but not received. The maximum number of flush retires was attempted.

Driver in UNKNOWN STATE.

The GSN link bring up received an admin packet during which the driver was in an unknown state.

ENOMEM for new\_xtalk

The kernel memory allocator is unable to allocate memory for a new xtalk context.

ENOMEM for qid: number

The kernel memory allocator could not allocate memory pages to contain this QID area.

Erasing flash EEPROM

Informative message that the EEPROM is being erased.

Erasing flash EEPROM MAC sector

The GSN driver is processing an ioctl to erase the GSN EEPROM MAC sector for this device. The flash prom will then be written and re-read to check for errors.

Failed hwgraph add inventory number: under number: number

The hardware graph susbsystem returned an error when the driver attempted to add the xtalk vertex to the hardware inventory.

Failed to add convenience edge string to string

A hardware graph utility function returned an error while trying to add a graph edge from the convenience edge (/hw/gsn/<devnum>) to the physical device.

Failed to allocate QID number interrupt

The xtalk interrupt handler could not be allocated for this QID for this interface. An error was returned by a kernel xtalk interrupt management function.

Failed to cfg i/f: An error was detected during an attempt to configure the interface. Check possible preceding messages for details on the specific error. Failed to create *string*: under *number* The hardware graph subsystem could not add this GSN character device node to the *hw* tree and returned an error. Failed to start timer An attempt to queue a timeout event to the kernel timeout handler failed. Failed to start timer The kernel timeout utility returned an error when called by GSN to set a link timeout entry for this interface. Failed to traverse into string: under number A hardware graph utility function returned an error trying to traverse the graph from the */hw* root to the convenience vertex in the message. Firmware processor did not finish booting The firmware processor portion of the GSN adaptor did not finish booting. Firmware size or offset = 0One of the tunables (gsn\_firmware\_size or gsn\_firmware\_offset) is zero. FW BOOTING bit set: FW completely booted The SHAC control and status register indicates that the SHAC successfully booted its firmware. FW BOOTING bit set: FW entered reset The SHAC control and status register indicates that the SHAC is still booting its firmware.

FW BOOTING bit set: FW successfully tested

The SHAC control and status register indicates that the SHAC successfully tested its firmware.

FW did not come out of SSRAM

The EEPROM was reflashed and an attempt was made to reboot the processor but it did not reboot successfully after waiting past a timeout period.

Get\_num(hexnumber)

An invalid number of SHAC SSRAM FIFO entries was requested during configuration of the interface.

GSN adapter dynamic loopback unsupported at this time

This is a currently unsupported GSN option.

GSN adapter shutdown unsupported at this time

This is a currently unsupported GSN option.

GSN adapter startup unsupported at this time

This is a currently unsupported GSN option.

GSN cannot alloc memory for admin rx

There are no more receive descriptor entries for this node.

Gsn device: can't allocate device driver structure

One of several possible errors occurred while trying to set up the hardware graph information for the device driver.

Gsn: intr\_connect() number. number. number : number!

An error was encountered while trying to connect the GSN error interrupt vector.

Gsn\_admin\_cmd(cmd: command)

An attempt was made to send an admin packet with an invalid **cmd** code or an admin packet was received but contains an invalid **cmd** field (cmd > ADMIN\_MAX\_COMMANDS). The check was made while updating the statistics counters.

Gsn\_admin\_desc\_entries: entries

The tunable parameter, gsn\_admin\_desc\_entries, exceeds the maximum of MAX\_GSN\_ADMIN\_DESC\_ENTRIES or is not a power of two.

Gsn\_char\_timeout(): number

An attempt was made to start a timeout event for this driver but one is active already.

Gsn\_char\_timeout\_handler():timeout\_id!

The GSN timeout handler was called but the timeout id was zero. There was no valid timeout event queued.

Gsn\_flash\_req cmd=command cmd

A GSN function called this function with an unrecognized command option (cmd).

Gsn\_flash\_req cmd= hex number???

A GSN function called this function with an unrecognized command option (cmd).

Gsn\_get\_dev(): error hexnumber

gsn\_get\_dev() was called with an illegal flag. The flag is not recognized.

Gsn\_ioc\_fwlog\_mask cmd = hex number???cmd

An unrecognized flag was passed to function gsn\_ioc\_fwlog\_mask while trying to perform an ioctl command on the firmware processor.

Gsn\_ioc\_gfx\_credits cmd = hex number???cmd

An unrecognized flag was passed to function gsn\_ioc\_fwlog\_mask while trying to perform a GFX hub credit ioctl.

Gsn\_mac\_req cmd=command cmd

A GSN function called this function with an unrecognized command option (cmd).

Gsn\_open: add\_exit err number

An open of the gsn device failed.

Gsn\_qid\_per\_node: number

The tunable parameter, gsn\_qids\_per\_node, exceeds the limit of MAX\_CPUS\_PER\_NODE.

Gsn\_register\_t size: number.number!

An internal driver structure limit has been exceeded. This is a driver software error.

Gsn\_st\_if\_input: Failed to allocate mbuf for receive descriptor!

The ST portion of the GSN driver failed to allocate an mbuf from the kernel mbuf allocator.

Gsn\_st\_if\_output: Non VC2,3 Data Op specified

An ST data operation was specified but the virtual channel number is not correct. IRIX ST data operations must use VC2 or VC3.

Gsn\_st\_if\_txdone: Global credits exceeded number on port number VC number token hex number

The total system wide transmit credits for this VC have been exceeded.

Gsn\_st\_if\_txdone: received bypass txdone

A txdone interrupt was received for an OS bypass operation.

Gsn\_st\_set\_bufx:Misformed Node Group

A memory striped bufx scheme is being used but it was detected that xtalk ports were not being alternated for each bufx as required. Correcting this now. Gsn\_st\_set\_port: string number Could not satisfy bypass tx credit request

This function could not satisfy the request for tx credits from the credit pools. One or more tx credit pools for the VCs are empty.

Gsn\_tx\_admin out of tx credits... sending anyway

An admin packet is being prepared to be transmitted but the interface is out of admin transmit queue credits. Sending anyway.

Gsn\_ula\_req cmd=command, cmd ioctl

This GSN ioctl is not supported.

HARP server error: downing interface

An error occurred during an attempt to set up the HARP table for this interface.

Harp\_update: invalid PERM case

An error was detected for a HARP permanent entry during a HARP update operation.

Hwgraph\_edge\_add (number, number, string) err

The hardware graph subsystem could not add this edge vertex to the xtalk sister device and returned an error.

Hwgraph\_vertex\_name\_get: name

The hardware graph subsystem returned an error while retrieving the canonical name of the xtalk vertex from the vertex handle.

IDESC len == 0

An interrupt descriptor shows an mbuf chain of length zero, which is an error. This was detected during an IP receive interrupt.

IDESC status hex number

Illegal status found in an interrupt packet.

Ifconfig gsnnumber UP

An error occurred during an attempt to set up the HARP table for this interface.

If\_gsn\_net\_output() unsupported sa\_family number

An unrecognized or unsupported address family was specified during GSN output for this interface. Only AF\_INET is supported.

If\_gsn\_st\_input: a ddq entry was missed (seq=number) (ddq\_idx=number)

The current ST receive descriptor does not match the current sequence number for the port. The next receive descriptor does not match either. Cannot find the correct receive descriptor for this interrupt. Returning an error to the ifnet layer.

If\_gsn\_st\_input: a ddq entry was skipped (seq=number) (ddq\_idx=number)

An ST receive descriptor was skipped because it didn't match the current sequence number for the receiving port. The next descriptor matches and will be used. The result is that one receive descriptor slot will be unprocessed. This is a workaround for a SHAC edge condition.

Ignoring admin pkt cmd: command, daddr=address

An admin packet was received but will be ignored because of an error condition.

In error state.

The interface adapter specified has detected an error and is changing to an error state.

Incorrect manufacturing number: number

The SHAC XT\_ID field shows an unrecognized manufacturer's number.

Incorrect xt\_id: partnumber

The SHAC XT\_ID field shows an unrecognized widget part number. Cannot determine the widget type.

Init Node Array: Xtalk device not attached

An attempt was made to configure an xtalk but the GSN device structure (gsn\_dev\_s) for this interface does not find it connected.

Interface has more aliases then the st\_ifnet can handle - limiting.

The maximum number of interface aliases has been exceeded. The actual number of aliases will be limited. The maximum number is compiled into the kernel and cannot be changed.

Interface usable.

The driver state has transitioned to GSN\_STATE\_LINK\_USABLE.

Intr\_connect() numbers

A kernel xtalk utility function was unable to connect previously allocated xtalk interrupt resources with its handler.

Invalid config: SSRAM mbuf entries sm = value, lg = value

One of the tunables does not fall into the allowable ranges. Both values will be set to the defaults.

if\_gsn\_small\_mbuf\_entries must be between zero and MAX\_SSRAM\_IP\_RX\_SMALL\_ENTRIES, inclusively.

or

if\_gsn\_large\_mbuf\_entries must between zero and MAX\_SSRAM\_IP\_RX\_LARGE\_ENTRIES, inclusively.

Invalid config: SSRAM mbuf offsets, value1, value2

One of the tunables exceeds the limit. Either if\_gsn\_small\_mbuf\_offset is greater than GSN\_SSRAM\_UPPER\_BOUND or if\_gsn\_large\_mbuf\_offset is greater than GSN\_SSRAM\_UPPER\_BOUND. Both values will be set to the defaults.

Link startup error

An error occurred during an attempt to set up the HARP table for this interface.

Link Timeout with switch negotiate

The interface went into the BRING\_UP\_LINK state and tried to do a ULA\_REQUESTED operation on a switch but timed out.

```
Local interface not usable - VC1 flow controlled due remote
interface.ifconfig down/up when remote problem is cleared.
               The number of entries in the admin packet transmit queue has been
               exceeded. A likely cause is VC1 being flow controlled by the remote
               interface. An ifconfig up/down may clear the problem when the remote
               interface recovers.
Misconfig of h2f fifo, offset = offset, entries = entries
               Because one of the tunables (gsn_h2f_offset or gsn_h2f_entries) is zero
               or an illegal value, H2F FIFO configuration is skipped.
No firmware will be configured
               The tunable parameter, gsn_firmware_offset, exceeds the limit. It must
               be less than GSN_SSRAM_UPPER_BOUND. Firmware offset and size
               are being set to null.
No H2F will be configured
               The tunable parameter, gsn_h2f_offset, exceeds the limit. It must be less
               than GSN_SSRAM_UPPER_BOUND. Host to firmware FIFO
               configuration values are being set to null.
No IP TX FIFO as number
               Because one of the tunables (if_gsn_ip_tx_desc_offset or
               if_gsn_ip_tx_desc_entries) is zero, IP will not be set up.
No read interface.
               There is no direct read interface available for this device.
No ST vc configured
               The ST virtual channel has not been configured. SSRAM FIFO setup is
               skipped.
No write interface.
               There is no direct write interface available for this device.
```

Not compiled w/ GSN\_DEBUG, ignoring

A GSN ioctl was issued for a debug capability that requires that the GSN driver be compiled with the GSN\_DEBUG debug flag. The ioctl will be ignored.

Other end inactive. Waiting for other side to come up

An admin packet was received but indicates that the other side is inactive.

Part number not defined in PROM

GSN board part numbers known to the driver were not found in the PROM.

Pio\_base

The base address pointer of the PIO mapped SHAC address area is null. The error was found during verification of PIO mappings for this interface.

Processed more ST than Total idesc???: number. number!

An unknown interrupt descriptor type was detected while handling a GSN interrupt.

Received gsn\_admin\_cmd(cmd: number)

An admin packet was received but contains an invalid **cmd** field (cmd > ADMIN\_MAX\_COMMANDS). The check was made while updating the statistics counters.

Remote end report UNDEFINDED ELEMENT. Using Point <-> Point.

The remote endpoint responded during a negotiate link process but the element type is neither a switch nor a link end element. The endpoint type is an undefined type.

Remote end reports UNKNOWN ELEMENT TYPE. Using Point <-> Point.

The remote endpoint responded during a negotiate link process but the element type is neither a switch nor a link endpoint. The remote element type is of type UNKNOWN\_ELEMENT.

Remote END-POINT not responding

The interface went into the BRING\_UP\_LINK state and tried to find a link end point but failed.

Remote hardware not responding

The interface went into the BRING\_UP\_LINK state and tried to find a HIPPI end point but failed.

Remote says it is INACTIVE

An admin packet was received but indicates that the remote unit is inactive.

Response timeout

The GSN interface state is being changed to GSN\_STATE\_TIMEOUT.

RX\_FLUSH bad port numb number flags flags

During an attempt to clear receive bufx table entries, the port table entry number passed into the current function was not in the range allowed by SHAC (0-2047).

RX not flushing: base *hex number* token *number* f\_offset *number* bft *hex number* mask *hex number* port *number* cpu *number* 

The maximum number of bufx flush token tries has been attempted without success. The ST driver was not successful in flushing in-flight incoming data.

Setting ST vc[number] size=0,was number, offset=hexnumber, was hexnumber

An initialization error was detected during driver bootup while addresses and entry sizes were being assigned for the ST transmit FIFO for this virtual channel. Assignments for this virtual channel are being set to zero.

Set\_unit\_number failed!

An error was returned from a GSN driver utility function used to set the adaptor unit number.

Setup\_fifo\_regs

An error was discovered while checking SSRAM address alignment for FIFO entries during interface configuration.

Shac 1.0 is installed.

An old revision of the SHAC ASIC in the GSN adapter that is no longer supported has been detected.

SSRAM already initialized

An attempt was made to initialize SSRAM more than once.

string string timeout - Resetting Sumac

There was a VC full or RX tail timeout error detected. Resetting the SUMAC to recover.

Sumac was not brought out of string chip\_reset by fw

The SUMAC ASIC in the GSN adaptor was not reset by the firmware processor portion of the adaptor, indicating a possible problem.

The tunable gsn\_ssram\_profile is outside the legal range 0 to *number*. Setting gsn\_ssram\_profile = 0.

The gsn\_ssram\_profile tunable is an invalid number. The SSRAM profile used will be the default (profile 0).

Too many refent: number

An attempt was made to delete a hardware graph vertex but the graph was not accessible after several retries. GRAPH\_IN\_USE was returned from the hardware graph subsystem.

Transition from state to unknown state state

The GSN driver attempted to change to an undefined or illegal state.

TX flush did no progress on VC vc Port port Aborting tx flush

During an attempt to clear and flush a range of transmit bufx table entries, the driver detected no progress after a period of time. TX flush timeout on VC vc Port port Aborting tx flush

During an attempt to clear and flush a range of transmit bufx table entries, the timer for this event expired after multiple tries.

Unable to select CPU from master node for error interrupt

An error occurred during an attempt to configure the error interrupt handler for SHAC errors on this interface. An error was returned from the hardware graph subsystem during an attempt to traverse the graph from the I/O vertex to a CPU.

Unable to select CPU from master node for error interrupt

A kernel hardware graph function returned an error while trying to traverse the hardware graph from the master node vertex to a CPU. No CPU vertex could be found on that node.

Unable to send Admin Reset packet

While the interface was being configured, an error was encountered when an admin reset packet was sent to the SUMAC.

Unable to shutdown RX cleanly.

An error was encountered while trying to shut down receive and transmit activity. The driver was in the process of error recovery and tried to shut down receive processing.

Unexpected part number, Expected: *string* Got: *string* There might be a mismatch between the driver and hardware

An unexpected GSN adaptor part number was encountered while probing the adaptor. Check for mismatches between the GSN adaptor hardware revision number on the driver revision.

Unknown device: *device* 

An attempt was made to close a GSN device with a dev\_t structure that did not contain a good GSN\_DEV\_TAG. This dev\_t struct does not point to a GSN device.

Unknown ioctl: *ioctl* 

This GSN ioctl is unrecognized. Returning an EINVAL error.

Unrecognized i-desc type: number

A packet was received by this interface with an unrecognized i-desc type.

Verify\_pio\_addr\_offset pio: hex number!

GSN utility function gsn\_verify\_pio\_addr\_offset returned an error indicating that there was an xtalk related address that was not correctly set up.

Vertex(device): no pio\_map

An error was encountered during an attempt to set up PIO mapping for an xtalk device for this interface. An EIO error is returned to the caller.

Vertex(number.number): no pio addr!

A sanity check showed that the PIO address for an xtalk was not set up correctly.

Watchdog timeout: number

The watchdog timer for this interface has exceeded the maximum tries to determine that the link is in an up or usable state. Resetting the state to reflect a watchdog timeout.

XT 0 node has no QID!

This interface has no interrupt queue available. The error was found during setup of interface for receiving and transmitting of admin packets.

Xwidget\_driver\_register

An attempt to register a driver on an xtalk port failed.

Xwidget\_error\_intr(hexnumber, number, hexnumber, hexnumber)

An error interrupt was received by one of the widget error interrupt handlers. This particular widget error interrupt handler receives errors reported by the xbow or hub. Xwidgetnum: *numbers* for *number* 

While setting up interrupt handling for the interface an error was detected. The xtalk widget number in the interrupt resource handle does not match the destination widget number for this node.GSNadmin\_3.ps

# Glossary

## bridging switch

A node that connects two different sections of a HIPPI/GSN network. The two sections can be two different fabrics (such as GSN and HIPPI-800) or two similar sections (such as two groups of GSN endpoints). The node complies with the following:

- provides broadcasting by using the IEEE 802.1d spanning tree algorithm and protocol
- uses the complete 6-byte destination ULA for path selection
- complies with the IEEE 802.1d algorithms for its automatic path-select configuration

## destination

The receiving element located at the other end of a physical link. An upper-layer entity (host, network-layer interface, or program) that uses the GSN subsystem is sometimes loosely referred to as the destination; however, it is more correct to call these software entities upper-layer protocols (that is, destination ULPs). A "final destination" refers to the element that is the ultimate receiver for a micropacket; an element that receives then retransmits the micropacket (for example, a switch) is simply a destination.

## element

Any component of a HIPPI-6400 fabric or system that is able to receive, process, and send HIPPI-6400 Admin micropackets in a manner that conforms with the HIPPI-6400 standard. Each HIPPI-6400 port on an element contains both a source and a destination. For example, the SuMAC chip in an SGI GSN product is a single-port HIPPI-6400 element.

## endpoint

A final destination or an originating source of GSN traffic. An endpoint may have only one GSN port. A single system may have many endpoints (for example, an Origin module with two SGI GSN products has two endpoints).

## fabric

All the HIPPI nodes (switches, endpoint devices, extenders) that are physically interconnected and speak the same physical-layer protocol. For example, a GSN fabric is a separate entity from a HIPPI-800 fabric.

One GSN fabric can be logically divided into multiple upper-layer address spaces (that is, networks or LISs). For example, a single GSN fabric can support multiple IP networks. Conversely, one logical network can include members from multiple HIPPI fabrics. For example, an IP network can include members from a GSN (HIPPI-6400) fabric as well as members from a HIPPI-800 fabric.

## hardware device name

The string of characters and numerals used to identify a specific item of hardware. This string is assigned by the operating system, and is not configurable. The hardware names for the components/devices in a system can be displayed with the *hinv* command. For the SGI GSN hardware, this name has the format *gsn0*, *gsn1*, *gsn2*, and so on. See "Assignment of Unit Numbers to Hardware" in Chapter 1 for details on how the numbers are assigned to each hardware device (port).

## **HARP** service

A logical IP subnet (LIS) service that provides address resolution for IP hosts operating over a HIPPI fabric. The service conforms with the proposed HARP RFC. When the HIPPI fabric supports broadcasting, every IP host provides the service by responding to address resolution requests that are addressed to it. When the HIPPI fabric does not support broadcasting, one IP host provides the service by maintaining a HARP table and answering address requests from the other hosts (clients) of the LIS; in this scenario the LIS has one HARP server.

#### hop count

A number used in HIPPI-6400 Admin micropackets to indicate through how many elements the micropacket should be forwarded. Each time a micropacket exits an element, the hop count is decremented by one. See "GSN Admin Micropackets" on page 18 for further details.

#### hostname

The string of characters and/or numerals used to identify a specific instance of an operating system (that is, a UNIX host). This string is completely customer-configurable; it is created by editing the */etc/sys\_id* file.

## INET address

Internet address, and frequently referred to as IP address or IP/ST address. A globally-unique 32-bit number used to identify a network-layer entity that speaks one of the DARPA Internet protocols (for example, TCP, UDP, ICMP) or another supported protocol, such as Scheduled Transfer (ST). This address is completely customer-configurable, but assigned in blocks by a globally-recognized address authority, such as the National Science Foundation's InterNIC. In IRIX, this address is mapped to a network interface name by editing the */etc/config/netif.options* file. See the *network connection name* glossary entry for a user-friendly name for this address.

#### initiator

The ST endpoint that sends the first operation within an ST sequence. The endpoint that acts as initiator during one sequence (for example, the connection setup) can act as the responder in a subsequent sequence (for example, the data movement).

## LIS

See logical IP subnet.

#### logical IP subnet

Also known as LIS. A globally-known (public) logical address space that is defined by an INET network address and a *subnet mask*. The basic methodology of an LIS is similar to *subnet*, at the local (site) level; however, the consequences for routing are quite different for the two methodologies. Refer to "Classless Inter-domain Routing" RFC 1519. Also see *subnet* and *subnet mask*.

## netmask

See subnet mask.

#### network connection name

Sometimes referred to as *alias for IP address* or (incorrectly) as *hostname*. The string of characters and/or numerals used as a user-friendly method for identifying a specific network-layer entity; the string is an alternate (alias) for an *INET address*. This string is completely customer-configurable; it is created and mapped to an INET address in the */etc/hosts* file; it can be used in the */etc/config/netif.options* file to configure a network interface. By convention, the network connection name includes the system's hostname. For example, a system with the hostname *granite* might have network connection names of *granite-ef0.rocks.com* and *granite-gsn0.rocks.com*.

## network interface name

The string of characters and numerals used to identify a specific logical network-layer interface (sometimes known as an *if\_net* instantiation). This string is assigned by the operating system and tied to a specific hardware subsystem; it is not customer configurable. For the IRIS GSN product, this name has the format *gsn0*, *gsn1*, *gsn2*, and so on. The network interface name is mapped to a configurable network-layer (for example, INET) address by the */etc/config/netif.options* file. See "Assignment of Network Interface to Hardware Device" in Chapter 1 for details on how the numbers are assigned to each GSN network interface.

## operation

The ST protocol data unit. It is composed of a 40-byte header and variable-length data ranging from 0 bits to 4 gigabits (illustrated in Figure 1-13). Each ST operation is transmitted as one GSN Message, as illustrated in Figure 1-13.

#### physical link

One section of HIPPI-6400-PH transmission medium (copper or fiber-optic cable) that connects two HIPPI-6400-PH elements. Each element can be either a switch or an endpoint. Each physical link is a full-duplex link composed of two simplex links; each simplex link carries data in only one direction. The two streams of data in the full-duplex link flow in opposite directions. The path (virtual connection) between an original point of transmission (the originating source) and a final point for reception (the final destination) can involve numerous physical links.

## responder

The other (not the initiator) ST endpoint participating in an ST sequence.

#### sequence

In the context of the ST protocol, a series of operations that occur in a specific order and accomplish an ST protocol task.

#### slot

Memory at an ST destination that is reserved for holding one incoming ST Header.

## source

The transmitting element located at one end of a physical link. An upper-layer entity (host, network-layer interface, or program) that uses the GSN subsystem is sometimes loosely referred to as the source; however, it is more correct to call these software entities upper-layer protocols (that is, source ULPs). An "originating source" refers to the element that first transmitted a micropacket; an element that is retransmitting the micropacket (for example, a switch) is simply a source.

## subnet

Also called subnetwork. A site-defined (private) address space that is carved from a globally-assigned (public) INET network address space. A subnet mask is used to divide the INET network address into many subnets. See *subnet mask*.

## subnet mask

Also called netmask. A customer-configurable value for increasing the number of bits within an *INET address* that are used for network (netid) identification. The netid is increased by taking 1 or more bits from the host portion (hostid) of the INET address and using them as additional network bits. For example, a basic INET class C address consists of 24 bits of netid and 8 bits of hostid. A site can use a subnet mask to alter their addresses so that 28 bits are used to identify the network and only 4 bits are used to identify hosts.

Use of a subnet mask allows one INET network address to be subdivided into multiple networks (called *subnets*). A basic class C address allows a site to have up to 254 hosts on one network. If a site increases its netid to 28 bits, it can have up to 15 hosts on each of 16 different networks (subnets).

Within a subnet mask, the bits set to 1 specify the portion of the address used to identify networks, while the bits set to 0 identify the hosts. For example, netmask 0xFFFFF80 (hexadecimal) provides 25 bits of netid and 7 bits of hostid, while 0xFFFFFF0 provides 28 bits of netid and 4 bits of hostid. The default netmask for IRIX is 0xFFFFFF00. This default can be changed for each network interface by editing the appropriate */etc/config/ifconfig-#.options* file.

## switch

A node that is located along the route between two endpoints. GSN traffic passes through the switch on its way to a destination endpoint. A switch must have at least two, and usually has numerous, GSN ports.

## unit number

The numeral portion of the *hardware device name*. See "Assignment of Unit Numbers to Hardware" on page 67 for a description of how these are assigned.

## universal LAN MAC address (ULA)

Also known as a MAC (media access control) or ethernet address. A globally-unique 48-bit IEEE 802-style number used to identify a hardware device. The highest bits (that is, 47 to 24: the Organizationally Unique Identifier) are assigned by the globally-recognized address authority, IEEE. The lower 24 bits are assigned by the local organization that has been given (assigned) the OUI.

# Α

address discovery, 14 address resolution. See HARP Admin micropacket. See micropacket

# В

broadcast address, 58, 90 broadcast support, 58 buffer configuration for improved TCP/IP performance, 89, 91

# С

commands *apropos*, xv /etc/init.d/gsn script, 100 grelnotes, xvi ifconfig, 100 infosearch, xvi man, xiv netstat, 100 ping, 99 relnotes, xvi summary of GSN, 99 ttcp, 99 /usr/etc/gsnarp, 99 /usr/etc/gsncntl, 99 /usr/etc/gsntest, 99 compatibility, 5 configuration of address space for LIS, 89 buffer allotment, 91 buffer sizes, 89 HARP client, 82 HARP server, 83-87 interrupt frequency, 92 IP network interface, 76-77, 81 LIS, 89 MTU, 91 netmask, 89 reception buffers, 91 ULA for contacting HARP server, 82 control bits, 11 credits, 16 customer support, xvii

# D

destination, 7 device name for GSN, 4 documentation additional, xi list of GSN documents, xii order paper-copy, xv via InfoSearch, xvi via the World Wide Web, xiv, xv driver configuration file. See */var/sysgen/master.d/gsn* 

# Ε

element definition, 6 hop count, 19, 118 ports on, 18, 119 status, 118 endpoint, 7 error message alphabetization rules, 145 error message log file, 145 error messages, 154 /etc/config/gsnarp.options file, 65, 66, 82, 83, 85, 85-88 /etc/config/ifconfig-#.options file, 88, 90 /etc/config/netif.options file, 76, 92 /etc/hosts file, 76, 88 /etc/init.d/gsn script, 100

# F

fabric definition, 7 definition of broadcast support, 58 discover broadcast support in, 59 discover configuration of, 14 files driver configuration. See /var/sysgen/master.d/gsn error message file, 145 IP configuration files. See /etc/hosts, /etc/config/netif.options, and /etc/config/ifconfig-#.options log messages, 145 static HARP entries. See /etc/config/gsnarp.options /usr/adm/SYSLOG, 145 flow control for GSN, 16

# G

grelnotes, xvi gsnarp command. See /usr/etc/gsnarp gsnarp.options file. See /etc/config/gsnarp.options gsncntl command. See /usr/etc/gsncntl gsn file. See /var/sysgen/master.d/gsn GSN product names, 4 GSN protocol bit rate, 8 control bits, 11 data rate, 8 description, 6-17 flow control. See flow control for GSN Message format, 17 micropacket. See micropacket PDU, 11 virtual channels. See virtual channel gsn script. See /etc/init.d/gsn GSN standards, 4 gsntest command. See /usr/etc/gsntest

## Н

hardware address. See ULA hardware assignment to network interface, 67-69 hardware checksumming, 91 hardware graph, 67 hardware loopback, 102 hardware name for GSN, 4 hardware number assignment, 67 HARP client configuration, 82-83 configuration details, 82-85 configuration overview, 77 decision tree for configuration, 78 default address for contacting server, 58

default parameters, 77 description, 57-65 description with/without fabric broadcast support, 58 flags, 132 operation phase, 63 registration phase, 61 RFC, 4 server's ULA, 58, 131 server configuration, 83-87 server selection, 65 static entries to HARP table, 65 ULA for contacting server, 58, 82 HARP client configuration, 82-83 HARP network stack, 3 HARP packet HIPPI-6400 format, 87 HIPPI-800 format, 87 IEEE address, 87 MAC address, 87 ULA, 87 HARP server configuration, 83-87 HARP service with broadcasting, 58 without fabric support for broadcasting, 58 HARP table adding static entries, 86 description, 66 maintenance, 66 help, xvii hinv command. See /sbin/hinv HIPPI-6400. See GSN hop count use, 19 host name, 88 hosts. See /etc/hosts file how to change static entries in HARP table in real time, 79 change ULA for contacting HARP server, 131 configure specific items. See configuration of

disable hardware checksums, 91 display current address being used to contact HARP server, 132 display current HARP lookup table, 132 display status information, 106, 127 enable/disable the IP network interface, 101 enable hardware checksums, 91 improve performance, 89, 91 increase number of network interfaces, 93 install a loopback link, 133 maintain IRIS GSN subsystem, 100-141 map hostnames to ULAs, 80 map IP addresses to ULAs, 80 monitor IP traffic, 130 monitor IRIS GSN subsystem, 100-141 monitor ST traffic, 130 reset hardware, 101 select HARP server, 65 subnetwork an INET address, 89 troubleshoot an IP network interface, 142 tune interrupt generation, 92 tune latency, 92 verify presence of board in hardware inventory, 135 verify that IP is enabled, 142 verify the GSN hardware, 135-138 verify the IP network interface, 138-?? verify the IRIS GSN subsystem, 135-?? HUB ASIC and GSN, 5

# I

IEEE address, 65 *ifconfig-#.options* file. See */etc/config/ifconfig-#.options ifconfig* command. See */usr/etc/ifconfig* ifnet name for GSN, 5 image name for GSN, 4 INET address, 49, 81, 88 InfoSearch, xvi

internal loopback, 102 interrupt tuning, 92 IP checksumming, 91 IP-over-GSN interface name, 5 IP-over-GSN network stack, 3 IP traffic statistics, 130 IRIX and GSN compatibility, 5 I-field, 65

# L

LIS configure address space for, 89 description, 49-55 relationship to netmask, 50 relationship to subnetworking, 50 locating reference (man) pages, xiv, xv log file, see files loopback, 102, 135

## Μ

MAC address, 65 maintaining GSN subsystem, 99 man pages, xiv, xv micropacket Admin, 14, 15, 18-23 control bits, 11 definition, 11 PDU, 11 types of, 13 monitoring GSN subsystem, 99 MTU configuration, 91

# Ν

names for GSN products, 4 netif.options. See /etc/config/netif.options file netmask, 81, 90 configuration, 50, 89 definition, 50 relationship to LIS, 50 netstat command. See /usr/etc/netstat network connection name, 88 network interface assignment to hardware device, 67-69 maximum number, 93 name for GSN interfaces, 5 number assignment, 67 network stacks for GSN, 3

## 0

onboard loopback, 102 online document viewers grelnotes, xvi iiv, xiv infosearch, xvi IRIS InSight, xiv man, xiv relnotes, xvi

## Ρ

performance tuning, 89, 91 physical link, 6 *ping* command. See */usr/etc/ping* product support, xvii

# R

reception buffers, 91 reference pages. See man pages *relnotes*, xvi reset, 101 RFC 1323, 89 route metric, 81, 90

# S

/sbin/hinv command, 104, 135 Silicon Graphics customer support, xvii simplex link, 6 software image name for GSN, 4 source, 6 standards compliance, 4 status information, 107, 108 status reports, 106, 107, 108, 127 ST-over-GSN interface name, 5 ST-over-GSN network stack, 3 ST protocol description, 23-47 ST standards, 4 ST traffic statistics, 130 subnetworking and the LIS, 50 SuperHIPPI. See GSN switch, 7 SYSLOG file, 145 SYSLOG file, see /usr/var/adm/SYSLOG

# Т

technical assistance center, xvii Technical Publications Library, manuals on the World Wide Web, xv testing procedures, 135 *ttcp* command. See */usr/etc/ttcp* tuning, 91

# U

ULA discovery, 14 for contacting HARP server, 82 HARP client, 65, 87 unit number assignment for GSN ports, 67 /usr/adm/SYSLOG file, 145 /usr/etc/gsnarp command, 79, 84, 99 /usr/etc/gsncntl command, 99 /usr/etc/gsntest command, 99, 136 /usr/etc/ifconfig command, 81, 100, 101 /usr/etc/netstat command, 100 /usr/etc/ping command, 99, 139 /usr/etc/ttcp command, 99 /usr/var/adm/SYSLOG file, 145 utilities, 100

# ۷

/var/sysgen/master.d/gsn file, 91 verifying the IRIS GSN subsystem, 135-?? virtual channel definition, 9 type of data carried by each, 10

# W

World Wide Web obtaining manuals via, xiv, xv URL for SGI, xv